# บทที่ 4 กระบวนการสื่อสารเพื่อสร้างส้มพันธภาพเชิงบวกในอินเทอร์เน็ต

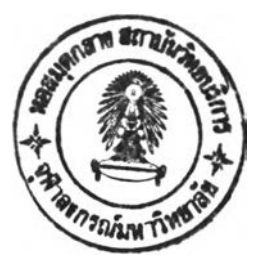

การศึกษาวิจัยเรื่อง การสื่อสารเพี่อสร้างสัมพันธภาพเซิงบวกในอินเทอร์เ'นต ผู้วิจัยได้ วิเคราะห์ข้อมูลเพี่อที่จะตอบคำทามปัญหานำวิจัยในข้อที่ 1 เรื่องกระบวนการสร้างสันพันธภาพ เชิงบวกในอินเทอร์เน็ตเป็นอย่างไร โดยใช้แนวคิดทฤษฎีการสื่อสารระหว่างบุหคลและแนวคิด เรื่องการสื่อสารผ่านสื่อกลางคอมพิวเตอร์มาเป็นแนวทางในการ่วิเคราะห์

โดยผลการวิจัยที่ได้ผู้วิจัยได้จากการวิเคราะห์ข้อมูลที่รวบรวมมาจากข้อความสนทนา (social interaction) ที่พบในระหว่างการสนทนาของผู้สนทนาจากทุกห้อ•เสนทนาในเว็บไซต์ <http://www.thaimate.com>และ <http://www.yumyai.com> ..ละจำนวน 1 ห้องสนทนากลาง จากเว็บไซต์ <http://www.sanook.com>ผู้วิจัยได้เข้าไปสังเกตการณการสนทนาระหว่างคู่สนทนา จดบันทึกการสนทนา และเข้าไปร่วมในการสนทนาด้วย หลังจากนั้นก็ทำการวิเคราะห์เนื้อหา (content analysis) ที่เป็นข้อความบทสนทนาที่ผู้สนทนาพิมพ์ติดต่อกัน

จากข้อมูลที่ผู้วิจัยเก็บรวบรวมมาได้จากข้อความที่ปรากฏในระหว่างการสนทนา ทำให้ ผู้วิจัยสามารถวิเคราะห์ถึงกระบวนการสื่อสารในการสร้างสัมพันธภาพเชิงบวกในอินเทอร์เน็ตได้ว่า การสื่อสารเพี่อสร้างสัมพันธภาพเชิงบวกในอินเทอร์เน็ต เป็นการสื่อสารที่ใช้คอมพิวเตอร์เป็น เครื่องมือในการสื่อสาร ซึ่งนับได้ว่าเป็นการสื่อสารระหว่างบุคคลรูปแบบใหม่ที่เพิ่งเกิดขึ้น มืวิธีการ เช้าล่การสนทนาที่มืขึ้นตอนตามที่แต่ละเว็บไซต์กำหนดขึ้นมา ดังนั้น ผู้วิจัยจึงขอนำเสนอถึง ขึ้นตอนการเข้าส่ห้องสนทนาของแต่ละเว็บไซต์ ซึ่งสามารถจัดป็นขึ้นตอนการสื่อสารหลักๆ ที่เกิด ขึ้นจรงในทั้งสามเว็บไซต์ ดังแผนภูมิด้านล่างนี้

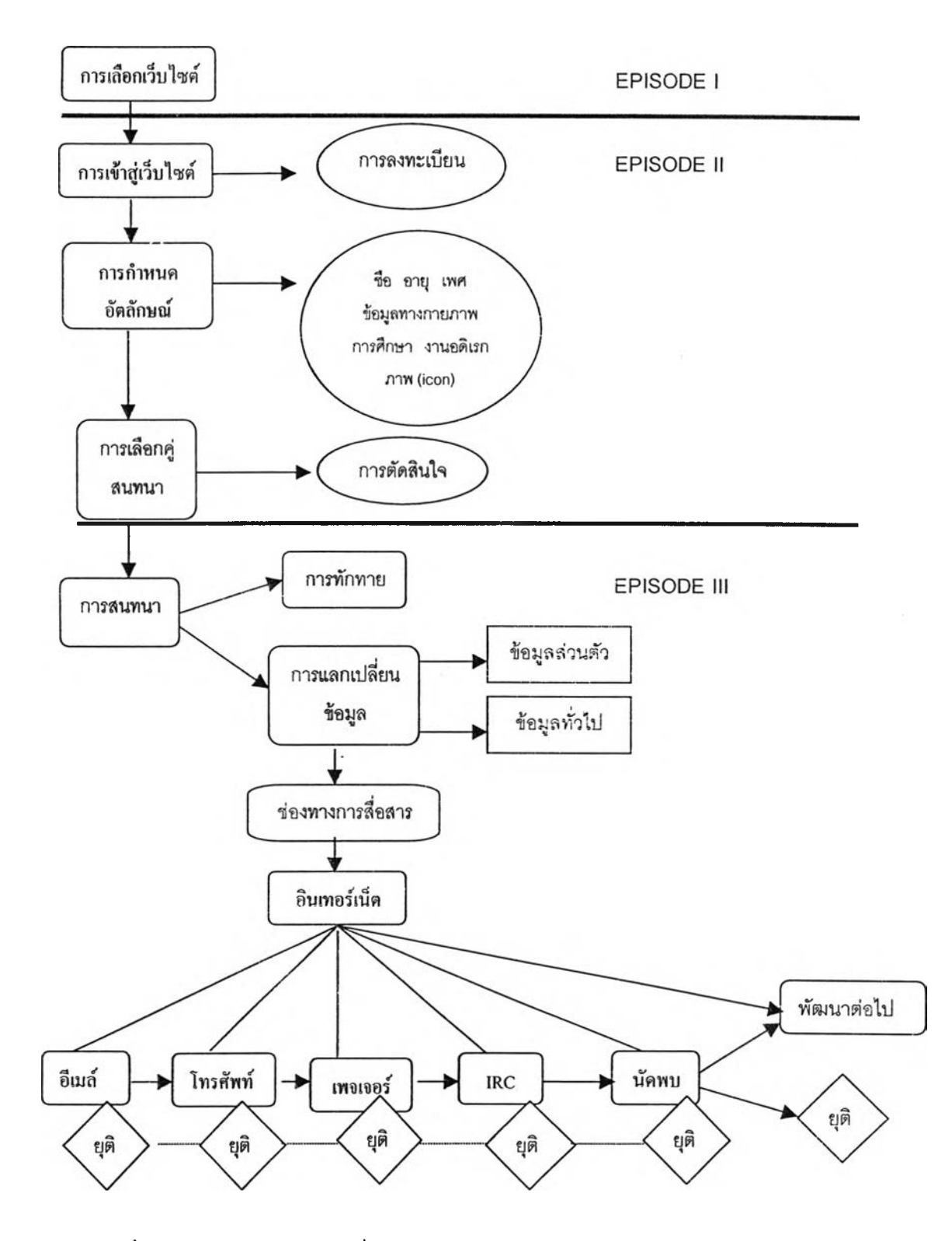

กนภูมิที่ 1 แบบจำลองกระบวนการสื่อสารในห้องสนทนา (chat room)

 $\sim$ 

Y

ากแผนภูมิที่ 1 สามารถอธิบายกระบวนการในการสื่อสารเพื่อสร้างสัมพันธภาพเชิงบวก ได้ดังนี้

### 4.1 การเลือกเว็บไซต์

พบว่าผู้ใช้ห้องสนทนารู้จักเว็บไซต์จากการแลกเปลี่ยนระหว่างเพื่อน จากเพื่อนที่เช้ามา เล่นอินเทอร์เน็ตเป็นประจำ การด้นหาจากแหล่งข้อมูลในเว็บไซต์ (search) การค้นหาในเว็บไซต์ ทีเป็นทีนิยม เช่น <http://www.sanook.com>, [http://www.pantip.com,](http://www.pantip.com) http:www//yahoo.com และ จากการแนะนำในสื่อต่างๆ เป็นด้น

4.1.1 การแลกเปลี่ยนระหว่างเพื่อน จะมีการพูดคุยแลกเปลี่ยนกันในเรื่องที่'วไปว่า มีเว็บไซต์ใดบ้างที่กำลังเป็นที่นิยมหรือพวกเขาเหล่านั้นเช้าไปใช้อยู่ ในการแลกเปลี่ยนเว็บไซต์กัน มีทั้งที่เป็นเพื่อนเรืยน เพื่อนของเพื่อนที่บอกต่อกันมา หรือเฟ้อนที่ทำงาน เป็นด้น

"รู้จักเว็บไซต์thaimate มาจากเพื่อนอีกทอดหนึ่ง"

(พิเชษฐ์นิลพลอย.สัมภาษณ์,14 พฤษภาคม 2544.)

4.1.2 เพื่อนที่เช้ามาเล่นอินเทอร์เน็ตเป็นประจำ จะทราบหรือมีช้อมูลข่าวสารที่อาจ จะได้รับจากการเป็นสมาชิกที่ลงทะเบียนไว้ ซึ่งจะได้รับข้อมูลเกี่ยวกับความเคลื่อนไหวเว็บไซต์ ใหม่ๆ เว็บไซต์ที่มีช้อมูลเฉพาะเรื่องหรือเว็บไซต์ที่เป็นที่นิยมแล้วแนะนำให้เช้าไปทดลองใช้

" เพื่อนล่งเป็นอีเมล์มาให้ ก็เลยทดลองเช้าไปใช้ดู"

(กุลชาติ สุรืนทร์สภานนท์.สัมภาษณ์,15 มิถุนายน 2544.)

4.1.3 การด้นหาจากแหล่งข้อมูลในเว็บไซต์ (search) โดยการสืบด้นจากคำหสักหรือ "ข้อความ" ซึ่งเป็นวิธีการที่ลามารถทำให้สืบด้นเว็บไซต์ได้เป็นจำนวนมากเช่นเดียวกัน

" ลองล่มหาจากคำที่เราต้องการ เช่น เพื่อน แฟน "

(รจนา ขำบุรี.สัมภาษณ์, 20 พฤษภาคม 2544.)

**4.1.4 การค้นหาในเว็บไซต์ที่เป็นที่นิยม เซ่น [http://www.](http://www) pantip.com ในเว็บไซต์จะมี การเชื่อมไปยังเว็บไซต์ต่างๆ อีกหลากหลายเว็บไซต์**

<u>" ส่วนใหญ่จะลองเข้า**ไ**ปค้นหาจากเว็บไซต์ที่เข้าไปบ่อยๆ ดูไปเรื่อย</u>" **(ดรุณี เวทยา.สัมภาษณ์,6 พฤษภาคม 2544.)**

**4.1.5 จากการแนะ,นำ'ใน**สื่อ**ต่างๆ เซ่น จากนิตยสารเฉพาะเกี่ยวกับอินเทอร์เน็ต หรอใน นิตยสารที่'วๆไป หนังสือพิมพ์ เป็นต้น**

**"อ่านพบจากคอลัมน์ในนิตยสารเกี่ยวกับคอมพิวเตอร์ที่อ่านเป็นประจำ ก็!.:;ยเจอเว็บไซต์" (อณัญญาภรณ์ ด้วงนคร.สัมภาษณ์,1รพฤษภาคม 2544.)**

**'■ อ่านพบจากหนังสือพิมพ์ที่อ่านเป็นประจำ จะมีการแนะนำเว็บไซต์ต่างๆ" (พรรณี ถิรพรวัฒนา.สัมภาษณ์,1 มิถุนายน 2544.)**

จากข้อมูลการสัมภาษณ์พบว่า ผู้ใช้ส่วนใหญ่เสือกใช้เว็บไซต์ทั้งจากการบอกกล่าวจาก เพื่อนฝูง และจากเพื่อนที่เข้ามาเล่น**อิน**เทอร์เน็ตเป็นประจำทั้น เพราะเพื่อนที่แนะมาได้เข้าไปใช้ ทดลองแล้วจึงแนะนำกันต่อๆ มา นอกจากนี้ทางเลือกอีกทางหนึ่งที่ใด้ผลก็คือการค้นหาด้วยตัวเอง ในเว็บไซต์ที่เป็นที่นิยม เซ่น <http://www.pantip.com>ผู้ที่เข้าไปใช้อินเทอร์เนิตเป็นประจำจะทราบ ถึงข้อ**มูลต่างๆ ที่มีในเว็บไซต์เหล่านั้น ทำให้สามารถค้นห**าสิ่งที่ต้องการได้ด้วยตัวเอง ส่วนการ ค้นพบจากแหล่งข้อมูลในเว็บไซต์และรู้จักจากลื่อต่างๆ จากการสัมภาษณ์แม้จะมีจำนวนไม่มาก แต่ก็มีปรากฎบ้าง

ส่วนผู้ใช้ที่เลือกเว็บไชต่ **<http://www.thaimate.com>** เนืองจากมีความชัดเจนในเรื่องการ ให้บริการ ชื่อเว็บไซต์ลื่อความหมายชัดเจนแก่ผู้เลือกใช้ ผู้ใช้ส่วนใหญ่เป็นคนไทยที่ต้องการค้นหา คู่สนทนาที่เป็นคนไทยเท่านั้น ซึ่งตรงตามวัตถุประสงค์ที่ต้องการ ผู้ที่เลือกใช้เว็บไซต์ **<http://www.sanook.com>** และเว็บไซต์ **<http://www.yumyai.com>** มีเหตุผลหลักมาจากทังสอง เว็บไซต์เป็นที่นิยมอยู่แล้ว มีผู้ใช้จำนวนมาก จึงคาดว่าจะทำให้ลามารถพบจำนวนคู่สนทนามาก ความง่ายในการใช้งาน มีวัตถุประสงค์ในการใช้เพียงเพื่อต้องการหาเพื่อนคุยเท่านั้น และ อีกประการหนึ่งคือความปลอดภัยในการเข้าไปใช้เว็บไซต์ เนื่องจากมีกฎระเบียบหริ กฎเกณฑ์

ในการใช้ของแต่ละเว็บไซต์ที่กำหนดขึ้นมาโดยเจ้าของเว็บไซต์ (web master) กำหนดขึ้นเพี่อ ความเป็นระเบียบและความปลอดภัยแก่ยู้ใช้เว็บไซต์

จากการสัมภาษณ์ ผู้เช้ามาใช้ห้องสนทนาในการสร้างสัมพันธภาพบางส่วนเชื่อว่าการทำ ความรู้จัก การเช้ามาหาเพื่อนคุยใหม่ๆ ทำใต้ง่ายในอินเทอร์เน็ตและมีความปลอดภัย เนื่องจาก ไม่ต้องมีการพบปะกัน จะเลือกตอบสนองหรือไม่ตอบสนองกับใครก็ไต้

4.2 การเข้าสู่เว็บไซต์

หลังจากที่ผู้ใช้อินเทอร์เน็ตตัดสินใจเช้าไปใช้เว็บไซต์ใดเว็บไซต์หนึ่งแล้ว ก็มาสู่ขั้นตอน การเช้าสู่เว็บไซต์ เพี่อที่จะติดต่อสื่อสารกับคู่สนทนา ในบางเว็บไซต์ผู้ประสงค์เช้าใช้ต้องทำการ ลงทะเบียนก่อน

การล ง ทะเบียนเป็นการให้ข้อมูลส่วนตัวหรือรายละเอียดต่างตามที่เจ้าของเว็บไซต์ (WEB **Master) กำหนดขึ้นมาหรือระบุไว้ในแต่ละเว็บไซต์** นอกจากนี้ยังเป็นการทำข้อตกลงระหว่าง เจ้าข อ ง เว็บไซต์และสมาชิก โดยสมาชิกยอมรับที่จะปฎิป็ติตามระเบียบที่เจ้าของเว็บไซต์กำหนด โดยส่วนมากจะเป็นข้อกำหนดเกี่ยวกับการให้ข้อมูลส่วนตัว และข้อกำหนดเกี่ยวกับการใช้ ห ้อ ง สนทนา เซ่น ไม่ให้ใช้คำหยาบคาย

เมี่อกรอกข้อมูลหรือรายละเอียดต่างๆ โดยการพิมพ์ลงไปที่หน้าจอคอมพิวเตอร์แล้ว ก็จะ ทำการส่ง (submit) ไปยังเจ้าของเว็บไซต์ เป็นการเสร็จสิ้นการลงทะเบียน ไม่นานสมาชิกจะไต้รับ รห้สผ่านเพี่อการเช้าใช้ระบบ โดยเจ้าของเว็บไซต์จะส่งมายังที่อยู่ (mail address) ที่ระบุไว้ตอน ลงทะเบียน แต่ในบางเว็บไซต์ก็เปิดเสรีให้ผู้ใช้อินเทอร์เน็ตเช้าสู่ห้องสนทนาไต้ทันทีโดยไม่ต้องทำ การลงทะเบียนสมัครเป็นสมาชิกก็ไต้

**จากการเช้าทดลองใช้ห้องสนทนาของผู้วิจัย พบว่า เว็บไซต์ <http://www.sancok.com> เป็นเว็บไซต์ที่ไม่ต้อง สมัครเป็นสมาชิกหรือลงทะเบียน ผู้ใช้สามารถเช้ามาใช้ห้องสนทนาไต้ ส่วนอีกสองเว็บไซต์ คือ <http://www.thaimate.com> และ <http://www.yumyai.com> ผู้ที่ต้องการใช้ห้องสนทนาต้องทำการ ลงทะเบียนสมัครเป็นสมาชิกก่อน จึงจะเช้าสู่เว็บไซต์เพี่อใช้ ห้องสนทนาไต้ ซึ่งสามารถวิเคราะห์ไต้ว่า เว็บไซต์ที่ต้องทำการลงทะเบียน ทำให้ผู้ใช้ห้องสนทนา** มี**ความมั่น**ใจ**เกี่ยวกับความปลอดภัย**ไต้**ระดับหนึ่ง** แต่**อย่างไร**ก็**ตาม การให้ข้อมูลก็สามารถปก**ปิด

ความจริงได้ ส่วนเว็บไซต์ที่ไม่ต้องทำ การลงทะเบียน คือ เว็บไซต์ http://www.sanook.com "ห้องนี้สีชมพ" **ผู้ใช้ห้องสนทน**าเลือกเนื่องจากความสะดวกและปลอดภัย ห้องสนทนาขี่อ เช่นเดียวกันเพราะไม่ต้องให้ข้อมูลส่วนตัวใดๆ หลังจากการเข้าสู่เว็บไซต์ http://www.sanook.com น้ำใช้สามารถเข้าสู่ห้องสนทนาได้ทันทีโดยไม่ต้องการรหัสหรือชื่อผู้ใช้ ( user name) และ แล้ว รหัสผ่าน (password)

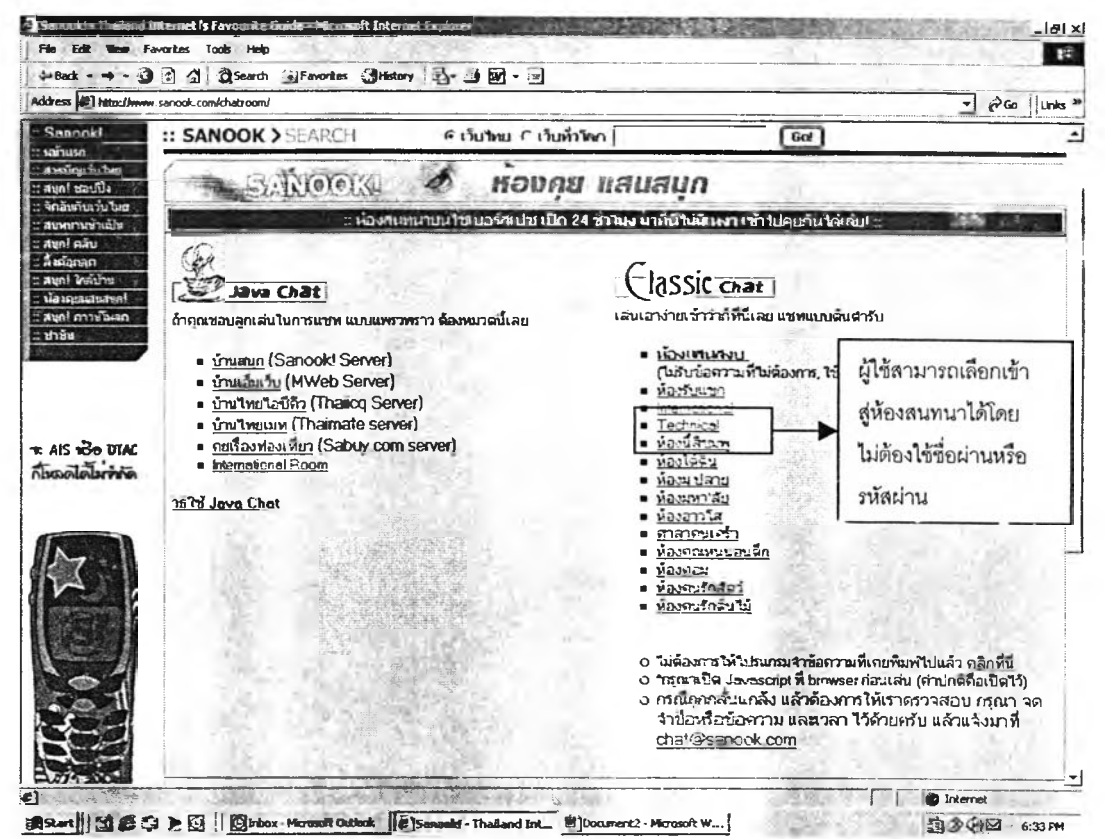

4.1 แสดงหน้าแรกเว็บไซต์ http:// www.sanook.com

เป็นเว็บไซต์ที่ต้องทำการลงทะเบียนเป็น ส่วนเว็บไซต์ http//www.thaimate.com ี สมาชิกก่อนที่จะเข้าไปสู่ห้องสนทนาได้ โดยรายละเอียดของการลงทะเบียน มีดังนี้

**ผู้ท**ี่ต้องการจะลงทะเบียนต้องทำการคลิกที่ "สมัครสมาชิกใหม่" ผ้สมัครต้องใส่ ิราย**ละเอียด**ต่างๆ ลงในแบบ**ฟ**อร์มให้ครบถ้วน แล้วส่งกลับ (register) ไปยังเจ้าของเว็บไซต์ ก็เป็น**จันเส**ร็จสิ้นขั้นต<sub>ิ</sub>อนการ**สมัค**รเป็นสมาชิกหรือลงทะเบียน **หลังจากนั้นจะได้**รับอีเมล์ยืนยัน ตอบรับการลงทะเบียนโดยเจ้าของเว็บไซต์จะให้ รหัสผ่าน (Password) ผ่านทางอีเมล์ที่ผู้สมัคร *ระ*บุไว้ต<sub>ื</sub>อนลงทะเบียน จึงจะสามารถเริ่มเข้าใช้ห้องสนทนาในเว็บไซต์ได้

รายละเอียดในแบบฟอร์มจะสอบถามเกี่ยวกับข้อมูส่วนตัวของผู้ต้องการสมัครเป็นสมาชิก ซึ่งข้อมูลส่วนตัวบางประการต้องการข้อมูลที่เป็นความจรง ซึ่งขึ้นอยู่กับความไว้วางใจระหว่าง ผู้ใช้และจรรยาบรรณของเจ้าของเว็บไซต์ ซึ่งข้อตกลงเจ้าของเว็บไซต์จะเก็บข้อมูลไว้เป็นความลับ ไม่เปิดเผยต่อสาธารณชนอย่างเด็ดขาด ไม่มีผู้!ดจะสามารถเข้าไปดูข้อมูลส่วนตัวนี้ไต้ นอกจาก สมาชิกที่ลงทะเบียนและมีรหัสผ่านส่วนตัวเท่านั้น จะมีข้อมูลเกี่ยวกับชื่อเพียงอย่างเดียวที่ผู้ สนทนาจะไข้นามแฝง เพื่อการติดต่อสื่อสารในห้องสนทนาระหว่างสมาชิก ผู้สมัครสามารถตั้ง นามแฝงด้วยตัวเองตามความพอใจ

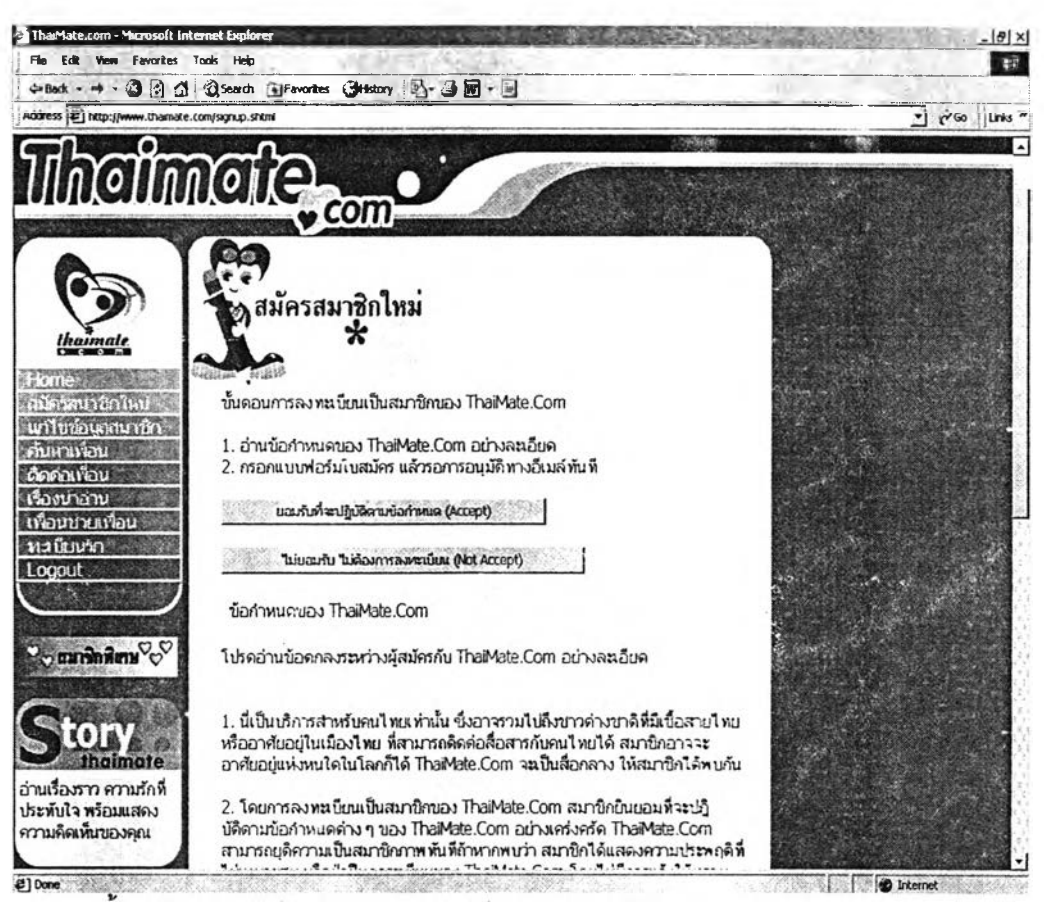

4.2 แสดงขั้นตอนการลงทะเบียนเป็นสมาชิกรองเว็บไซต์ [http://www.thaimaîe.com](http://www.thaima%c3%aee.com)

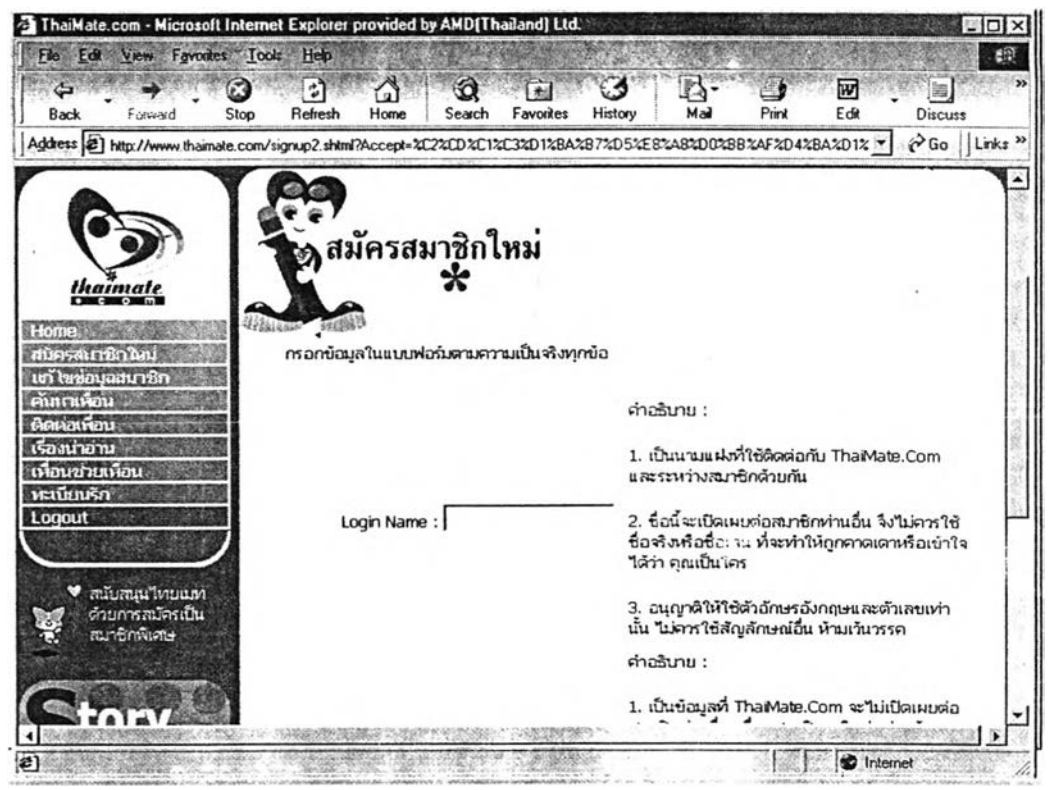

4.3 แสดงแบบฟอร์มการสมัครเป็นสมาชิกของเว็บไซต[์http://wvvw.thaimate.com](http://wvvw.thaimate.com)

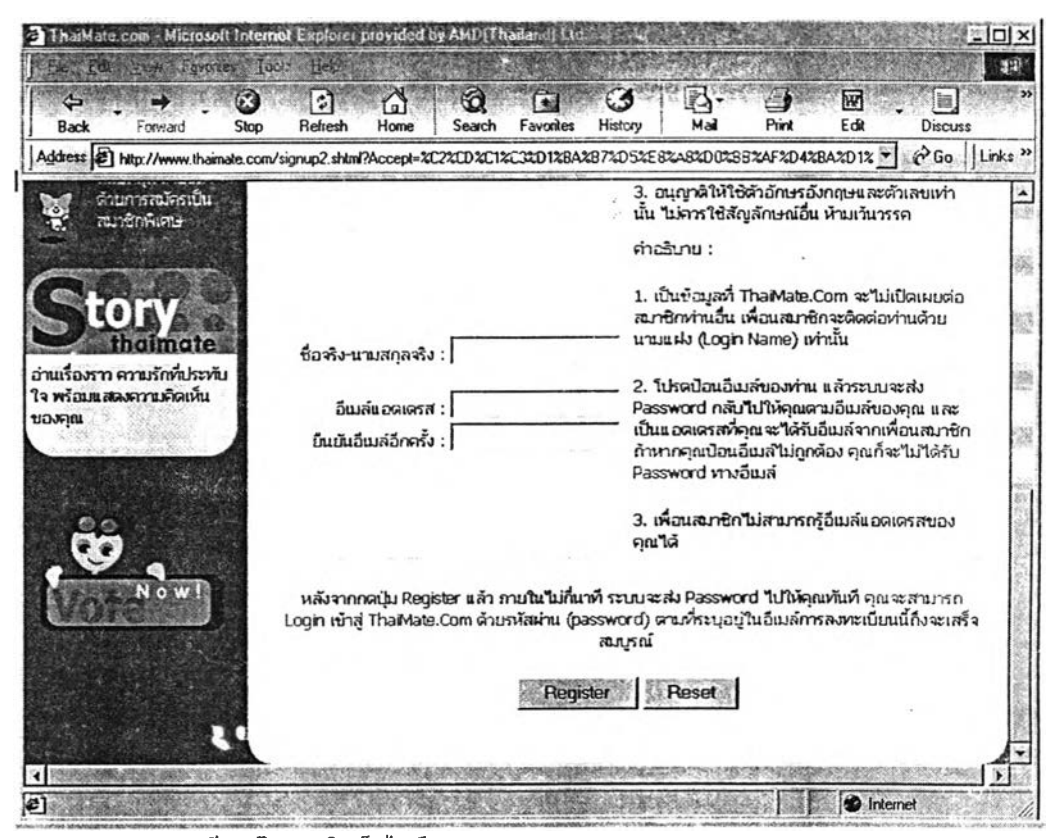

4.4 แสดงการลงทะเบียนเป็นสมาชิกเว็บไซต์htîp:/A/vww.thaimate.com

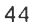

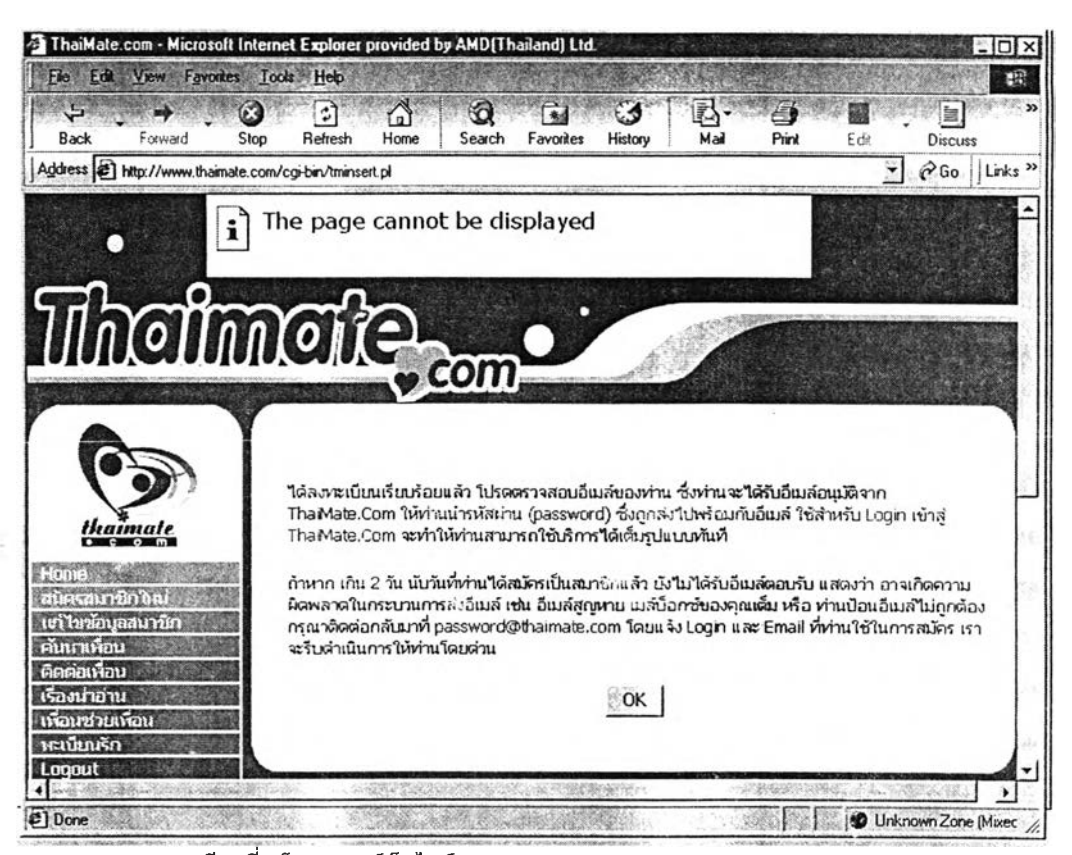

4.5 แสดงการลงทะเบียนที่เสร็จสมบูรณ์เว็บไซต์ http://www.thaimate.com

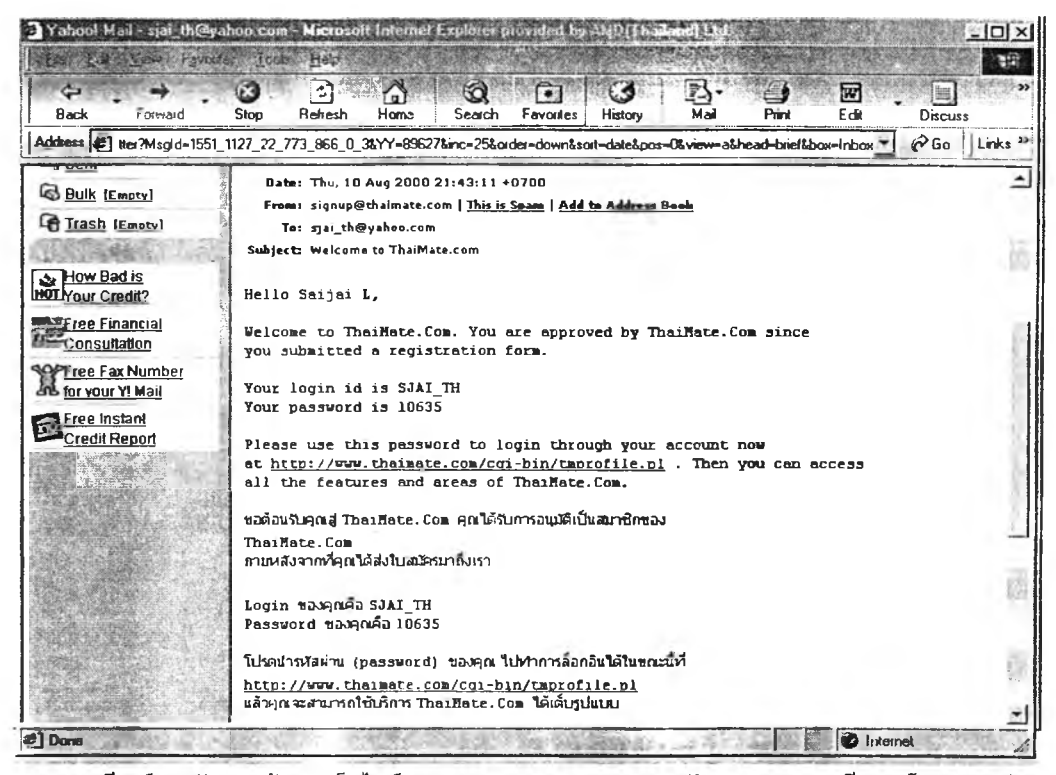

4.6 แสดงอีเมล์ตอบรับจากเจ้าของเว็บไซต์ http://www.thaimate.com หลังจากการลงทะเบียนเสร็จสมบูรณ์

ลังจากการลงทะเบียนเสร็จสมบูรณ์ ก็จะได้ร้บการตอบรับยืนยันการเป็นสมาชิกจาก เจ้าของเว็บไซต์ โดยได้รับอีเมล์เกี่ยวกับซื่อที่ใซ้ (login id ) และ รหัสผ่าน ( password) เพื่อเข้า ใช้ห้องสนทนาในครั้งต่อไป

ในการเข้าใช้ห้องสนทนาครั้งใหม่หลังจากเป็นสมาชิกแล้ว สมาซิกจะต้องทำการ login เข้าส่ระบบด้วย ซื่ออ้างอิงที่ลงทะเบียนไว้ รวมทั้งใส่รหัสผ่าน เท่านี้ ก็สามารถเข้าใช้ห้อง สนทนาได้แล้ว ตัวอย่างหน้าจอการเข้าห้องสนทนาในเว็บไซต์<http://www.thaimate.com>

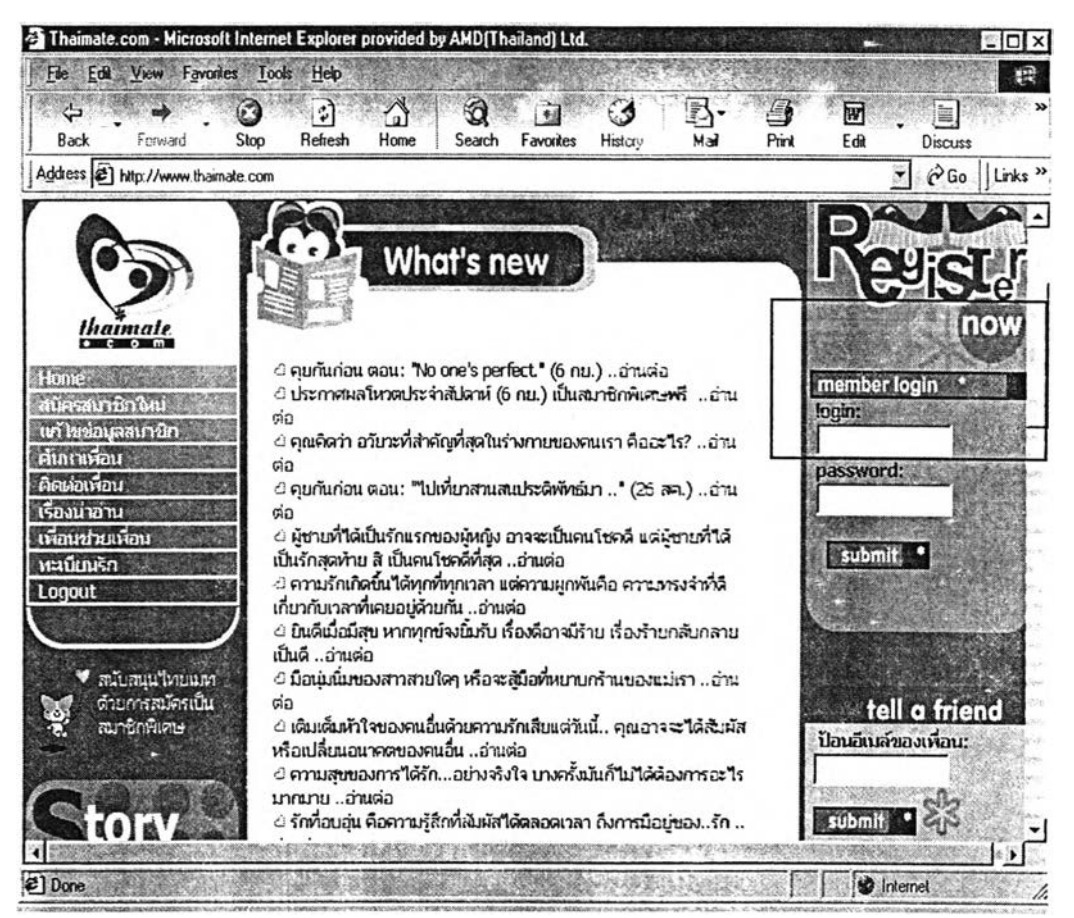

**4.7 แสดงหน้าจอการ login ในเว็บไซ[ต์http://www.thaimate.com](http://www.thaimate.com)**

ส่วนการเข้าส่ห้องสนทนาของเว็บไซต์ <http://www.yumyai.com>จะต้องทำการ ลงทะเบียนก่อนเช่นเดียวกัน ดังตัวอย่างหน้าจอการลงทะเบียนด้านล่างนี้

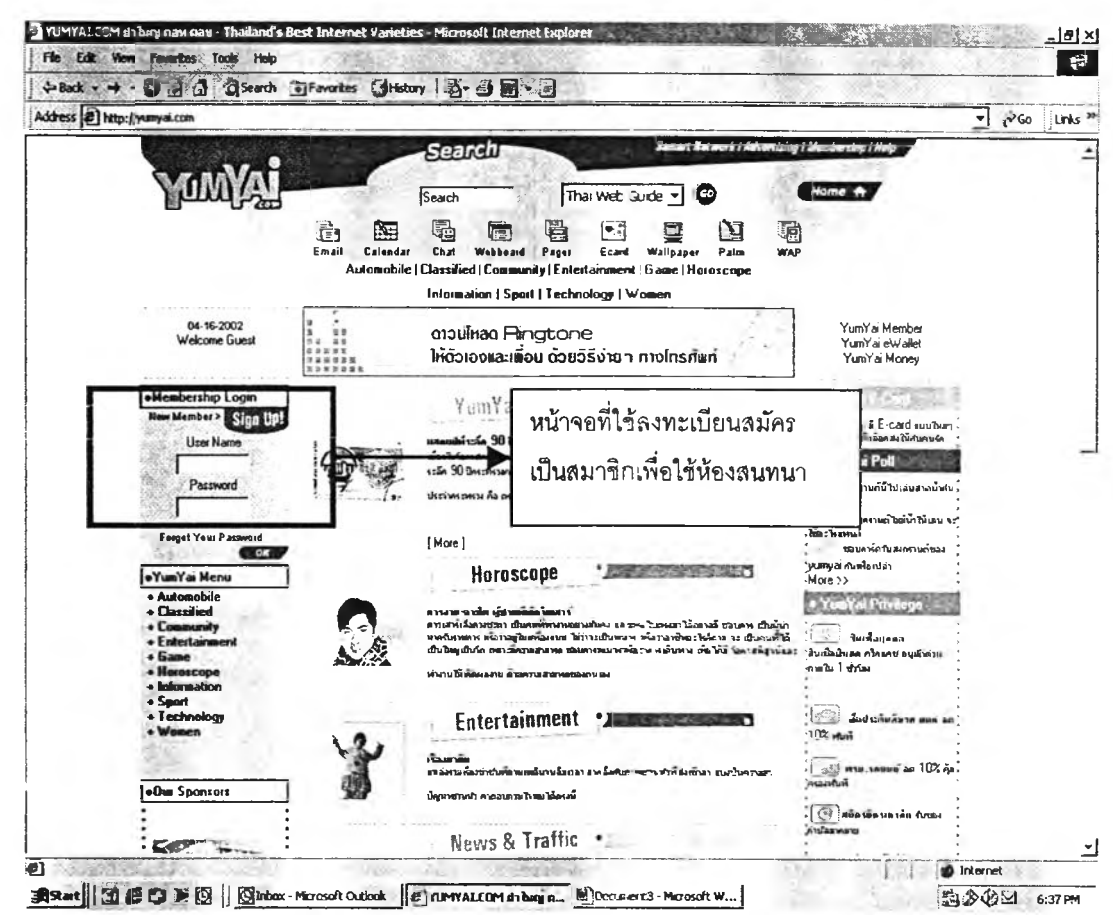

4.8 แสดงหน้าแรกเว็บไซต์ http://www.yumyai.com

è.

เมื่อ " New Member > Sign Up!" ในขั้นตอนที่ 1 คือ การเลือกเว็บไซต์ ก็จะได้ การด<sub>ื</sub>อบรับยืนยันการสมัครเป็นสมาชิกและได้รับ "User Name" และ "Password" ในขั้นตอนที่ 2 คือ การเข้าสู่เว็บไซต์ โดยสามารถเข้าได้ที่ "Membership Login"

**ผู้สมัครส**ามารถตั้งชื่อเป็นนามแฝงในการเข้ามาใช้ห้องสนทนาได้ โดยต้องไม่ซ้ำกับ นอกจากนี้ผู้สมัครก็ต้องให้ข้อมูลส่วนตัวที่เป็นความจริงตามข้อตกลงที่เจ้าของ ผู้สมัครคนอื่นๆ เว็บไซต์กำหนด

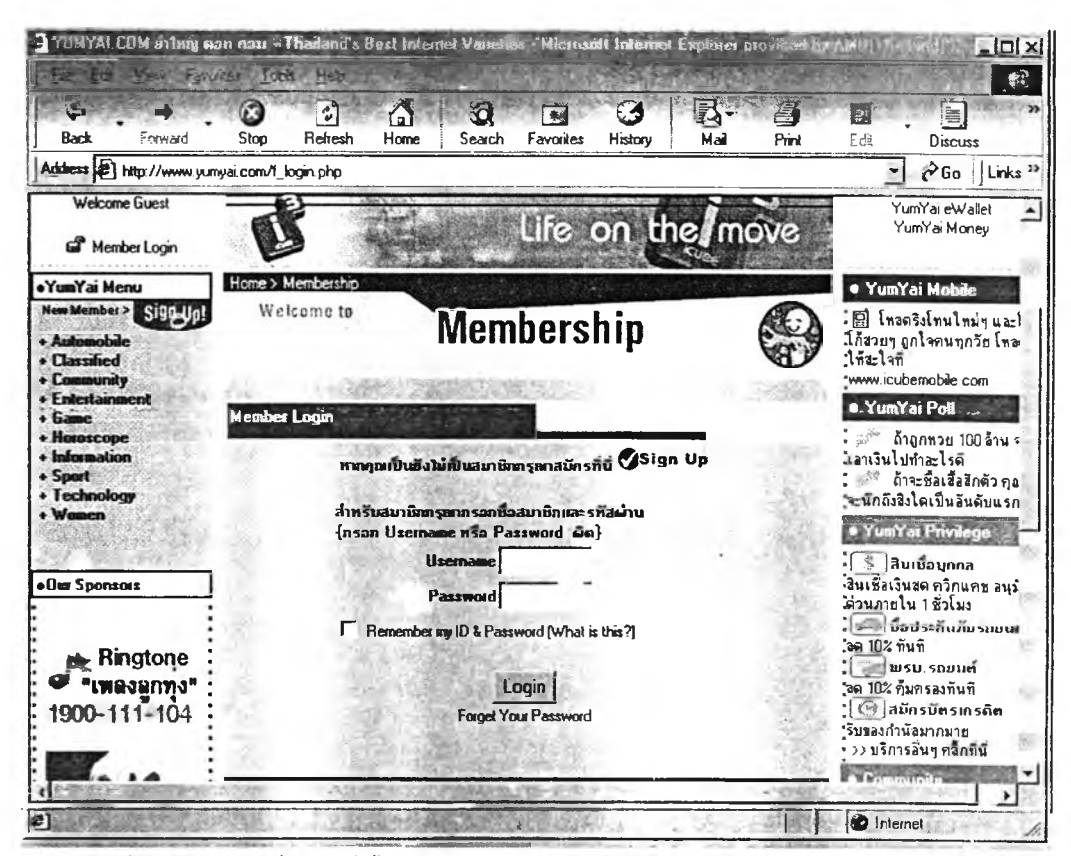

47

4.9 แสดงหน้าจอการลงทะเบียนในเว็บไซต์ http://www.yumyai.com

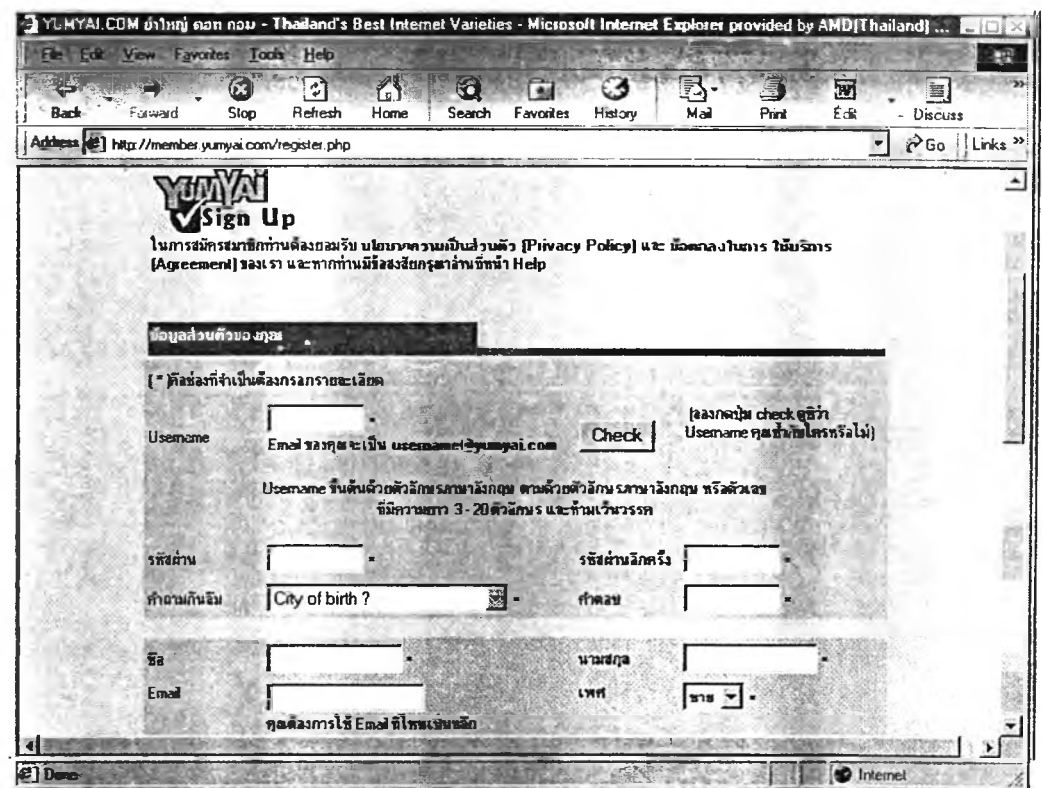

4.10 แสดงหน้าจอรายละเอียดที่ต้องใส่ในการลงทะเบียนเป็นสมาชิกในเว็บไซต์ http://www.yumyai.com

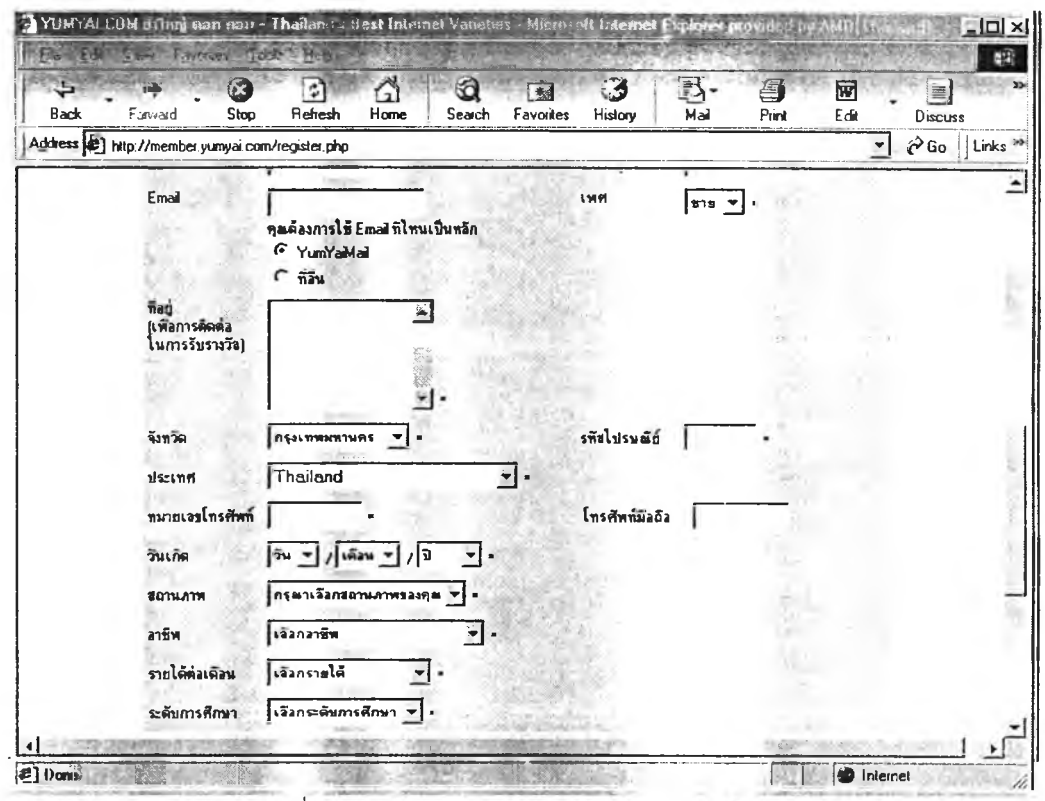

4.11 แสดงหน้าจอรายละเอียดที่ต้องใส่ในการลงทะเบียนเป็นสมาชิกในเว็บไรส์ http://www.yumyai.com

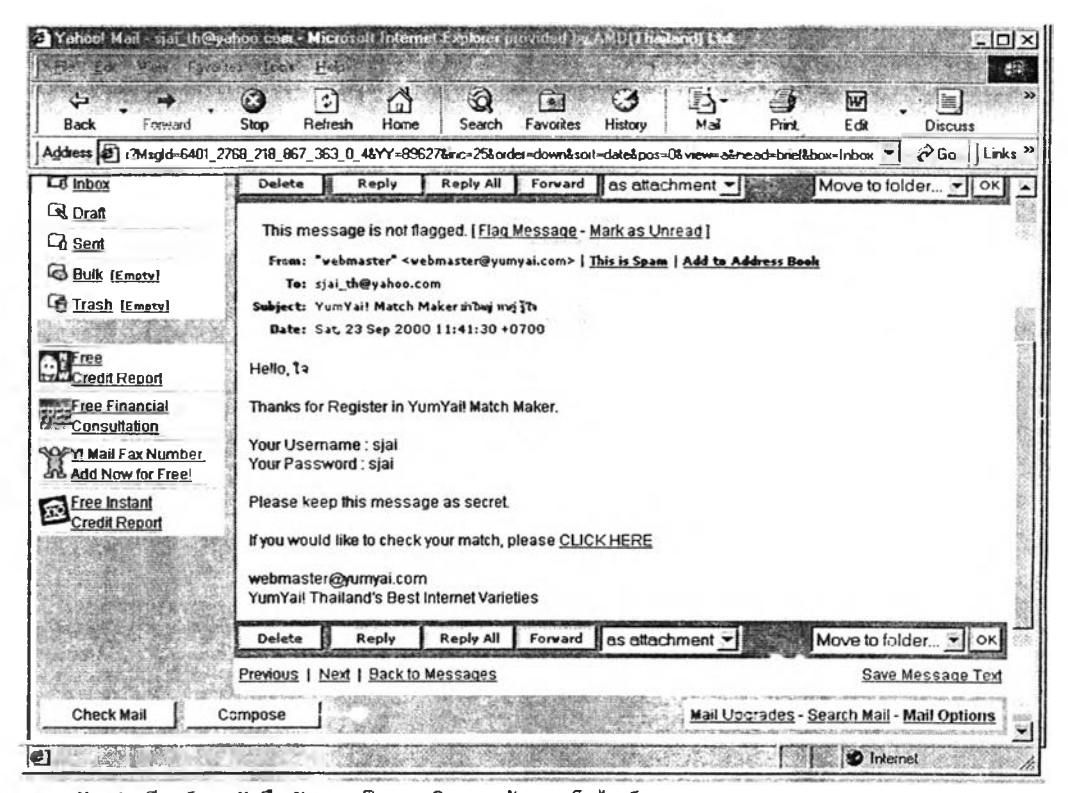

4.12 ตัวอย่างอีเมล์ตอบรับยืนยันการเป็นสมาชิกจากเจ้าของเว็บไซต์ http://www.yumyai.com

ากข้อมูลรายละเอียดส่วนตัวที่ต้องให้ในขั้นตอนการลงทะเบียนนั้น จะเป็นส่วนประกอบ หนึ่ง เพี่อใช้ประกอบการตัดสินใจในกระบวนการเลือกเพี่อค้นหาดู่สนทนาต่อไป เนื่องจากระบบ ในบางเว็บไซต์ จะมีความสมารถในการช่วยเลือกคู่ลนทนาตามที่เราระบุเอาไว้ เช่น เว็บไซต์ <http://www.thaimate.com> ลามารถระบุเลือกคู่สนทนาตามภาคหรอจังหวัดทีต้องการ ตามอายุ ตามสถานภาพว่า โลด แต่งงาน หย่า เป็นหม้าย เลือกจากอาชีพ หน้าที่การงาน สถานที่ทำงาน ระดับการศึกษาสถาบัน รายได้ งานอดิเรก ความชอบและอี่นๆอีกมากมาย เป็นต้น

การลงทะเบียนของแต่ละเว็บไซต์ แม้จะมีข้อแตกต่างกันบ้างในรายละเอียด แต่สิ่งที่ จำเป็นประการหนึ่งก็คือ การลงทะเบียน เนื่องจากการลงทะเบียนผู้ใช้จะต้องให้รายละเอียดส่วน ตัว ที่จะช่วยให้มีการควบคุมระดับหนึ่งและยังสามารถทำให้บรรลุวัตถุประสงค์ของผู้เข้ามาใช้งาน ได้ เช่น เว็บไซต์ <http://wvwv.thaimate.com>เป็นเว็บไซต์ทีผู้ลนทนาสามารถเข้ามาหาเพื่อนคุย เพื่อนเที่ยว ได้ตามที่ระบุคุณสมบัติผู้ที่ต้องการติดต่อเอาไว้ตั้งแต่การลงทะเบียนครั้งแรก เมื่อผู้ ต้องการลงทะเบียนกรอกรายละเอียดต่างๆ เสร็จสมบูรณ์แล้ว จะทำการส่งฟอร์มไปยังเจ้าของ เว็บไซต์เพี่อรอการอนุม้ติ หลังการอนุม้ติยู้ลงทะเบียน จะได้รับอีเมล์ตอบรับจากเจ้าของเว็บไซต์ เกี่ยวกับซื่อในการใช้ (username) และรหัสผ่าน (password) ที่จะไข้เพื่อการเข้าใช้ห้องสนทนา ในครั้งต่อไป

การที่จะเข้าใช้ห้องสนทนาเพื่อติดต่อการสื่อสารในอินเทอร์เน็ต จากเว็บไซต์ ตัวอย่างคือ <http://www.thaimate.com> และ <http://www.yumyai.com> มีกฎระเบียบว่าผู้ที่จะเข้ามาใช้ ์ ห้องส<mark>นทนานั้น</mark> ต้องทำการลงทะเบียนเป็นสมาชิกก่อนนั้น ทำให้ผู้เข้ามาใช้*ห้*องสนทนารู้สึกมี ความปลอดภัยในระดับหนึ่ง ผู้ใช้จะให้ข้อมูลที่เป็นความจร็ง เพื่อแสดงควาบริสุทธิ'ใจ เนื่องจากใน การลงทะเบียนมีการสอบถามรายละเอียดข้อมูลส่วนตัวของผู้จะลงทะเบียนตามที่เจ้าของเว็บไซต์ ี กำ**หนดเพื่อให้**บรรลุวัตถุประสงค์ในการใช้ อีกนัยหนึ่งก็เป็นที่ไม่น่าไว้ใจของผู้ใช้ที่ต้องเปิดเผย รายละเอียดส่วนตัว ซึ่งจะเป็นวิจารณญานของผู้ใช้ว่าจะเชื่อข้อมูลหริอจะเปิดเผยข้อมูลตาม ความจริงเพียงไร

ส่วนเว็บไซต์ <http://www.sanook.com> ไม่ต้องทำการลงทะเบียนก็สามารถ เข้าไปใช้เว็บไซต์ได้อย่างเสรี ซึ่งผู้ใช้รู้สึกเป็นอิสระและรู้สึกปลอดภัย ไม่จำเป็นต้องให้ข้อมูลส่วนตัว กับใคร

จากข้อมูลสามารถวิเคราะห์ได้ว่าการลงทะเบียนเป็นสมาชิกในการใช้ห้องสนทนานั้นเป็น กระบวนการใหม่ที่มีแตกต่างไปจากชีวิตในบริบทปกติในการติดต่อลื่อสารแบบเผชิญหน้า (face to face communication) การทำความรู้จักคนไม่เคยรู้จักกันมาก่อน เริมจากการแนะนำให้รู้จัก กันหริอการทักทาย การพูดคุยกันได้โดยไม่ต้องมีขั้นตอนการลงทะเบียน เพื่อที่จะพุดคุยหรือ ทำความรู้จักกับคนแปลกหน้า

หากเปรียบเทียบขั้นตอนการเข้าสู่เว็บไซต์ในอินเทอร์เน็ต จะเทียบได้กับการเข้าสู่สังคมใน ชีวิตจริง (Penetration) การเข้าส่สังคมในชีวิตจริง จะเป็นการพบปะเผชิญหน้ากัน (face to face) ส่วนการเข้าส่สังคมในอินเทอร์เนิต คือ ขั้นตอนการลงทะเบียนในเว็บไซต์ (registeration) เพื่อ สร้างตัวตนและเพื่อใช้ปรากฎตัวต่อดู่สนทนานั้นเอง

4.3 การกำหนดอัตล้กษณ์

ในการลงทะเบียนเพื่อเป็นสมาชิกเพื่อเข้าไปใช้เว็บไซต์ ผู้ลงทะเบียนจะต้องกำหนด รายละเอียดต่างๆ เพื่อกำหนดตัวตนและสร้างตัวตนให้มีขี้นมาเพื่อใช้ในการสื่อสารในบริบทการ สื่อสารในอินเทอร์เน็ต การสร้างตัวตนผู้สร้างมีอิสระที่จะสร้างตัวตนทั้งที่เป็นเรื่องจริง หรือสร้างตัวตนขึ้นมาใหม่ขึ้นมาได้ตามที่ต้องการจะเป็นหรือไม่เป็นเรื่องจริงก็ย่อมได้

## 4.3.1 การตั้งซื่อ

ในการสร้างตัวตนเพื่อให้เกิดขึ้นในเว็บไวต์ ก็คือ การตั้งซื่อ ซึ่งการตั้งซื่อเป็นสิ่งสำคัญ และจำเป็นอันดับแรก เนื่องจากผู้ลงทะเบียนหรือผู้สนทนาจะต้องกำหนดซื่อหรือสร้างซื่อเฉพาะ ตัวขึ้นมา โดยมีข้อกำหนดว่าซื่อที่ตั้งขึ้นมาต้องไม่เากับซื่อของคนอื่นที่มีการลงทะเบียนในเว็บไซต์ นั้นๆ แล้ว เนื่องจากเป็นข้อจำกัดเกี่ยวกับการสื่อสารในอินเทอร์เน็ต ตัวอย่างซื่อที่ตั้งขึ้นมาเพื่อใช้ใน การสนทนา

## ซี่อที่เป็นภาษา'ไทย

ตัวอย่างเซ่น จาบาว็อค ซากุระ คนจับโ1ด นอกคอก ยาจกชู เซื่องช้า เด็กนรา คนน่ารัก ยอดขุนพล รักเธอที่สุด ไข่หด เทียนอื่ หมอดูแม่นแม่น เฮอร์ไมโอนี่ จอมยุ่ง ยเยแก้มใส ทาชาน โซแซง นาดิน นายห่วงใย แจ้ว เวรอน เกาซุง ซีอิ้ว อัดซิ่ว เขมรใรเตอร์คุงโจรห้าร้อย หนูหิ่น แมวเหมียวเอี่ยวเอี่ยวคับ เป็นต้น

### ซื่อที่เป็นภาษาอังกฤษ

ตัวอย่างเช่น Geeone sawasdee ka ROMEO sweetmadonna M02K oxygen Sandra squall zumo\_dum GAYIIOU mi2 JiJiJung Solscha nonlamud GAY NE01 SI@MOFF Joker FatboySlim koh เป็นต้น

#### ซื่อที่แสดงความเป็นหญิงชัดเจน

ตัวอย่างเช่น นํ้าหวาน นํ้าฝน นํ้าผึ้ง ทราย พลอย แนนค่ะ อาหมวยตาเล็ก แพร เป็นต้น

### ซื่อที่แสดงความเป็นชายชัดเจน

ตัวอย่างเช่น เอก เคน บอย บอมคร้บ ตี๋ ใช่หด เป็นต้น

### ซื่อที่ไม่ แสดงเพศชัดเจน

ตัวอย่างเช่น นิโน จรงใจ รักเธอที่สุด หมอดูแม่นแม่น เกาซุง เทียนอี่ คมคาย เป็นต้น

ผู้ใช้พยายามที่จะตั้งซื่อให้มีความแปลกและเก้ไก้ เพี่อดึงดูดความสนใจจากผู้ที่อยู่ในห้อง สนทนา ซึ่งซื่อเหล่านี้จะเป็นทั้งซื่อที่มีความหมายดีๆ หรอไม่มีความหมาย เป็นตัวเลข ได้ตาม แต่ผู้ใช้ต้องการจะตั้ง เช่น โกซินเชิน ปริ้น อับบ เป็นต้น

### 4.3.2 การกำหนดเพศ

การกำหนดอัตลักษณ์เกี่ยวกับเพศนั้น ผู้ใช้สามารถไต้จากหัวเรื่องในการลงทะเบียนที่มี ให้เลือกในแต่ละเว็บไซต์โดยที่ผู้ใช้ลามารถเลือกใช้ตามตัวตนจ้รังหรือจะปกปิดก็ได้ เช่น **คนที่เป็น** เพศชาย อาจจะไม่ระบุเพศที่แท้จริงของตน อาจจะสร้างตนเป็นเพศหญิง หรือไม่**ระบุ**เพศ **เช่น** เว็บไซต์ <http://www.thaimate.com> ซึ่งซื่อก็ไม่สามารถจะเป็นแสดงเพศที่แท้จริงได้ **เพราะ**ผู้ สนทนามีอิสระในการกำหนดตัวตนของตัวเองขึ้นมาได้ โดยอาจจะสร้างตัวตนในห้องสนทนาให้ ตรงกับตัวตนจรงหรอใม่จรงกิใด้

ผู้ใข้สามารถกำหนดได้จากสัญลักษณ์รูปภาพที่มีให้เลือกในเว็บไซต์อีกเซ่นกัน โดยมีรูป ภาพ ทั้งรูปภาพคน การ์ตูน หรอสัตว์ก็ได้

4.3.3 การกำหนดทางด้านกายภาพ

ในเว็บไซต์จะมีสัญลักษณ์ให้เลือก เพื่อใช้แสดงกายภาพที่คนเราต้องการสามารถเลือก กำ**หนดได้จ**ากรูปสัญญลักษณ์ที่เป็นเด็กชาย เด็กหญิง คนหนุ่ม คนสูงอายุ ค<sub>ำ</sub>แก่ รูปสัตว์ สิ่งของ เป็นต้น

คนที่เข้าไปใช้ห้องสนทนาลามารถสร้างสัตลักษณ์ด้างๆ ของตนได้ตามความต้องการ ที่จะเป็น ทั้งการสร้างที่จะมีข้อมูลที่เป็นตัวตนจร์งๆ หรอสร้างขึ้นมาใหม่ โดยที่ข้อมูลอาจจะเป็นข้อ มูล**จริงหรือ**เป็นเรองโกหก ที่สร้างขึ้นมาจากการที่ต้องการให้ตนเองเป็นที่สนใจของคู่สนทนา คนที่เป็นผู้ชายก็จะสร้างตนเอง**ให้**เป็นคน**หล่อ** ลมาร์ท เป็นที่ดึงดูดความสนใจของผู้หญิง หรือคนที่ เป็น**ผู้หญิงก็จะ**สร้างตัวตนขึ้น**มาให้**เป็น**หญิง**สาวสวยงาม หรือการสร้างตนเองเพื่อตอบสนองความ **ต้อง**การ**ซอง**ตนเอง โดยการส**ร้าง**สิ่งที่ตรงข้ามกับความจริง เซ่น คนตัวเตี้ย ก็จะเลือกให้ตัวเองเป็น คนลุง สมาร์ท คนที่ไม่หล่อ ก็**จะ**กำหนดตัวเองเป็นคนหล่อ ผิวขาว สะอาด หน้าตาเกลี้ยงเกลา หรือถ้าเป็นผู้หญิง จะเลือกกำหนดให้ตัวเองเป็นเจ้าหญิง เป็นคนเก่ง จะได้เป็นสิ่งดึงดูดความสนใจ ในห้องสนทนา

#### **4.4 การเสิอกคู,สนทนา**

เมี่อสมัครเป็นสมาชิกและได้รหัสผ่าน (Password) เพื่อเข้าไปใช้ห้องสนทนาแล้วจาก เว็บไซต์ตัวอย่างทั้งสามที่เลือกมา แต่ละเว็บไซต์มีการจัดแบ่งหมวดหมู่ของข้อมูลต่างๆกัน หรือมีวิธี การใช้ที่แตกต่างกันออกไป ดังต่อไปนี้

4.4.1 การใช้ห้องสนทนาใใ เว็บไซต์ <http://www.sanook.com> ผู้ใช้สามารถเข้าใช้ห้อง สนทนาได้โดยไม่ต้องใช้รหัสผู้ใช้แต่อย่างใด ดังหน้าจอตัวอย่างด้านล่าง แสดงหน้าจอที่เข้าล่ห้อง สนทนาได้ทันที

| Sanook! 4 Chaircom - Microsoft Internet Explorer provided by AMD [Thailand] Ltd.<br>Ed Van Family Focal Hea                                                                                                    | $ \Box$ $\times$<br>不记    |
|----------------------------------------------------------------------------------------------------|---------------------------|
| a<br>Ю<br>≜∲<br>া<br>尌<br>4.<br>Back<br>Forward<br>Stop<br>Refresh<br>Favorites<br>Mail<br>Print<br>Home<br>Search<br>History                                                                                                    | W<br>e<br>Edit<br>Discuss |
| Address 2 http://chat.sanook.com/4/                                                                                                    | PGo Links »               |
| <b>Welcome to our 4 Chatroom</b>                                                                                                    |                           |
| สมาชิก: 007 - 008 - D ค่ะ - 00F - crv - oof - ชน - ที่-ทน - นะ บราบ - นุ่น - อะนอบ - อ้อน - เจ้าชายวาคิบ - แท้บ - แจง -<br>แนงค์ - แอน                                                                                                    |                           |
| แนะนำวิธีการ Log on                                                                                                    |                           |
| 1. ชื่อ: ใส่ชื่อที่ท่านด้องการใช้ในห้องนี้<br>สีข้อความ: เลือกสีของตัวอักษรที่ต้องการ ค่าปกติคือ สีดำ<br>$\mathbf{z}$<br>เข้าห้อง: กดเลินเพื่อเข้าห้อง chat room<br>З.<br><b>จำข้อนุล: เลือกที่เน้เพื่อให้จำกำ Nickname และ Text Color สำหรับการกลับมาเล่นห้องนี้ครั้งต่อไป</b><br>4. |                           |
| หมายเหตุ: กรุณางตใช้คำหยาบคาย และ รบกวนสมาชิกคนอื่น ขอบคุณครับ                                                                                                    |                           |
| เร็าท้อง<br>ลีข้อความ: black<br>ಳಿಂ:                                                                                                    |                           |
| ■ จำข้อมูล                                                                                                    |                           |
| $\geq 10$ Done                                                                                                    | <b>D</b> Internet<br>A.   |

แสดงหน้าจอแนะนำวิธีการใช้ เว็บไซต์ http://www.sanook.ccm 4.13

**รั้นต**อนการสนทนาในห้องสนทนาจากเว็บไซต์ http://www.sanook.com - ซึ่งเป็นเว็บไซต์ ที่<mark>ผู้สนทนาสามารถเข้าได้อย่างอิสระไม่ต้องมีการ</mark>ลงทะเบียนใดๆ มีขั้นตอนดังนี้

์ขั้นต<mark>อนที่ 1 ขี่อ ผู้เข้าใช้ห้องสนทนาใส่ขี่อท</mark>ี่ต้องการใช้ในการสื่อสารในห้องนี้ นู้ลงทะเบียนสามารถตั้งชื่อได้อย่างอิสระเสรี โดยไม่ข้อจำกัดใดๆทั้งสิ้น ์ ขั้นตอนที่ 2 สีข้อความ ผู้เข้าใช้ห้องสนทนาสามารถเลือกค่าสีของตัวอักษรที่ต้องการ ผู้สนทนาเลือกสีที่ต้องการใช้ให้เป็นสีอะไรก็ได้ ตามความต้องการ

์ ขั้นตอนที่ 3 กดปุ่ม เข้าห้อง เพื่อเข้าสู่ห้องสนทนา

**ผู้สนทนาจะเห็นแต่เพียงชื่อที่เป็นตัวอักษ**รปรากฏอยู่หน้าจอ การค้นหาในอินเทอร์เน็ต ิ คอมพิวเต<sub>ี</sub>อร์ ซึ่งผู้ค้นหาสามารถเลือกที่จะติดต่อกับผู้สื่อสารที่ตนเองรู้สึกพอใจ จากการวิเคราะห์ ์ ข้อ**มูลในขั้นต**อนการ**ค้นห**าพบว่า ชื่อ เป็นจุดเด่นอย่างหนึ่งที่ดึงดูดให้คู่สนทนาเลือกติดต่อ เพราะ

**ับเป็นการปรากฏตัวครั้งแรกของการทำความรู้จักกัน และเป็นปัจจัยที่ผลต่อการตัดสินใจเลือก คู่สนทนา ตังนั้น การตั้งซื่อในการลงทะเบียนก็สิงที่**สำคัญ**อย่างหนึ่ง ผู้สนทนาพยายามที่ตั้ง**ซื่อ**ให้มี ความแปลก เพื่อเป็นสิ่งดึงดูดความสนใจแก่ผู้สนทนาคนอี่นๅ ที่เข้ามาส่ห้องสนทนา ซึ่งเป็น จุดเริ่มต้นซองการสนทนาที่จะก่อให้เกิดการสร้างสัมพันธภาพได้**

**"ผมจะเลือกคนคุยจากชื่อที่แปลกก่อน จะดูจากจอว่าตอนนี้มีซื่อใครที่น่าสนใจ แล้วก็จะ ทักทายก่อน ผมไม่เลือกว่าจะเป็นชายหรือหญิง เพราะผมต้องการเพื่อนคุยเท่านั้น"**

**(พิเชษฐ์ นิลพลอย.สัมภาษณ์, 14 พฤษภาคม 2544.)**

"เลือกคุยกับคนที่ซื่อแปลกๆ หรือ เก่ๅ ก่อน"

(อนัญญาภรณ์ด้วงนคร.สัมภาษณ์, 18พฤษภาคม 2544.)

4.4.2 การเข้าส่การสนทนาในเว็บไซต์ <http://www.thaimate.com> มีการจัดแบ่งเป็นหัวข้อ การใช้งานตังตัวอย่างการแบ่งหมวดหมู่**เพื่อ**การ**ค้น**หาคู่สนทนา หลังจาก login เข้าส่การใช้งานใน เว็บไซต์ด้วย user and password แล้วจะปรากฏหน้าจอต่างๆให้สมาชิกเลือกรายการที่ต้องการ จากหน้า**จอ**ตัวอย่างเป็นการเลือกรายการ**"ค้นหาเพื่อน"** จะปรากฏรายละเอียดหัวข้อ ต่างๆ ตังนี้

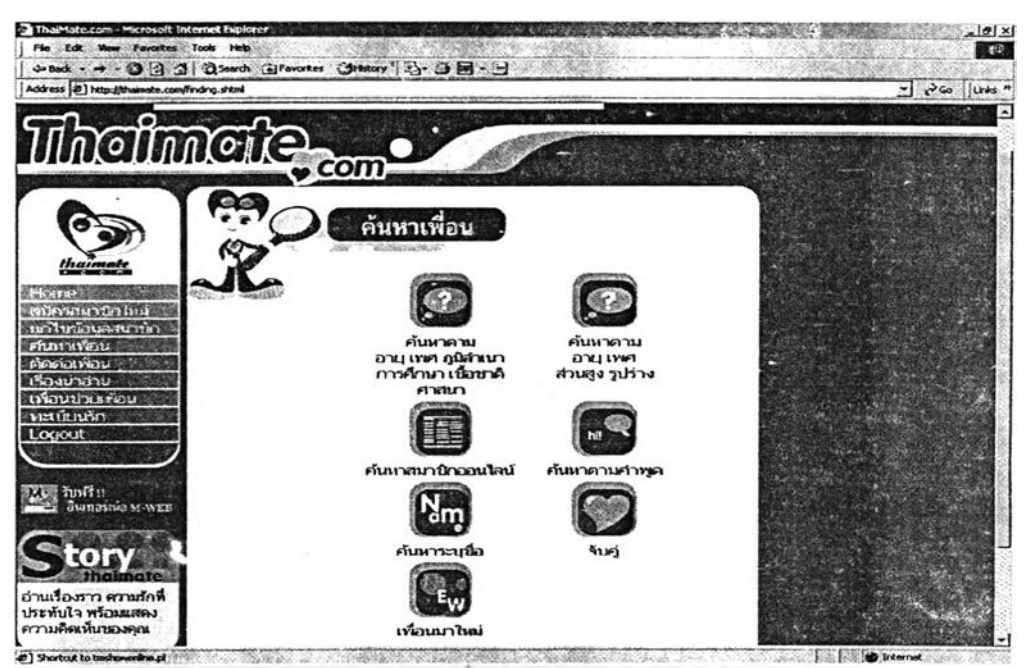

4.14 แสดงหน้าจอการจัดหมวดหมู่ในการค้นหาเพื่อนในเว็บไซต์ http://www.thaimate.com

**• 4.4.2.1 ค้น ห าต าม อายุ เพศ ภูมิลำเนา ก ารศ ึก ษ า เชื้อชาติ ศาสนา**

เว็บไซต์ <http://www.thaimate.com> เป็นเว็บไซต์ที่มีวัตถุประสงค์ที่ชัดเจน ดังนั้น จึงได้มี การจัดแบ่งหมวดหมู่ในการค้นหาเพื่อให้ง่ายแก่ผู้ใช้ โดยในสามารถระบุถึงลักษณะเฉพาะเพื่อ ค้นหาผู้ที่ต้'องการติดต่อด้วย1ได้เฉพาะเจาะจงตามที่ต้องการ เซ่น ระบุช่วงอายุ เพศ ภูมิลำเนา การศึกษา เชื้อชาติ ศาสนา ข้อมูลเหล่านี้เป็นข้อมูลพื้นฐานที่ได้ให้แก่เจ้าของเว็บไซต์ไว้ตั้งแต่ตอน ลงทะเบียนซื่งเป็นประโยชน์ที่จะช่วยค้นหาและกลั่นกรองข้อมูลให้

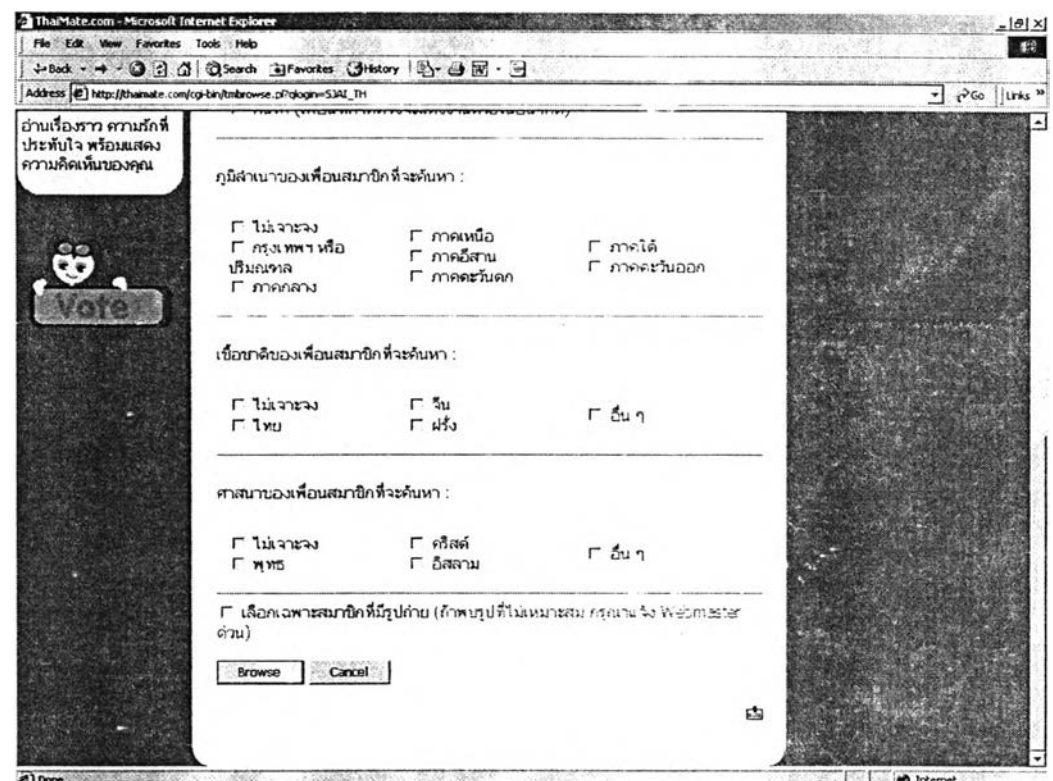

e<br>4.15 **แสดงหน้**าจอการค้นหาเพื่อนตามภูมิลำเนา เชื้อขาติ ศาสนา ในเว็บไชต์ <http://www.thaimate.com>

รายละเอียดเที่ยวกับภูมิลำเนาที่สามารถระบุได้คือ ไม่เจาะจง ภาคเหนือ ภาคใต้ กรุงเทพฯ หรือปริมณฑล ภาคอีสาน ภาคตะวันออก ภาคกลาง และภาคตะวันตก รายละเอียดเที่ยวกับเชื้อชาติที่สามารถระบุได้คือ ไม่เจาะจง จีน ไทย ฝรั่ง และ อื่นๆ รายละเอียดเที่ยวกับศาสนาที่สามารถระบุได้คือ ไม่เจาะจง คริสต์ พุทธ อิสลาม และ อื่นๆ

**• 4 .4 .2 .2 ค้นหาตาม อายุ เพศ ส่วนสูง รูปร่าง**

รายละเอียดพื้นฐานที่ลามารถระบุเพิ่มเติมไค้ในการค้นหาเพื่อนในเว็บไซต์ <http://www.thaimate.com>คือรายละเอียดเกี่ยวกับอายุ เพศ ส่วนสูง และรูปร่าง รายละเอียดเกี่ยวกับอายุ สามารถระบุช่วงอายุที่ต้องการค้นหา รายละเอียดเกี่ยวกับส่วนสูง ลามารถระบุช่วงส่วนสูงที่ต้องการค้นหา รายละเอียดเกียวกับเพศ สามารถระบุ เพศชาย เพศหญิง รายละเอียดเกี่ยวกับรูปร่าง แบ่งได้เป็น ไม่เจาะจง ผอมเปรียว สมส่วน หุ่นนักกีฬา เจ้าเนื้อเล็กน้อย อ้วน อ้วนใหญ่ดูตัวอย่างได้จากตัวอย่างหน้าจอต้านล่างนี้

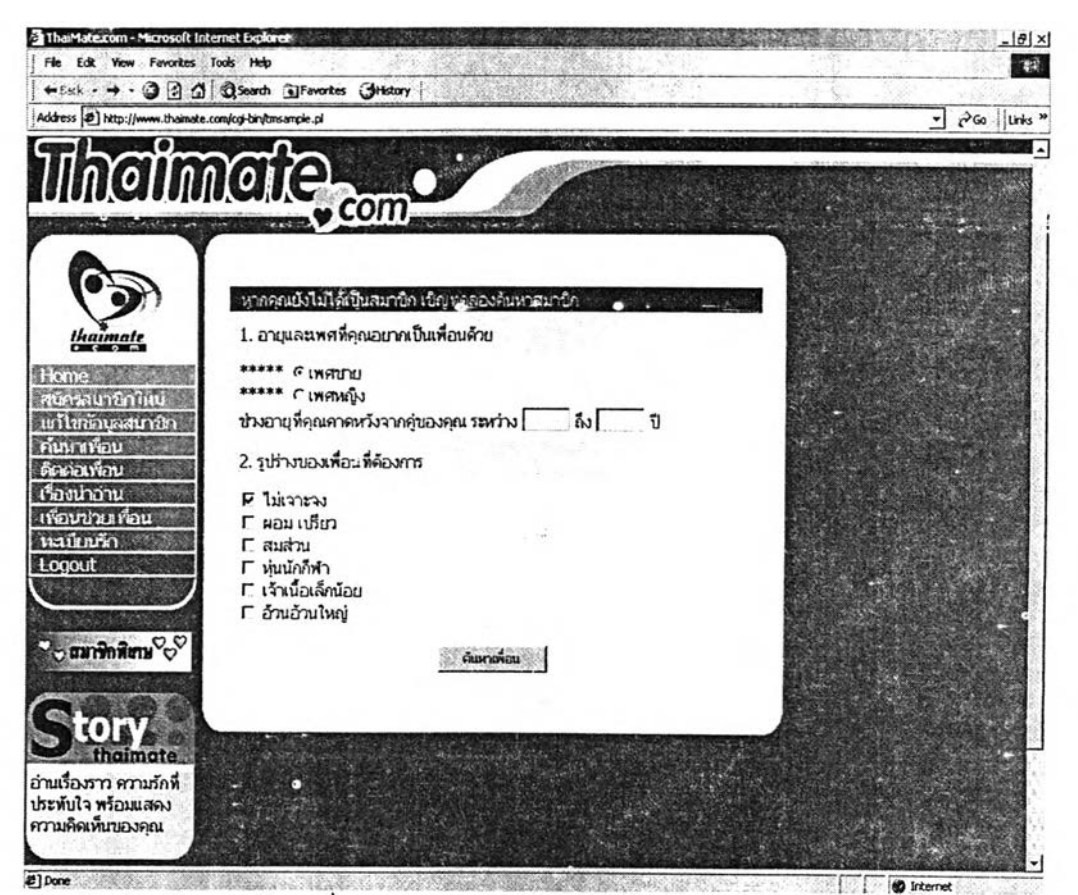

 $4.16$  ตัวอย่างหน้าจอการค้นหาเพื่อนตามอายุ เพศ รูปร่าง ในเว็บไซต์ http://www.thaimate.com

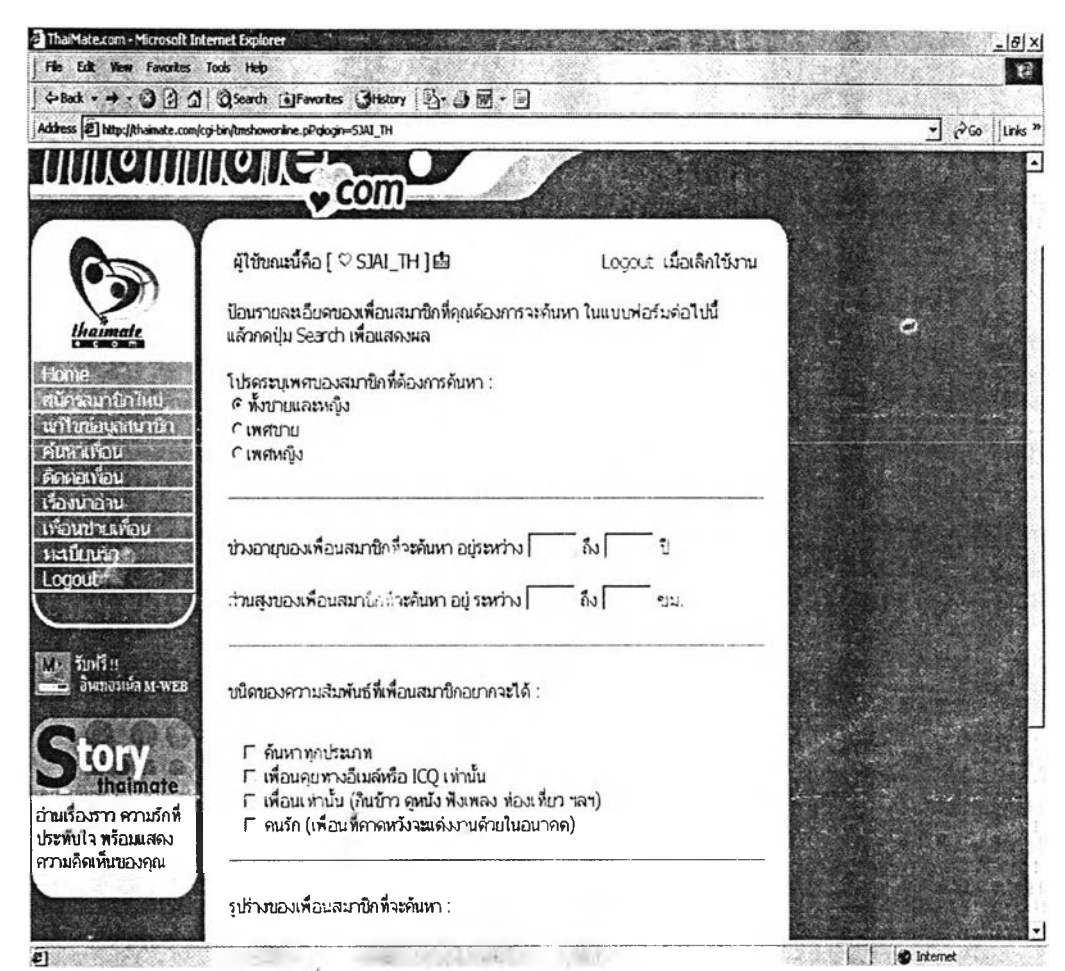

4.17 แสดงหน้าจอการค้นหาเพื่อนตามเพศ อายุ ส่วนสูง เว็บไซต์ http://www.thaimate.com

**การค้นหาเพื่อนสามารถระบุรายละเอียดต่างๆ ท ั้งด้าน กายภ าพ และคุณ สม บ ัติท ี่ต้องการ เพื่อ ให้ได้คู่สนทนาตามที่ต้องการค้นหา ผู้ใช้สามารถระบุเพศที่ต้องการค้นหา อ ายุ และส่วนสูง**

4.4.2.3 ค้นหาสมาชิกออนไลน์

การค้นหาอีกรูปแบบหนึ่งที่สามารถทำได้คือ การค้นหาจากสมาชิกที่กำลังออนไลน์อยู่ใน ห้องสนทนา การค้นหาแบบนี้จะทำให้เราสามารถค้นหาผู้ที่ออนไลน์อยู่ในห้องสนทนาในขณะนั้น

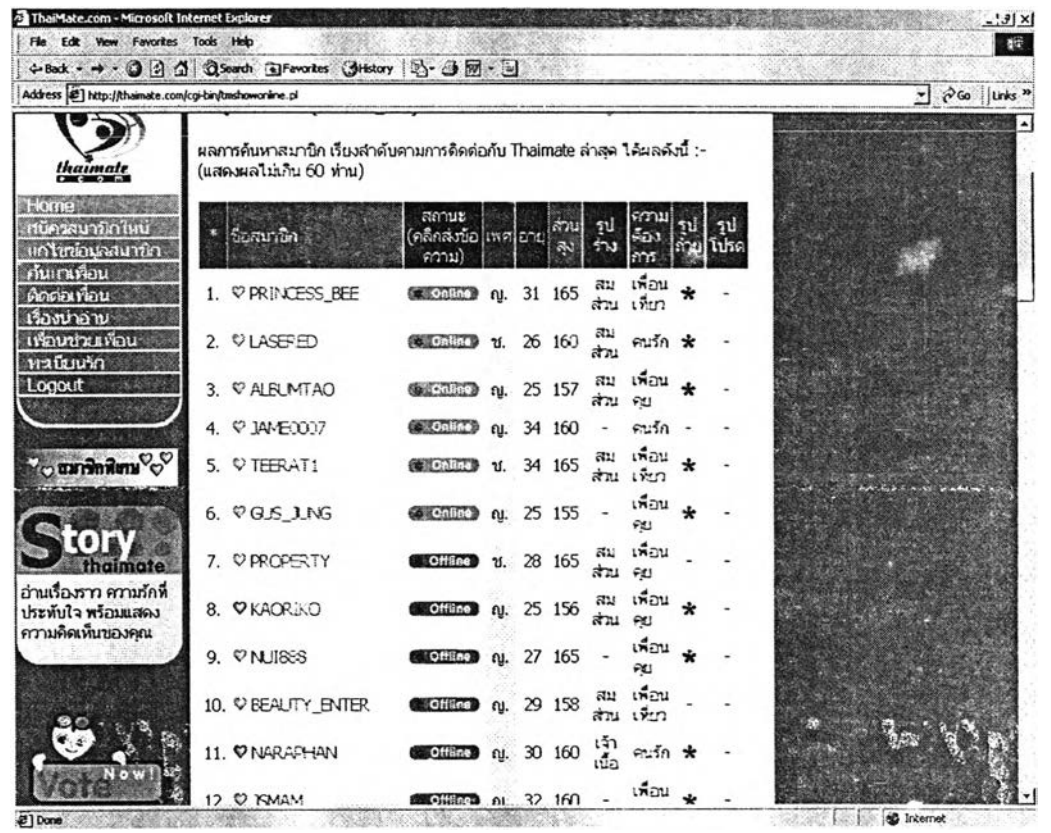

4.18 แสดงหน้าจอการค้นหาจากสมาชิกออนไลน์ในเว็บไซต์ http://www.thaimate.com

**• 4 .4 .2 .4 ค้นหาตามคำพ ูด**

การค้นหาคู่สนทนายังสามารถหาได้เหมือนการหาหนังสือในห้องสมุด โดยการระบ คำเฉพาะที่เราคิดว่าเราต้องการค้นหา ดังตัวอย่างด้านล่าง คือ ผู้สนทนาจะต้องการหาผู้ที่มี ความชอบเหมือนกัน คือคำว่า "สุนัข" ระบบก็จะหาผู้ที่ระบุความมีชอบที่เหมือนกันออกได้

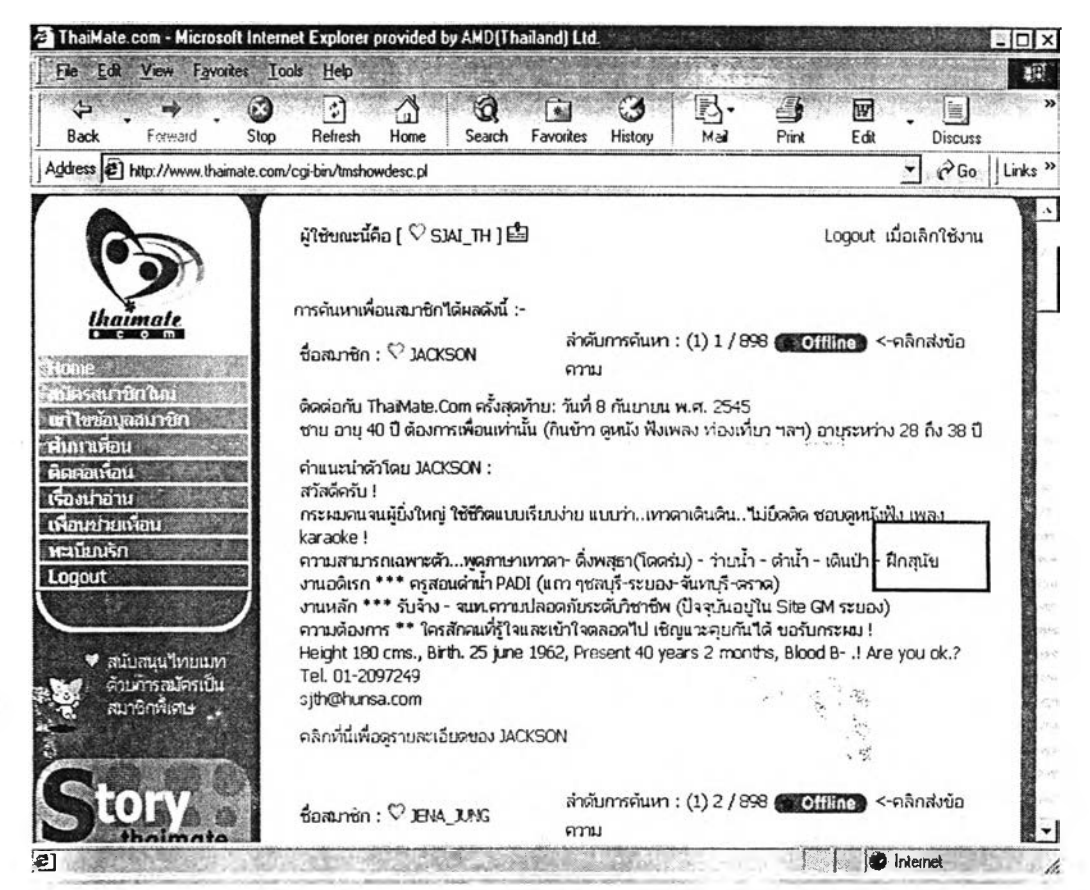

 $4.19$  แสดงผลการค้นหาตามคำพูดในเว็บไซต์ http://www.thaimate.com

**• 4 .4 .2 .5 ค้นหาระบุซื่อ**

นการค้นหาอีกแบบหนึ่งทีสามารถระบุได้ คือ ซื่อ ผู้ค้นหาอาจมีแรงบันดาลใจหรอ ความผูกพันธ์กับซื่อใดซื่อหนึ่ง จากนั้นก็นำมาค้นหาในห้องสนทนาก็ไค้เช่นกัน แต่พบจำนวนน้อย เนื่องจากจะเสียเวลา หากระบบไม่สามารถหาพบหรือไม่มีสมาชิกลงทะเบียนไว้

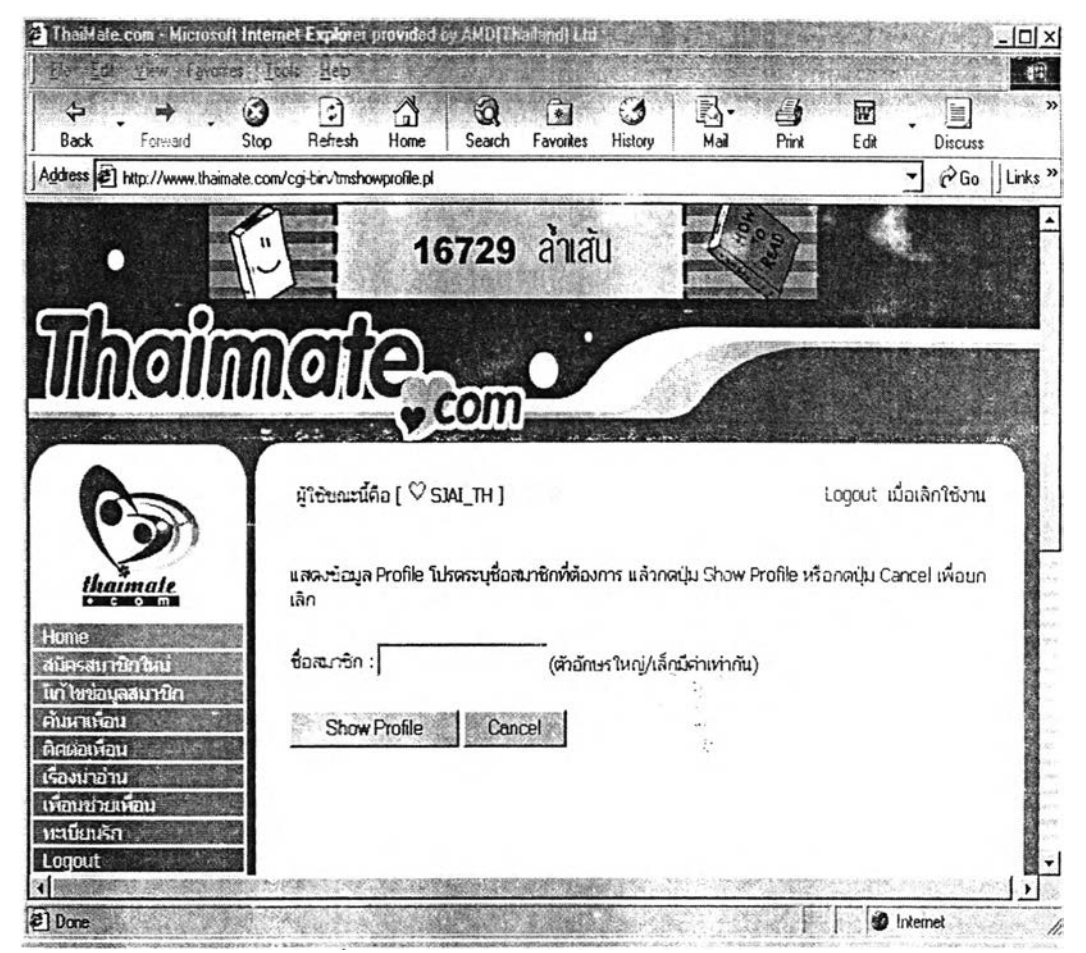

4 .2 0 **แสดงหน้า**จ อ**การค้นหาระบุรีอในเว็บไซต[์http://wvLW.thaimate.com](http://wvLW.thaimate.com)**

ż

• 4.4.2.6 จับคู่

การจับคู่ให้เกิดจากการที่ผู้ลงทะเบียนได้ให้ข้อมูลพื้นฐานแก่เว็บไซต์ จากนั้นเว็บไซต์กิจะ ทำการจับคู่ (matching) โดยจะทำการคัดเลือกสมาชิกที่มีคุณลมบิตตรงตามที่ระบุไว้ในระบบแล้ๆ แสดงผลออกมาให้กับผู้ใช้ ตัวอย่างผลการจับคู่ เช่น จับคู่จากลิ่งที่คุณต้องการเป็นเพื่อนเท่านั้น ระบุเพศที่ต้องการให้ระบบจับคู่ให้ และ เลือกวิธีจับคู่ โดยยึดคุณสมบิต้ด้งนี้

คุณสมบัติของสมาชิก เข้าเกณฑ์ที่คุณต้องการ (คุณไปปิงเค้า) คุณสมบัติของคุณ เข้าเกณฑ์ที่สมาชิกต้องการ (เค้ามาปิงคุณ) คุณสมบัติของคุณและของสมาชิกเข้าเกณฑ์ซึ่งกันและกัน (คุณและเค้าปิ๊งปั้งกัน)

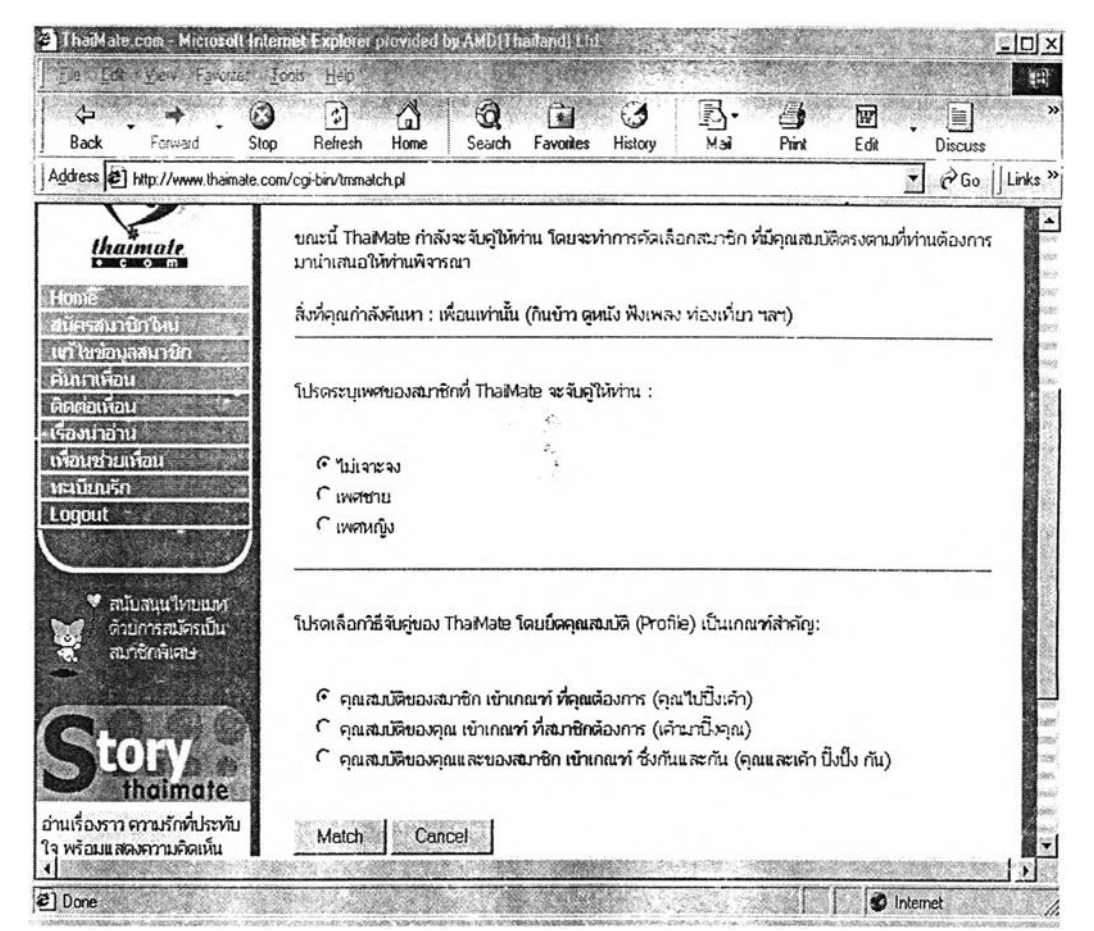

4.21 แสดงหน้าจอการค้นหาโดยการจับคู่ในเว็บไซต์ http://www.thaimate.com

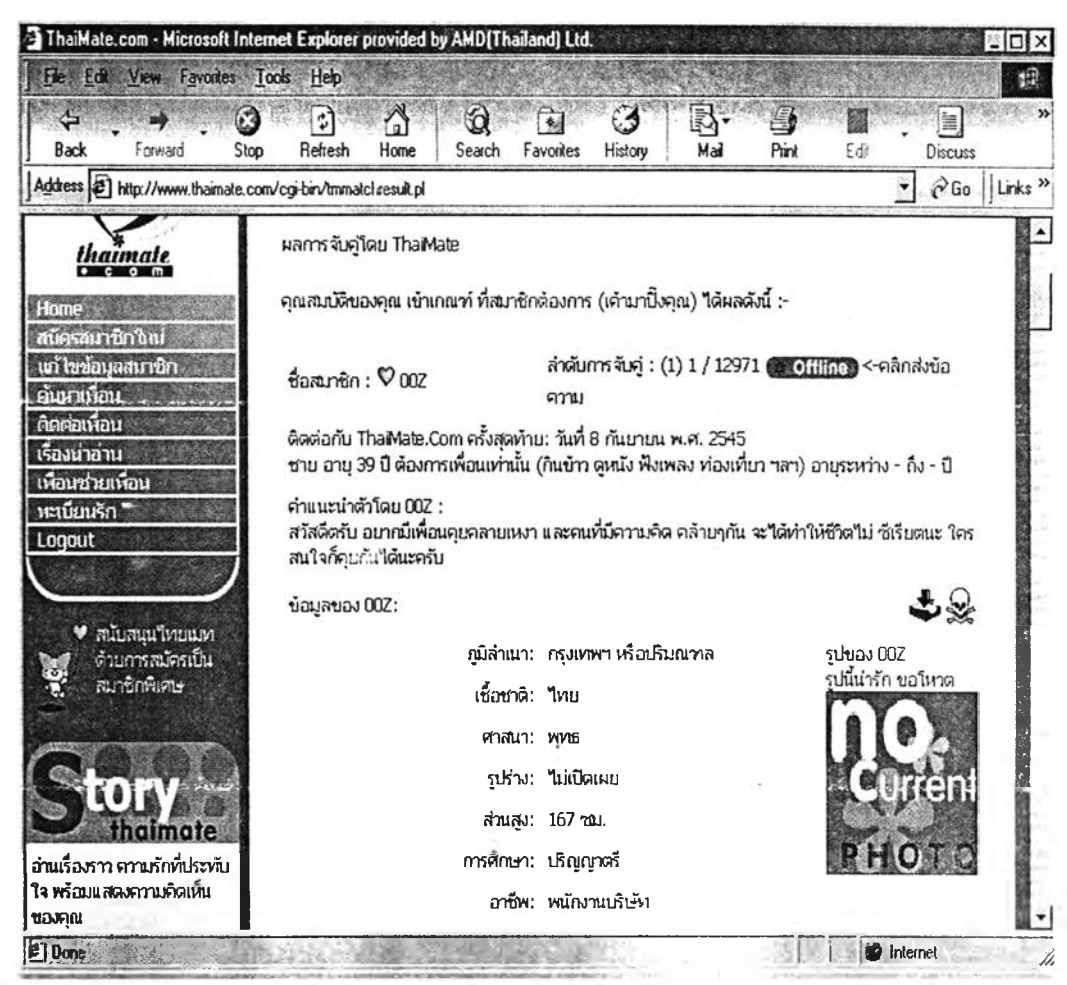

4.22 แสดงผลการค้นหาโดยการจับคู่ในเว็บไซต์ http://www.thaimate.com

- 4.4.2.7 เพื่อนมาไหม่

ในขั้นตอนการค้นหาเพื่อนมาใหม่ จะแสดงผลเป็นรายชื่อของสมาชิกที่สมัครเข้ามาใหม่ๆ <mark>ในแต่ละวัน ผู้ค้นหาสามารถระบุวันที่ที่มีสมาชิกใหม่เข้ามา และสามารถเลือกค้นหาโดยแยกเป็น</mark> เพศหญิง เพศชาย หรือไม่เจาะจงเพศ

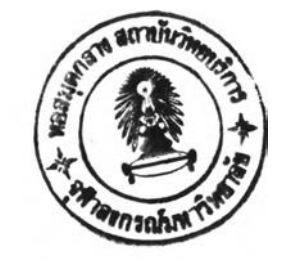

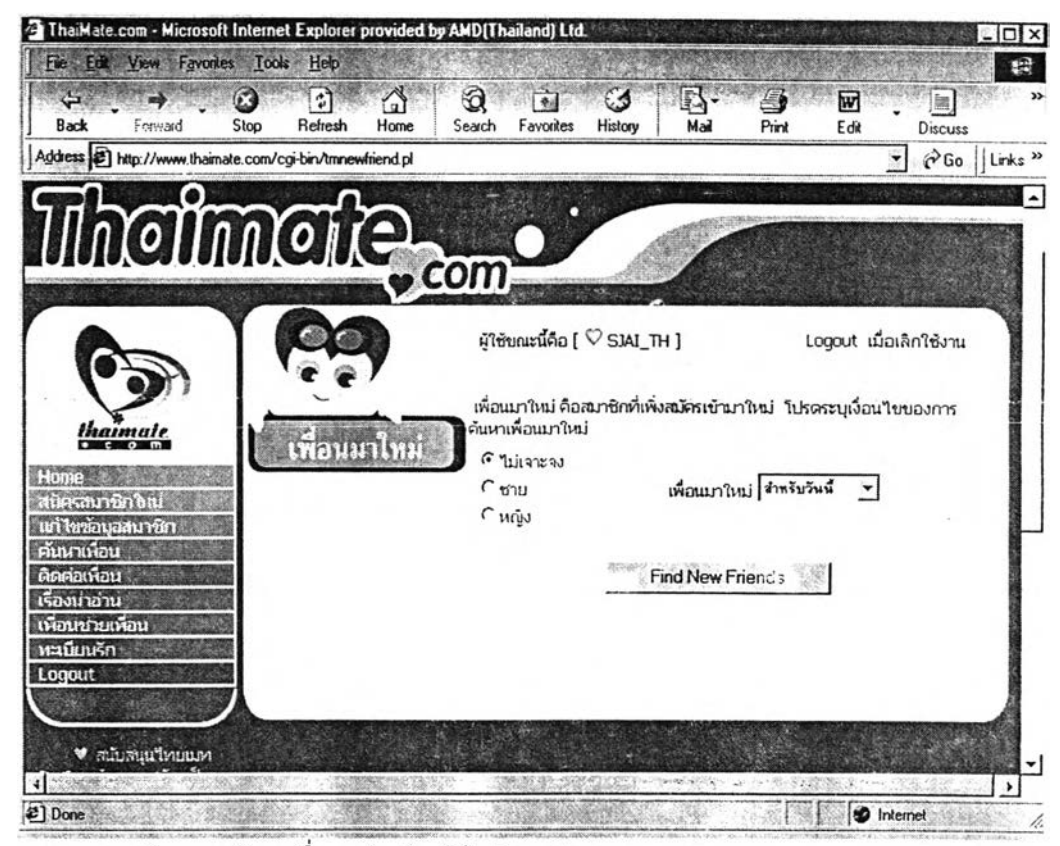

4.23 แสดงหน้าจอการค้นหาเพื่อนมาใหม่ในเว็บไซต์ http://www.thaimate.com

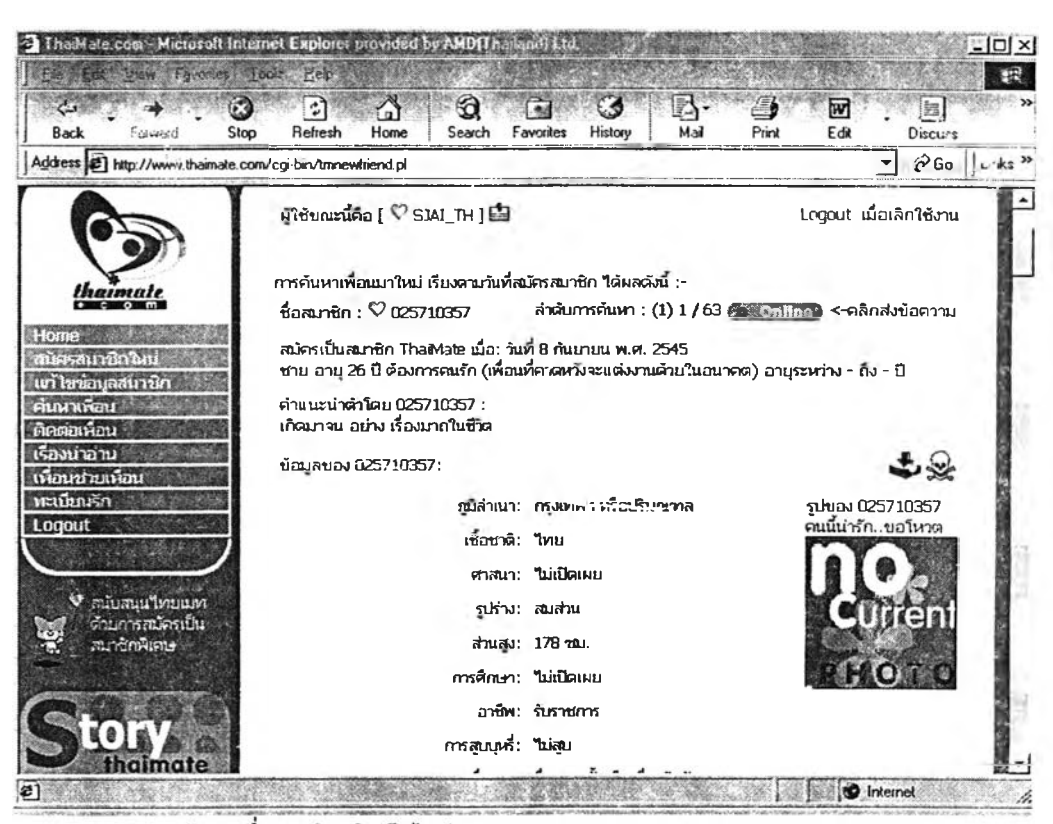

4.24 แสดงผลการค้นหาเพื่อนมาใหม่ในเว็บไซต์ http://www.thaimate.com

4.4.3 การค้นหาผู้สนทนาในเว็บไซต์ คือ http://www.yumyai.com เป็นเว็บไซต์ที่มีความ แตกต่างจากสองเว็บไซต์ที่กล่าวมาแล้ว หลังจากการลงทะเบียนเป็นสมาชิกแล้ว สมาชิกใช้รหัส ู ผ่านเพื่อเข้าสู่ห้องสนทนาดังตัวอย่างด้านล่างนี้

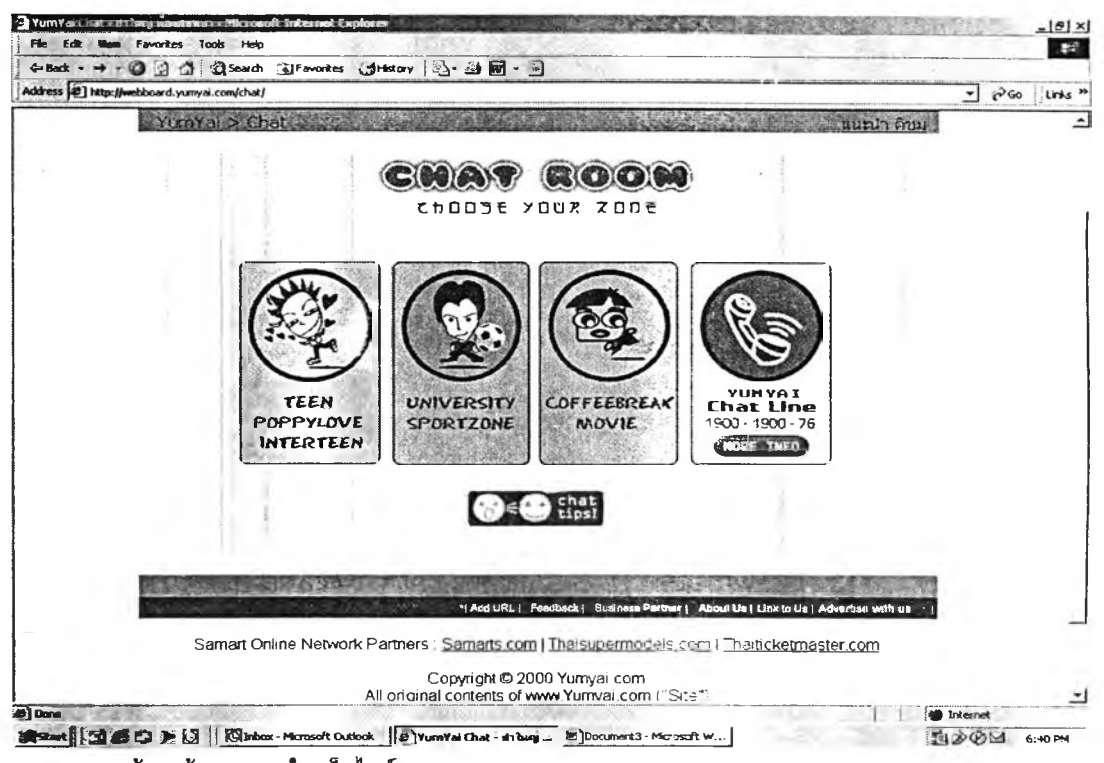

4.25 แสดงหน้าจอห้องสนทนาใน เว็บไซต์ http://www.yumyai.com

**ห้องสนทนาของเว็บไ**ขต์ http://www.yumyai.com จะแบ่งเป็นห้องสน่ทนาต่างๆ จำนวน 7 ห้องสนทนา ดังนี้ TEEN, POPPYLOVE, INTERTEEN, UNIVERSITY, SPORT ZONE, COFFEEBREAK และ MOVIE ในเว็บไซต์นี้ ผู้สนทนาไม่สามารถระบุหรือเลือกคู่สนทนาตาม **อัตลักษณ์ที่ตนเองต้องการติดต่อสื่อสารได้ ต้องเข้าไปค้นหาโดยการมีปฏิสัมพันธ์และศึกษาด้วย** ตัวเอง

| 2 Yuaniail Chat Zone no saunun - Microsoft Internet Explorer pro                                                                                                    |                                                                                                    |                                                                                                    |                                                                       |                |                     | $=$ $ D  \times$                                      |
|----------------------------------------------------------------------------------------------------|----------------------------------------------------------------------------------------------------|----------------------------------------------------------------------------------------------------|-----------------------------------------------------------------------|----------------|---------------------|-------------------------------------------------------|
| <b>Back</b><br>Forward<br>Address (2) http://community2.yumyai.com/chat/room1/?PHPSESSID=c4417b9528c449bba2301455250b2ecc                                                                                                    | Former 1 Took<br>Help<br>ो<br>$\epsilon$<br>Stop<br>Refresh                                                                                                    | ю<br>Home<br>Search                                                                                                    | $+1$<br>Favorites<br>History                                          | M <sub>2</sub> | जि<br>Print<br>Edit | Đ<br>im)<br><b>Discuss</b><br>CGo Links <sup>35</sup> |
|                                                                                                    |                                                                                                    |                                                                                                    | wa jabemobil z.com                                                    |                |                     | ROOM<br><b>TEEN</b>                                   |
| Home<br><b>Chat Room</b><br><b>Teen Zone</b><br>$\prec$<br>>><br>laterteen<br>opeylowe<br>Zone<br><b>CODE</b><br>Sport<br>Zone<br><b>University</b><br>Zone<br><b>LEVE!</b><br><b>Movie</b><br><b>Ceffechrea</b><br>Zone<br>Gata<br>Picture | <หนน> 14.42 : ไม่เกินจะเป็นละไรเอก<br><หนน> 14.42 : ก็สนุกต้นหมือนกัน<br><natt> 16.12 : hi<br/><nalt> 16.13:<br/><natt> 16.13:<br/>&lt;ป&gt; 16.47 . หวัดพิ<br/><math>&lt;</math>boy&gt; 19.35 : หวัดพิกรีบ<br/><bon> 21.16 : ต้องทำยิงไงบ้างกรับ<br/><bon> 21.17 : สวัสดิน นน<br/><bon> 21.17 ; agn?audán<br/><math>\frac{21.19}{21.19}</math>: มันไปแล้ว<br/><math>&lt;</math>bon<math>&gt;</math> <math>21.20</math>: annau<br/><math>G</math>u 11) <math>23.05</math></bon></bon></bon></natt></nalt></natt> | <แนน> 14.40 : ตอนนี้ไม่มีใครอยู่เจยเทรอ<br><แนน> 14.41 : เรากุยของเราคนเดียวก็ได้<br><หนน> 14.41 : ไม่มีใครพูดก็ไม่เป็นละไรทรงก<br><หนน) 14.41 : เราจะเล่นเพื่องคนเดียวในท้องนี้<br>Kirutu> 14.42 : aaabaaaaaaaaaaaaaaaaaaaaaaaaaa<br><bon> 21.20; ฉันจะนับถลยหลังแล้วนะ</bon> | <natt> 16.13 : hhhhhhhhhhhhhhhhhheyyyyyyyyyyyyy any body there</natt> |                |                     |                                                       |
| Chat:<br>Guide!                                                                                                    |                                                                                                    | trido (Name):                                                                                                    |                                                                       | Login          |                     |                                                       |
| $2$ ] Dane                                                                                                    |                                                                                                    |                                                                                                    |                                                                       |                |                     | <b>D</b> Internet                                     |

4.26 แสดงหน้าจอห้องสนทนาใน เว็บไซต์ http://www.yumyai.com

ิจากแนวคิดเรื่องการติดต่อสื่อสารระหว่างบุคคล กล่าวถึงปัจจัยที่มีอิทธิพลต่อความชอบ ของบุคคล และจะส่งเสริมให้มีการสร้างสัมพันธภาพ มาช่วยในการวิเคราะห์ถึงผู้ใช้ในการตัดสินใจ เลือกคู่สนทนา

- 1. ความประทับใจเริ่มแรก
- 2. ความดึงดูดในรูปร่างหน้าตา
- 3. ความใกล้ชิด
- 4. ความสามารถในด้านต่างๆของบุคคล
- 5. ความคล้ายคลึงกัน
- 6. ความสอดคล้องของความแตกต่าง
- 7. การให้แรงเสริม การให้สิ่งที่ทำให้บุคคลชอบพอ สนองความต้องการของบุคคล

ี การสร้างสัมพันธภาพในอินเทอร์เน็ต สิ่งที่จะสามารถสร้างความประทับใจแรกให้เกิดขึ้น ได้ก็คือการสร้างความสนใจจากชื่อที่แปลกๆ หรือการทักทายที่ดึงดูดความสนใจจากผู้ค้นหา

"ประทับใจจากการทักทายที่เป็นกันเอง เหมือนคุยกับเพื่อน"

(พรรณี ถิรพรวัฒนา.สัมภาษณ์, 1 มิถุนายน 2544.)

วามดึงดูดในรูปร่างหน้าตา ในงานวิจัยในเรื่องการลื่อสารเพื่อสร้างสัมพันธภาพเซิงบๆก ทางอินเทอร์เน็ต เนื่องจากเป็นการสื่อสารผ่านลื่อกลางคอมพิวเตอร์ ดังนั้นคู่สนทนาจะไม่ได้ เห็นหน้าตากันได้ จึงจะใช้การบรรยายรายละเอียดเกี่ยวกับตนเอง เซ่น รูปร่าง ส่วนสูง นํ้าหนัก ความหล่อ สวย อายุ เพื่อให้เป็นที่ดึงดูดแก่ผู้สนทนากัน นอกจากนี้ ในการดึงดูดคู่สนทนา อาจจะล่งเป็นรูปภาพไปด้วย ซึ่งอาจจะเลือกเป็นภาพผู้หญิงวัยร่นสวย เก๋ หรือเลือกเป็นผู้ชาย สูงอายุ หน้าตาใจดี แต้ในการส่งรูปภาพอาจจะส่งภาพคนอื่นที่ไม่ใช่ตัวตนจรืงก็ได้

- เห็นจากรูปที่โพสต์มาด้วย ชอบคนผิวขาว ผมยาว',

(พรชัย แซ่เดียว.สัมภาษณ์, 7 มิถุนายน 2544.)

"ดูจากรายละเอียดที่บอกเอาไว้ พร้อมกับภาพประกอบด้วย ถ้าถูกใจก็จะลองคุยด้วย แต่ถ้าไม่ใช่รูปจริง แต่เป็นรูปการ์ตูนหรือรูปสัตว์ที่ชอบ ก็จะลองคุยด้วยเหมือนกัน" (ดรุณี เวทยา.สัมภาษณ์, 6 พถุษภาคม 2544.)

หากคู่สนทนามืระยะเวลาติดต่อกันระยะหนื่ง ความใกล้ชด ความผูกพันธ์ จะก่อเกิด สัมพันภาพที่ดีขึ้นได้ ในระหว่างหรือหลังจากมีการติดต่อสื่อสารกัน จะมีการแลกเปลี่ยนและ ศึกษาอุปนิสัยซึ่งกันและกัน ความใกล้ชิดนี้ก็จะเป็นปัจจัยที่มีผลต่อความสัมพันธ์

"รู้สึกกว่าอบอุ่น เหมือนเพื่อน เหมือนคนที่รู้จักกันมานาน" (รจนา ขำบุรี.สัมภาษณ์,20 พฤษภาคม 2544.)

"ช่วยเหลือเวลามีปัญหา พูดคุยด้วยแล้วรู้สึกสบายใจ ได้ผ่อนคลาย" (ทินกร หาญชนะ.สัมภาษณ์,10 มิถุนายน 2544.)

"เหมือนพบคนที่ถูกใจ คุยสนุก อัธยาศัยดี เป็นกันเอง มีน้ำใจ" (พิเซฐ นิลพลอย.สัมภาษณ์,14 พฤษภาคม 2544.)

จากการวิเคราะห์บทสนทนาพบว่าคู่สนทนาที่มีความใกล้ชิดกันระดับหนึ่ง เช่น มีการพูด คุยกันในห้องสนทนามากกว่าหนึ่งครั้งและมีความไว้วางใจกันแล้ว จะเริ่มให้ข้อมูลส่วนตัวเพิ่มขึ้น เรื่อยๆ เช่น เบอร์โทรศัพท์ที่ทำงาน โทรศัพท์บ้าน เบอร์มือถือ หรือเพจเจอร์ เพื่อไว้ใช้ติดต่อ กันนอกเหนือจากการสนทนาในอินเทอร์เน็ต

**วามสามารถในด้านต่างๆ ของคู่สนทนาก็เป็นปัจจัยที่ทำให้มีการสร้างสัมพัน**ธภาพ**ขึ้น**ได้ **เช่น ทักษะ**ทางด้านกีฬา ด้านดนตรี ด้านเย็บปักถักร้อย งานช่างต่างๆ ความชำนาญในอาชีพ **การงาน คู่สนทนาน่าจะสนใจซักถามหาจุดเด่นหรอความสามารถด้านใดด้านหนึ่งของคู่สนทนา ที่ตนเองชอบหรอพอใจ**

**"ชอบฟังเพลงสไตล์เดียวถัน เขาเล่นกีตาร์เป็นด้วย" (พรรณ์ถิรพรวัฒนา.สัมภาษณ์, 1 มิถุนายน2544.)**

**"ชอบดูหนังสากล แบบ sound track "**

**(กุลชาติ สุรินทร์สภานนท์.สัมภาษณ์, 15 มิถุนายน 2544.)**

**ความคล้ายคลึงถัน การที่คู่สนทนาจะโต้ตอบถันได้ถูกคอ ก็คือหัวข้อสนทนาที่สนใจใน เรื่องเดียวถันหริอใกล้เคียงถัน ซึ่งจะทำให้มีการแลกเปลี่ยนหริอมีข้อซักถามถันได้หลากหลาย จน ทำให้การสนทนาดำเนินไปได้อย่างต่อเนื่อง**

**" ชอบท่องเที่ยวไปหาอาหารอร่อยๆกีน แล้วก็แพ้อาหารทะเลบางอย่างเหมือนถัน" (ทินกร หาญชนะ.สัมภาษณ์, 10 มิถุนายน 2544.)**

**ี ความสอดคล้องของความแตกต่างก็เป็นปัจจัยที่น่าสนใจ เมื่อคู่สนทนาเป็นผู้ที่ต้องการ เริยนรู้บุคคลหลายๆ ด้าน เซ่น ดู่ลนทนาที่ปกตินิสัยเป็นคนพูดน้อย ก็จะพยายามมองหาคน ที่พูดเก่ง เพี่อซ่วยให้การสนทนาดำเนินต่อไปได้**

"อยากรู้จักคนที่พูดเก่ง เพราะเป็นคนที่พูดน้อย ไม่ค่อยกล้าพูดกับเพศตรงข้าม" (รจนา ขำบุ'ร.สัมภาษณ์, 20 พถุษภาคม 2544.)

การให้แรงเสริม การให้สิ่งที่ทำให้บุคคลชอบพอ สนองความต้องการของบ ุค ค ล คือ**การทำ** สิ่งที่ทำให้คู่สื่อสารรู้สึกพอใจ การเอ่ยซม ซึ่งก็จะทำให้ผลของการสื่อสารออกมาในเชิง**บ วก**ได้

**"คุย**ถันประมาณ**2-3** ค/งคิดว่าเค้า**เป็น**สุภาพบุรุษ จิต**ใจ**ดี และเป็น**ผู้ใหญ่"** ( อนัญญาภ**รณ์** ด้วง**นคร.**สัมภาษณ์18 พถุษภาคม 2544.)

ในระหว่างการติดต่อสื่อสารจะพบว่าปฎิกรยาโต้ตอบ (Feedback) เป็นสิ่งสำคัญ และ จำเป็นมากสำหรับกระบวนการลื่อสาร ทั้งนี้เนื่องจากว่าปฏิกิริยาโต้ตอบจะเป็นสิ่งที่ทำให้การ สื่อสารครบวงจร ปฏิกิริยาโต้ตอบเป็นสิ่งที่เราสามารถนำมาใช้วัดผลในการสื่อสารได้และยังมี หน้าที่สำคัญเป็นกลไกควบคุมผลของการสื่อสารด้วย เมื่อมีการสื่อสารเกิดขึ้นปฏิกิริยาโต้ตอบ จะเป็นสิ่งสำคัญที่จะเป็นตัวซี้ให้การสื่อสารนั้นดำเนินต่อไปหริอหยุดชะงักลง ปฏิกิริยาโต้ตอบ ทำให้ผู้ส่งสารสามารถเช้าใจถึงความคิด ความต้องการ อารมณ์ และทัศนคติของผู้รับสารได้

**ในการติดต่อลื่อสารระหว่างบุคคล การที่จะทำความรู้จักหรือเริ่มทำการติดต่อสื่อสารกัน ต้องทำความรู้จักกันก่อนเป็นอันดับแรก ซึ่งในความเป็นจริงการสื่อสารแบบเผชิญหน้า (face-toface communication) ซึ่งเป็นการลื่อสารในสภาพปกติทั้วไป การสนทนาที่เป็นการพูดคุยกัน การที่จะทำความรู้จักกัน ต้องมาจากการที่มีคนแนะนำให้เรารู้จัก หรือมีการปฏิสัมพันธ์กันด้วย เหตุการณ์ต่างๆ ผู้สนทนานำจะเหินหน้ากันก่อนที่จะนำมาซึ่งการติดต่อสื่อสารกัน โดยทั่วไปเราจะ ไม่เช้าไปซักถาม หรือทำความรู้จักกับคนแปลกหน้าซึ่งไม่เคยรู้จักกันมาก่อน การเลือกที่จะไม่ต้อง การมีปฏิสัมพันธ์กับใครในการสื่อสารแบบเผชิญหน้า เป็นเริ่องที่ไม่นำกระทำนัก เนื่องจากมีเรื่อง เกี่ยวกับมรรยาทในสังคมมาเกี่ยวช้อง**ด้วย

**เมื่อเปรยบเทียบกับการลื่อสารในอินเทอร์เน็ต ด่านแรกของการติอต่อลื่อสารมาจาก การค้นหาในอินเทอริเนิตจากตัวอย่างต่างๆ ที่เสนอมาก่อนหน้านี้ จากตัวอย่างเว็บไซต์ทั้ง 3 เว็บไซต์ แสดงให้เหินว่าการค้นหาคู่ด้วยการกำหนดอัตลักษณ์ของผู้ที่เราต้องการ ด้วยการระบุ อัตลักษณ์ต่างๆ เช่น เชื้อชาติ ศาสนา ส่วนสูง หรือ รูปร่าง รวมกัน เราก็จะสามารถ ระบุหาคู่ลื่อสารได้หลายๆ แบบในเวลาเดียวกัน ซึ่งจะทำให้เราค้นหาคู่สนทนาได้ตรงตามที่เรา ต้องการมากที่ลุด**

**การทำความรู้จัก การทักทาย**ใน**การลื่อสารในอินเทอริเน็ตไม่มีผลต่อความสัมพันธ์ เนื่องจากการลื่อสารในอินเทอริเน็ตเป็นการลื่อสารที่ไม่เหินหน้าตากัน ต้องจินตนาการหรือ วิเคราะห์จากเนื้อหาในการลื่อสารมากกว่า แต่การทักทายจะเป็นจุดเริ่มต้นของการสนทนาเพื่อ สร้างสัมพัน ภาพได้ เมื่อระยะเวลาผ่าน**ไป**หรือมีการนัดหมาย เพื่อพบปะ**กัน **สัมพันธภาพอาจจะ ยั่งยืนหรือยุติก็ได้ เช่น เมื่อนัดพบ**กัน**จะมีบางส่วนที่เป็นผู้หญิง จะไม่กล้าไปพบ เนื่องจาก ความไม่ไว้วาง**ใจ**หรือมีการหลอกลวงกัน หรืออาจจะเกิดความพอใจซึ่งกันและกันก็ได้**

เราสามารถสรุปได้ว่าปัจจัยที่การเลือกคู่สนทนานั้น ผู้ใช้จะเลือกด้วยตัวเองหรอจะให้ ระบบทำการกลั่นกรองให้ก็ได้ เราสามารถเปรียบเทียบวิธีการเลือกด้วยตัวเองในการสื่อสารแบบ เผชิญหน้าก็คือคู่สนทนาทักทายกันคนแปลกหน้า แต่ลักษณะความสัมพันธ์ที่เกิดขึ้นไม่ยืนยาว เป็นเพียงการทำความรู้จัก ในความสัมพันธ์ระดับที่เป็นคู่รักกัน อาจเปรียบเทียบได้กับแม่สื่อใน อดีตนั่นเอง

**4.5 การสนทนา**

#### 4.5.1 การทักทาย

เมื่อผู้สนทนาลงซื่อเพื่อเช้าวงสนทนาและเห็นรายซึ่อผู้เช้าห้องสนทนาที่ปรากฏในขณะนั้น แล้ว การสนทนาระหว่างคู่สนทนาก็จะเกิดขึ้น ลำดับเหตุการณ์ที่เกิดขึ้นลำดับแรก ในการสนทนา ึก็คือการกล่าวทักทาย (greeting) ผู้สนทนาจะเริ่มทักทายผู้ที่อยู่ในห้องสนทนา ซึ่งอาจจะเป็นการ ทักทายทุกคนที่อยู่ในห้องสนทนาในขณะนั้นโดยไม่เฉพาะเจาะจง หรือการเลือกทักทายบางคน โดยเฉพาะเจาะจงชื่อทั้งที่ไม่เคยรู้จักกันมาก่อน การทักทายทำความรู้จักกันเป็นครั้งแรก การ ทักทายกับคนที่เคยมีปฎิสัมพันธ์หรือรู้จักกันมาก่อนแล้ว การกล่าวทักทายมีทั้งภาษาไทยและ ภาษาต่างประเทศ ตัวอย่างคำทักทาย เซ่น สวัสดีค่ะ (ครับ) หวัดดีค่ะ (ครับ) เป็นต้น

ตัวอย่างรูปแบบการทักทาย- การทักทาย (greeting-greeting) ที่มีลักษณะของบทสนทนาคู่กัน

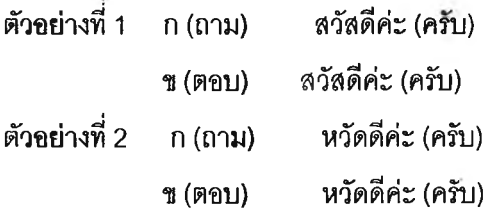

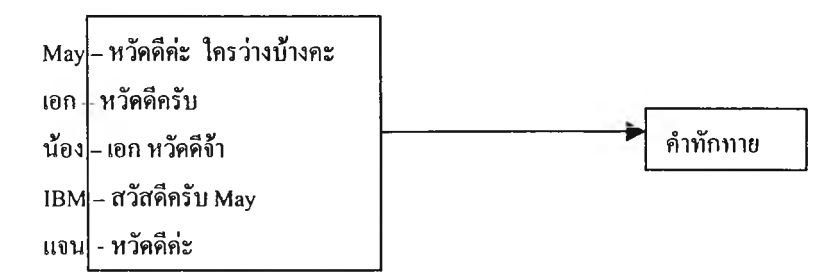

ตัวอย่างแสดงคำทักทายของผู้สนทนาในห้องสนทนา เว็บไซต[์http://www.sanook.com](http://www.sanook.com)

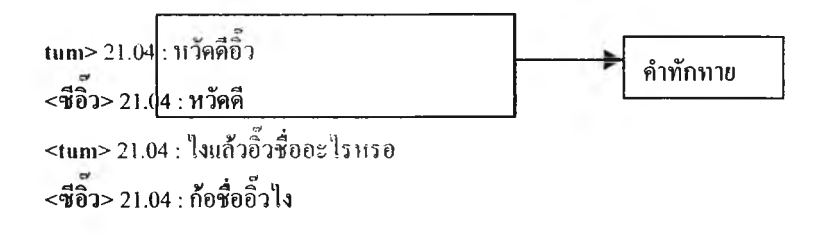

ตัวอย่างแสดงคำทักทายของผู้สนทนาในเว็บไซต์ <http://www.thaimate.com>

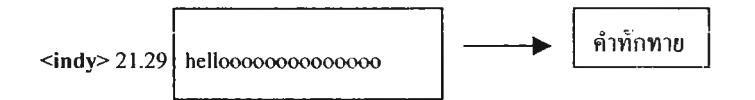

ตัวอย่างคำทักทายเป็นภาษาต่างประเทศของผู้สนทนาไนเว็บไซต์ <http://www.yumyai.com>

การกล่าวทักทาย เป็นจุดเริ่มต้นของการสนทนาในการสื่อสารระหว่างบุคคลแบบเผชิญ หน้า ซึ่งการกล่าวคำทักทายนี้ใช้กันทั่วไปทั้งผู้ที่เคยรู้จักกันมาท่อนหรือเพิ่งทำความรู้จักเป็นครั้ง แรก ทั้งนี้ในการสนทนาในอินเทอร์เน็ตก็มีการกล่าวทักทายคู่สนทนาเซ่นกัน เพียงแต่ว่าการ สนทนาในอินเทอร์เนิตนั้นเป็นการพิมพ์ข้อความตอบโต้กันระหว่างผู้สนทนา มีการใช้คำทักทายที่ เป็นภาษาพูด เป็นภาษาอังกฤษ เป็นต้น

จากข้อมูลผู้วิจัยพบความแตกต่างระหว่างการสนทนาแบบเผชิญหน้าและการสนทนาใน อินเทอร์เนิต นั้นคือ หากผู้สนทนาทักทายกับผู้ที่อยู่ในห้องสนทนาสักระยะหนึ่งแล้ว พบว่าใม่มี ผู้สนทนาคนใดสนทนาตอบโต้ด้วย สัมพันธภาพไม่เกิดขึ้น ผู้สนทนาก็สามารถจะพิมพ์ข้อความ เพื่อแสดงให้ผู้อื่นเห็นว่ายังไม่มีใครสนทนาตอบโต้ด้วย โดยจะพิมพ์ข้อความไว้ในล่วนต้นประโยค และเป็นประโยคเดี่ยวๆ เพื่อเรืยกร้องความสนใจได้ เซ่น

**่างค่ะ อยากคุยด้วย มีใครอยู่บ้างครับ อยากคุยด้วย ว ่าง ๆ ๆๆ ๆ ๆ ๆ ๆ ๆๆ ๆ ๆ ๆ ๆ ๆ ว ่างค ่ะ ๆ ๆๆ ๆ ๆ ๆ ๆ ๆ ๆๆ ๆ ๆ ๆ ๆ ๆ ๆ คุยด้วยกันมั้ย**

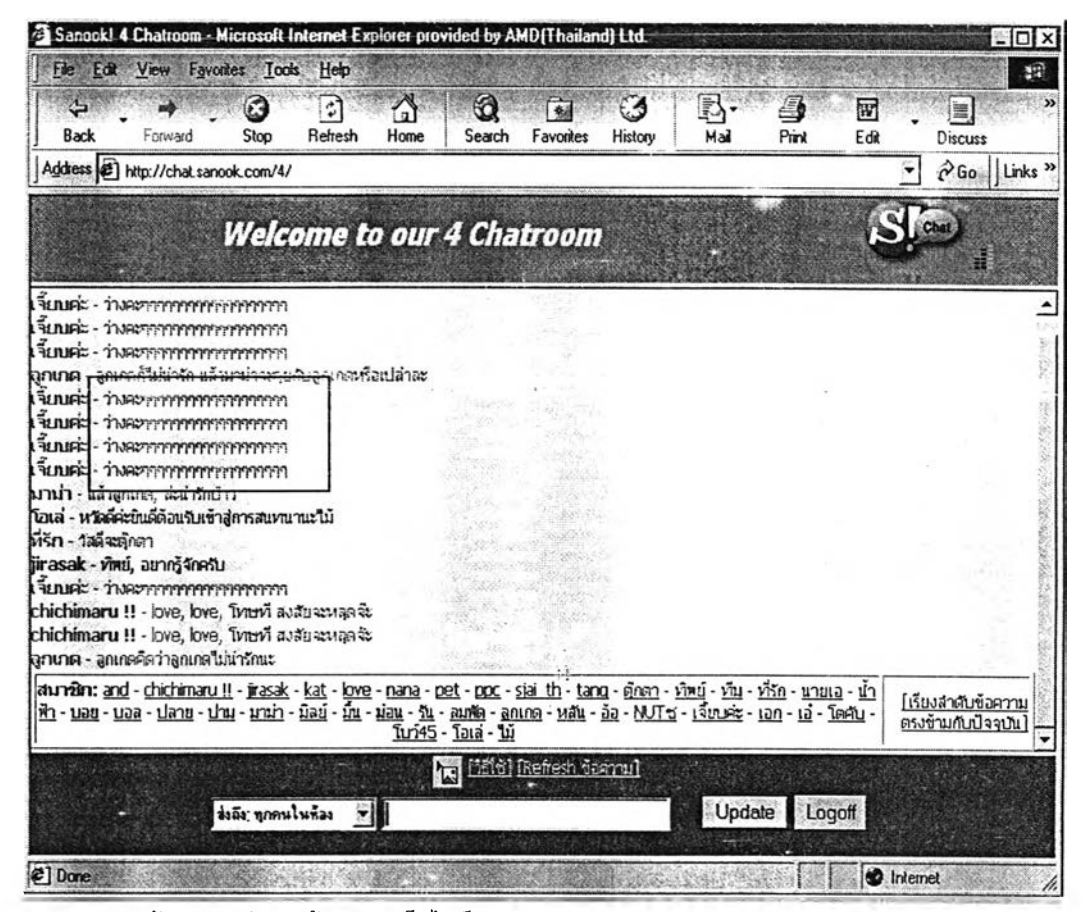

**4.27 แสดงหน้าจอการทักทายผู้สนทนา เว็บไซต์<http://www.sanook.com>**

เมื่อคู่สนทนากล่าวทักทายกันแล้ว ก็จะมีพูดคุยลนทนากันต่อไป โดยทั่วไปพบว่ามีการ สนทนา เพื่อแลกเปลี่ยนข้อมูล พื้นฐานต่างๆ ของ**แต่**ละคน เซ่น ชือ เพศ อายุ การศึกษา ระดับชั้นสถาบันการศึกษา สาขาที่ศึกษา อาชีพ งานอดิเรก สถาน'ที่ใช้ไนการสนทนา ภูมิลำเนา ที่อยู่ เบอร์โทรศัพท์ เป็นต้น

### 4.5.2.1 การลอบถามชื่อ

ถึงแม้ว่ากา'กัดสินใจเสือกคู่สนทนา 1ะพิจารณาจากชื่อเป็นอันดันแรกก็ยังมีการสนทนา หรอสอบถามชื่อในระหว่างการสนทนาอีกเซ่นกัน เนื่องจากผู้ที่เข้าไปใช้ห้องสนทนาเป็นประจำจะ รู้ว่าชื่อที่แท้จริงกับชื่อที่ใช้ในการสนทนา (user name) จะเป็นได้ทั้งชื่อเดียวกันหรือคนละชื่อ อย่างไรก็ตาม ในการสนทนาโดยทั่วไป ส่วนใหญ่แล้วจะเรียกชื่อที่ปรากฏในขณะที่สนทนากัน ชื่อ ทีใช้ในการสนทนาส่วนใหญ่จะเป็นชื่อที่แปลกๆ และเป็นชื่อที่ดึงดูดความสนใจของผู้ร่วมสนทนา

ชื่อที่ผู้สนทนาใช้ไนการสนทนาจะเป็นชื่อที่ใช้อ้างอิงการสนทนาทั้งลามเว็บไซต์ ตัวอย่างเซ่น

**ทราย** ทำไม**นักบา**สไม่ตอบล่ะ **นักบา**ส อยู่ครับ

จากตัวอย่างที่กล่าวมาข้างต้น ผู้สนทนาสามารถใช้ชื่อจริงหรือใช้ชื่อที่เป็นนามแฝงโดยคิด ชื่อจากเรื่องต่างๆ ที่เกี่ยวข้องกับตนเองหรือเรื่องที่สนใจได้ตามต้องการ ชื่อที่ตั้งอาจจะมีความ หมายหรือไม่มีความหมายก็ได้

นอกจากนี้ยังพบว่าในการสนทนา ผู้สนทนาลามารถตั้งชื่อของตนเองได้และสามารถ เปลี่ยนแปลงชื่อในแต่ละครั้งที่เข้าไปสนทนาในห้องสนทนาได้ไม่จำกัด ซึ่งในโลกแห่งความเป็น จริงผู้สนทนาไม่สามารถเปลี่ยนชื่อได้ทุกครั้งที่ทำความรู้จักกับคนอื่นๆ ชื่อผู้สนทนาใช้เป็นชื่อที่ แปลกแตกต่างจากชื่อในโลกแห่งความเป็นจริงและเป็นชื่อที่เป็นไปได้ยากทีจะใช้ในชีวิ.าจริง เช่น ''ไข่หด" "เขมรไรเตอร์คุง" เป็นต้น

ในสภาพการสื่อสารผ่านตัวกลางคอมพิวเตอร์ในรูปแบบของห้องสนทนา เป็นสภาพที่ การสื่อสารไม่เจาะจงผู้รับสาร รวมทั้งไม่รู้ว่าผู้สื่อสารเป็นใคร **(anonym ous)** เและเป็นการสื่อสารที่ ปราศจากอารมณ์ในการสื่อสาร **(social emotional)** เป็นการสื่อสารที่แสดงความรู้สึกทางอารมณ์ ได้น้อยกว่าการสื่อสารแบบเผชิญหน้า **(face-to-face com m unication)** ในสภาพปกติการสนทนา ที่เป็นการพูดคุยกัน ผู้สนทนาจะเห็นหน้าค่าตากันแต่การสื่อสารในห้องสนทนาผู้สื่อสารเห็นแต่ เพียงชี่อที่เป็นตัวอักษรปรากฏอยู่บนหน้าจอคอมพิวเตอร์ ดังนั้น เพื่อเป็นการดึงดูดความสนใจ ของผู้ร่วมสนทนา จึงจำเป็นต้องตั้งชื่อหรือใช้ชื่อที่น่าสนใจเพื่อเรืยกร้องความสนใจเพราะในช่วง ระยะเวลาสั้นๆ ที่จะต้องสร้างความสัมพันธ์กับผู้อื่นที่เราไม่รู้จักมากอน เป็นเรื่องที่ต้องสร้างความ ประทับใจครั้งแรก **(first im pression)** และชื่อก็เป็นสิ,งแรกในการสื่อสารในห้องสนทนาที่ผู้อื่น จะเห็นเพราะเราไม่สามารถเห็นหน้าซึ่งกัน**และ**กันได้ โดยที่ผู้สนทนาอาจเลือกจากชื่อที่บ่งบอก ความเป็นตัวตนของคู่สนทนาหรือชื่อที่ตนเองสนใจก็ได้ เช่น

#### 4.5.2.2 ถามอายุ

**หลังจากการทำความรู้จักโดยการทักทายคู่สนทนาแล้ว การสนทนาก็จะดำเนินต่อไป โดยการพูดคุย ถาม-ตอบ ถึงรายละเอียด**ของ**คู่สนทนาในขณะนั้น การพ ูดคุย ถามตอบ เช่น อ าย ุ** ใน**ห้องสนทนาจะพบว่าคู่สนทนาสามารถถามอายุกันได้ อายุจะเป็น ชี้บอกสถาน ะของคู่สนท นา** ได้ร<mark>ะดับหนึ่ง เช่น ช่วง</mark>อายุระหว่าง 15-21 ปี แสดงว่ากำลังศึกษาอยู่ อายุระหว่าง 22 ปี ์ขึ้นไปก็**จะส่วนใหญ่ก็จะเป็นวัยทำงาน หลังจากที่รู้**อายุของคู่สนทนาก็จะช่วยทำให้สามารถ **ปรับเปลี่ยนการสนทนาให้ลอดคล้องกับคู่สนทนาได้**

่ แต่การสนทนาชักถามอายุคู่สนทนายังเป็นถือเป็นมารยาทอย่างหนึ่งในบริบทปกติของการ ้สื่อสารระหว่างบุคคล

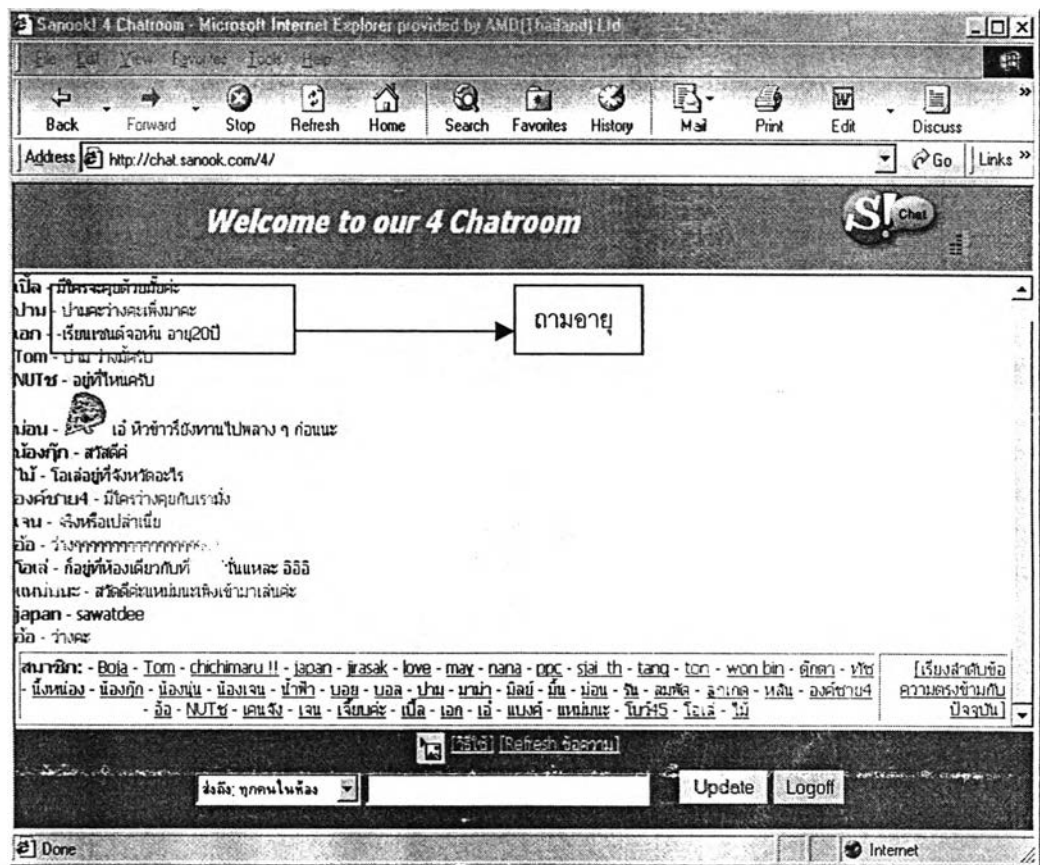

4.28 แสดงการสนทนารองอายุของผู้สนทนาในเว็บไซต์ <http://www.sanook.com>

 $\sim$ 

## 4.5.2.3 ถามภูมิลำเนา ที่อยู่

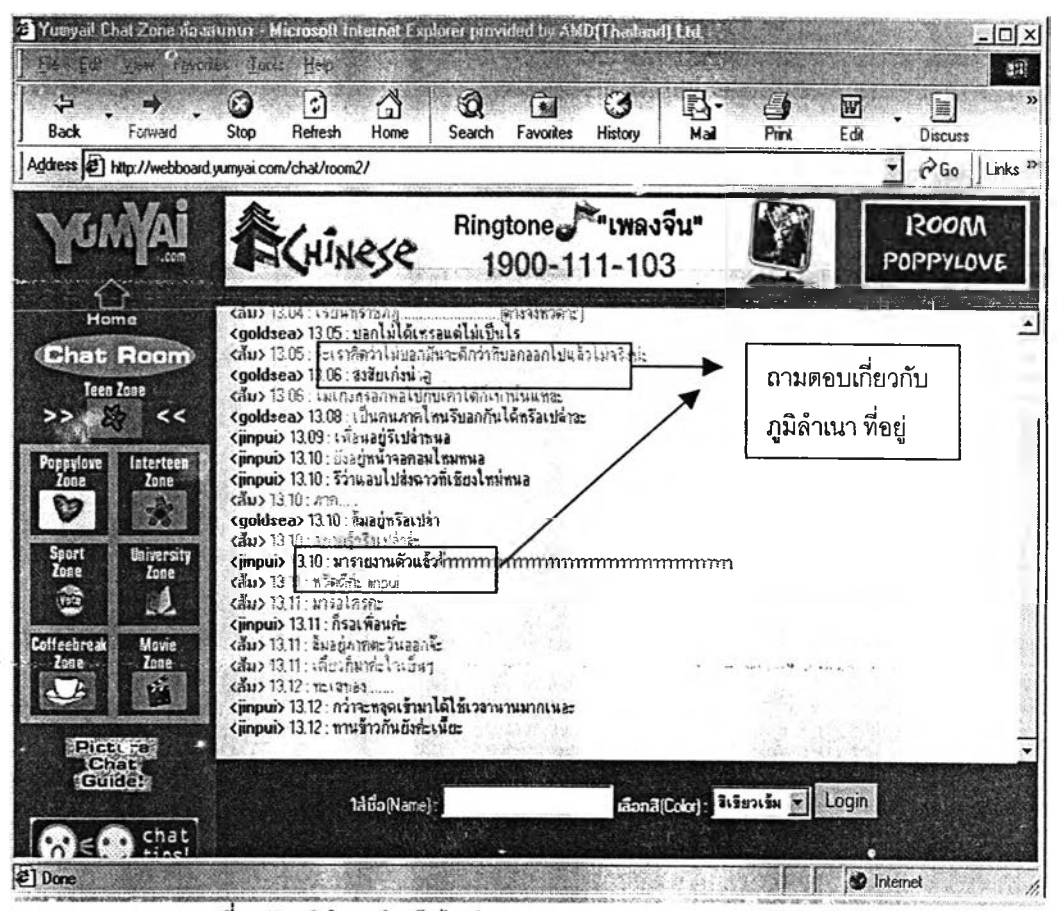

4.29 แสดงการสนทนาเกี่ยวกับภูมิลำเนาในเว็บไซต์ http://www.yumyai.com

ิการสนทนาเรื่องภูมิลำเนา ก็จะสนทนาครอบคลุมไปถึงภาค จังหวัด บ้านเกิด ที่อยู่ และสมาชิกในครอบครัว ฯลฯ

4.5.2.4.ถามการศึกษา

การสนทนาสอบถามเกี่ยวกับการศึกษา จะสนทนาสอบถามครอบคลุมเรื่องต่างๆ เกี่ยวกับ ิการ**ศึกษา เช่น สถาบัน คณะ ชั้นปีที่**กำลังศึกษา สาขาวิชา ฯลฯ

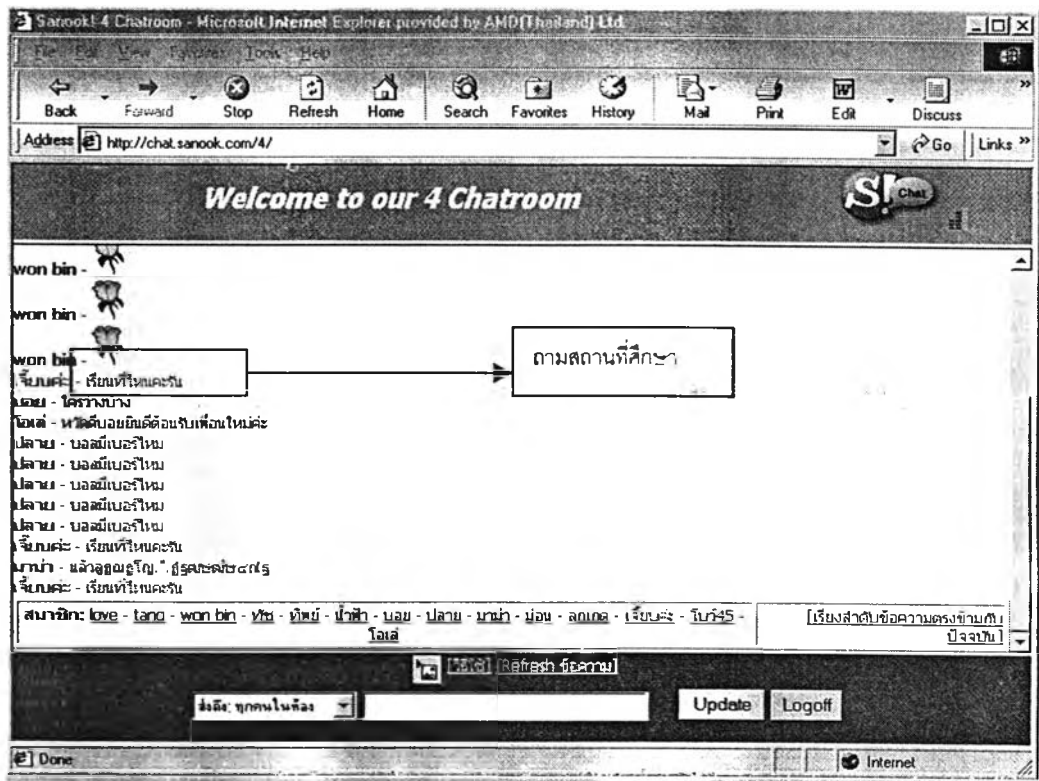

-<br>4.30 แสดงการถามสถานที่ศึกษาของผู้สนทนาในเว็บไซต์ http://www.sanook/com

| <b>Back</b>                                                                                                    | Forward                                                                            | $\mathbf{G}$<br>ो<br>Ճ<br>Stop<br>Refresh<br>Home<br>Address [5] http://webboard.yunyai.com/chat/room2/                                                                                                    | 60<br>€Ó<br>B)<br>46<br>Search<br><b>Favorites</b><br>Mail<br>History                                                                                                    | 4<br>网<br>Print<br>Edit | 圖<br>Discuss<br>CGo Links »<br>$\mathbf{r}$ |
|----------------------------------------------------------------------------------------------------|------------------------------------------------------------------------------------|----------------------------------------------------------------------------------------------------|----------------------------------------------------------------------------------------------------|-------------------------|---------------------------------------------|
|                                                                                                    |                                                                                    | <b>ECHINESE</b>                                                                                                    | Ringtone - "เพลงจีน"<br>1900-111-103                                                                                                    |                         | ROOM<br>POPPYLOVE                           |
| Home<br><b>Chat Room</b><br>Teen Zone<br>>><br><b>TOPPICTE</b><br><b>TABE</b><br>Sport<br>Zone<br><b>CEE</b><br>Coffeebrea<br>Zona | <<<br>Interteen<br>Zone<br><b>University</b><br><b>Zone</b><br>82<br>Movie<br>Zone | Kooldsea) L.5/ : 636664<br><mu> 12.58 · Are goldsea<br/>&lt;สัม&gt; 12.58 : ร้อเรียกยากจัง อ่านไม่ลอกอ่ะ<br/>(goldsea) 12.58; thu the<br/>(สับ) 12.58. ไม่ไปเรียนหรือทำทนค่ะ<br/><goldsea> 12.59; แปลเป็นภาษาไทยว่า กะเลทอง รับวิน<br/>caus 12.59 acticianas<br/><goldsea> 12.59 : อิสวันนี้ไม่มีเรียนจะ<br/>&lt;สัม&gt; 13.00 - เรียนที่ไหนถามได้ไหมค่ะ<br/><goldsea> 13.00 : แจ้วสีแไม่เรียนเทรว<br/>caus 13.00 - มีค่ะนั่งเรียนไป เล่นไปค่ะ<br/>cau&gt; 13.01: Etanast@nnsumwyusiten<br/><math>(20)</math> 13.02. <math>\log_{10}</math><br/><goldsea> 11.02 : ไม่ไข้รรอกเรนปืนชาวสงขอาแล้ววันจะ<br/>caus 13.02: เรียนละไรตะ (=<br/><goldsea> 11.03 : ตอนนี้เรียนวิชาอะไรเทรออิม<br/><goldsea> 1.03: แล้วสิ้งเรียนที่ไหนเทรล<br/><goldsea> 11.04 · 1511 - 1918 · 1919</goldsea></goldsea></goldsea></goldsea></goldsea></goldsea></goldsea></mu> | <goldsea> 11.01 : ได้สิเราอยู่ สถาบันเทคโนโอยีราชมงคล วิทยาเขตนครศรีธรรมราช<br/>cau&gt; 1303 - ไรนด์กด่างก็เขวัฒนนิลนก้านเขอะแต่อย่าวันอย่าวอยู่ก็ไรน<br/>cau&gt; 13.04 : เรียนไมโตรคลมพิวเตอร์ชรีลระบบกลมพิวเตอร์และสถาบัตยกรรมรัะ</goldsea> | ศึกษา                   | ถามสถานที                                   |
| Picture<br>Chat                                                                                                    |                                                                                    |                                                                                                    |                                                                                                    |                         |                                             |

4.31 แสดงการถามสถานที่ศึกษาของผู้สนทนาในเว็บไซต์ http://www.yumyai/com

## 4.5.2.5 สอบทามเรื่องอื่นๆ สัพเพเหระ

การสนทนาที่ดำเนินต่อเนื่องมาจะมีการสนทนาแลกเปลี่ยนกันเป็นระยะ ไม่มีแบบแผน ในการซักถามสนทนา เนื่องจากในการสนทนาแต่ละคู่มีระยะเวลา หรือรายละเอียดที่แตกต่าง กันออกไป การสนทนาจะขึ้นอยู่คู่สนทนาในแต่ละครั้งว่ามีสกานภาพเป็นอย่างไร เช่น หากจบการ ศึกษาแล้ว ก็จะสอบถามถึงสถานบันที่จบ จากนั้นบทสนทนาก็จะมาซักถามเกี่ยวกับอาชีพ หรืออาจจะเป็นสนทนาแลกเปลี่ยนข้อมูลซึ่งกันและกัน เช่น งานอดิเรก หรือกิจกรรมต่างๆ เป็นต้น

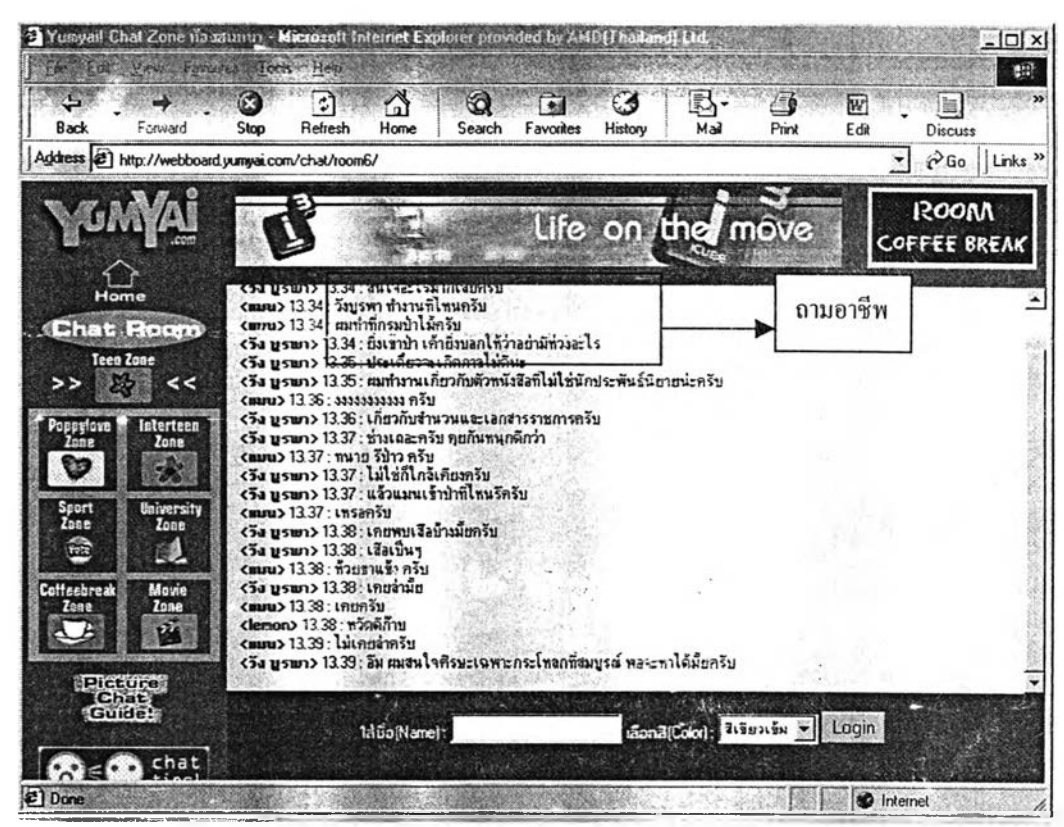

4.32 แสดงการถามอาชีพของผู้สนทนาไนเว็บไซต์ <http://www.yumyai.com>

ตัวอย่างแสดงการสนทนาเกี่ยวกับกิจกรรมซองคู่สนทนาในเว็บไซต์<http://www.thaimate.com>

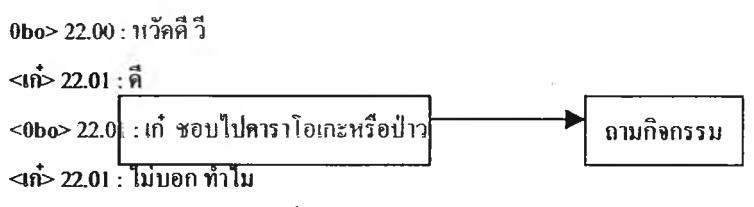

 $<$ 0bo> 22.04 : มาบ่อยใหม ผมหึ่งเข้ามาไม่รู้จักใคร

ากตัวอย่างที่นำเสนอเกี่ยวกับการพูดคุยจะพบว่า การสนทนาเพื่อซักถามเกี่ยวกับข้อมูล ส่วนตัวพื้นฐาน ไม่ว่าจะเป็น อายุ การศึกษา ระดับการศึกษา สาขาวิชา อาชีพ ภูมิลำเนา กิจกรรมหรือเบอร์โทรศัพท์เป็นสิ่งแรกที่จะทำให้ผู้สนทนามีข้อมูลเบื้องต้นเกี่ยวกับคู่สนทนา เพื่อ ที่จะทำให้ การสนทนาเป็นไปอย่างราบรื่นและสะดวกในการสนทนา การที่ผู้สนทนามีจุดเหมือน ร่วมกัน เช่น เป็นคนทำงานแล้ว เรืยนจบจากสถาบันเดียวกัน ศึกษาในระดับชั้น สาขาวิชา เดียวกัน หรือ แม้กระทั่งภูมิลำเนา สิ่งเหล่านี้ล้วนเป็นปัจจัยที่ทำไห้การสนทนาเป็นไปอย่างราบรื่น และต่อเนื่อง เมื่อเปรยบเทียบกับการสนทนาในโลกของความเป็นจรืงก็เหมือนกัน คือ จะสนทนา เพื่อซักถามพื้นฐานของคู่สนทนาว่ามีพื้นฐานอะไรบ้างที่ใกล้เคียงกัน เช่น อายุใกล้เคียงกัน จบการ ศึกษาจากสถาบันเดียวกัน เป็นต้น

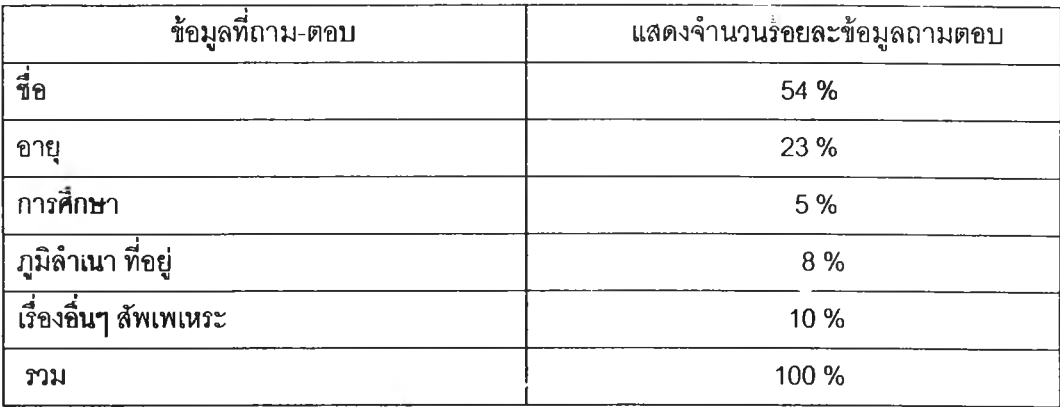

4.1 ตารางแสดงจำนวน ร้อยละของข้อมูลทีถามตอบกัน ระห ว่างดู่ลนทนา

จากตาราง 4.1 แสดงจำนวนร้อยละของหัวข้อสนทนาที่พบในการสนทนาจากเว็บไซต์ทั้ง 3 เว็บไซต์ โดยผู้วิจัยทำการบันทึกถึงสิ่งที่ผู้สนทนาเขียนโต้ตอบกัน แล้วนำหัวข้อทั้งหมดมาจัดกลุ่ม แล้วคำนวณออกมาไต้ดังตาราง ดังนี้ มีจำนวน 54% จะซักถามซื่อจรืงเป็นอันดับแรก เนื่องจาก เมื่อเข้าส่ห้องสนทนาเราจะซื่อ หรือรูปภาพแทนเป็นส่วนใหญ่ มีผู้ใช้ห้องสนทนาจำนวนร้อยละ 23% **จะส**อบถามเรื่องอายุ เนื่องจากบุคคลที่มีอายุไล่เลี่ยกัน จะมีการดำเนินชีวิตหรือทำกิจกรรม ที่คล้ายคลึงกัน เช่น นักเรียนก็จะมีความชอบในลักษณะเป็นวัยร่น การดำเนินชีวิตก็เป็นอิสระ ไม่ต้องมีเรื่องต้องรับผิดชอบ ชอบดู หนัง ชอบการท่องเที่ยว เรียนพิเศษ หากเป็นดนที่อยู่ในวัย ทำงาน ก็จะมีการแลกเปลี่ยนเกี่ยวกับปัญหาในการทำงาน การแก้ปัญหา การปรับทุกข์เกี่ยวกับ เรื่องงาน แนวคิดในการทำงาน หรือนินทาเจ้านาย ซึ่งจากข้อมูลพบว่าคู่สนทนาชอบที่จะสนทนา กับคนที่มีอายุไล่เลี่ยกันมากกว่'1

#### 4.6 การพัฒนาสัมพันธภาพ

4.6.1 การพบปะในห้องสนทนา

หลังจากที่มีการทำความรู้จักกันครั้งแรก โดยการกล่าวทักทายคู่สนทนาแล้ว ก็จะมีระดับ ความลัมพันธ์ต่างๆ เกิดขึ้นระหว่างคู่สนทนา มีปัจจัยหลายประการที่บ่งบองถึงความสัมพันธ์ที่ พัฒนาขึ้นมาตามลำดับ

การพบปะสนทนาในแต่ละครั้งจะเป็นตัวบ่งขึ้ถึงระดับความสัมพันธ์ของคู่สนทนาแต่ละคู่ หรอแต่ละกลุ่ม คือ

4.6.1.1 การพบปะกันครั้งแรกจะเป็นเพียงการสนทนาเพียงผิวเผิน ดังนั้นระดับความ สัมพันธ์จึงเป็นเพียงคนรู้จัก แต่อาจมีการสนทนาลอบถามข้อมูลส่วนตัว ไม่ว่าจะเป็นชื่อ อายุ การศึกษา ที่ทำงาน เป็นต้น ซึ่งหากเป็นข้อมูลที่ไม่ลึกซึ้งหรอเป็นข้อมูลที่เปิดเผยใต้ ก็จะเปิดเผยกับ คู่สนทนาต่อไป

"แค่เข้าไปทักทาย แล้วก็ออกมา ไม่ได้ติดต่อกลับไปอีก''

 $\langle \langle \omega_{\rm eff} \rangle \rangle^{\rm 1.5} = -1 \; .$ 

(พรชัย แซ่เดียว.สัมภาษณ์,7 มิถุนายน 2544.)

4.6.1.2 การพบปะครั้งที่สอง เมื่อคู่สนทนาต้องกา?ทิจะลื่อสารกับคู่สนทนาที่ถูกใจหรือ ต้อง การจะทำความรู้จักคู่สนทนาให้มากขึ้นก็จะนัดหมายกับคู่ลนทนาเพื่อมาพบปะพูดคุยกันใน ห้องสนทนาในครั้งต่อไป แต่หากไม่ต้องการจะสร้างสัม,พันธภาพก็จะออกจากการสนทนาโดย ไม่ได้มีการนัดหมายกับ คู่สนทนา

"ก่อนออกจากห้องสนทนา จะพยายามขอเบอร์โทรศัพท์ หรือจะพยายามถามว่าจะเข้า มาอีกเมื่อไหร่"

(กุลชาติ สุรินทร์สภานนท์.สัมภาษณ์,15 มิถุนายน 2544.)

หัวข้อที่คู่สนทนาพูดคุยแลกเปลี่ยนกันก็จะมีระดับข้อมูลที่เป็นส่วนตัวมากขึ้น ซึ่งใน ระหว่างการสนทนา คู่ลื่อสารก็ต้องศึกษาและวิเคราะห์คู่สนทนาของเราว่าเป็นคนอย่างไร มีความ ชอบในเรี่องอะไร เพื่อที่จะปรับเปลี่ยนการสนทนา การประนีประนอม เพื่อให้สัมพันธภาพสามารถ ำเนินต่อไปได้ นอกจากนี้ในระหว่างการสนทนา จะมีการออกจากห้องสนทนาที่เปินส่วนรวม ไปยังห้องสนทนาสองต่อลองกิได้ (private room) ความยากง่ายเพื่อปรันเปลี่ยนบทสนทนา เพื่อรักษาสัมพันธภาพให้ดำเนินต่อไปนั้น เป็นศิลปะของแต่ละบุคคลหรอทั้งสองฝ่ายที่ต้องศึกษา ซึ่งกันและกัน

4.6.1.3 การพบปะจำนวนมากกว่า 2 ครั้ง การพบปะเพื่อสนทนาจะมีความถี่มากขึ้น เมื่อความสัมพันธ์พัฒนามา**ได้**ระยะเวลาและระดับความผูกพันธ์หนึ่ง **ซึ่ง**หัวข้อ**ใน**การสนทนาจะ เป็นมีระดับลึกขึ้งมากขึ้น เซ่น การปรึกษาปัญหา**ใน**ครอบครัว ซึ่งคนเราส่วน**ใหญ่**จะ**ไม่**ค่อย เปิดเผยเรื่องในครอบครัวที่เราไม่สนิทด้วย มีความไว้ใจและพร้อมที่จะเปิดเผยมากขึ้นตามลำดับ ของความสนิทสนมความ**ไว้**วาง**ใจ**และความใกล้ชิดที่มีมากเน เราสามารถสรุป**ได้**ว่าระดับความ สัมพันธ์ต่างๆ ที่เกิดขึ้น จะต้องอาศัยและขึ้นอยู่กับปัจจัยความสัมพันธ์ระหว่างบุคคล เซ่น ระยะ เวลาที่ปฏิสัมพันธ์ความ**ไว้**วางใจ ความประทับใจ ความชอบพอ หรือความคล้าย**กัน**ของคู่สนทนา

"คุย**กัน**ประมาณ 2-3 ครั้ง รู้สึกว่าชอบอะไรคล้าย**กัน** กิเลยคุยมาเรื่อยๆ',

(จินตนา ต่อธนกุล.สัมภาษณ์, 20 มิถุนายน 2544.)

"มีปัญหาอยากคุยกับใครกิได้ แล้วเขากิให้คำปรึกษาได้ทุกเรื่อง" (จันทร์เพ็ญ ไทยใหม่.สัมภาษณ์, 25 พถุษภาคม 2544.)

4.6.2 การนัดหมาย

ในการสนทนาแต่ละครั้งหลังจากที่ได้มีการสนทนาลอบถามข้อมูลซึ่งกันและกันแล้ว ทำให้ คู่สนทนาได้ร้ว่าคู่สนทนามีพื้นฐาน ประวัตั อุปนิสย ๆสา แล้ว ดังนั้น ก่อนกา?ยุติการสนทนา แต่ละครั้งคู่สนทนาจะทำการนัดหมายในการพบปะกันในครั้งต่อไป หรือขอที่อยู่ ขอเบอร์โทรศัพท์ ขอเบอร์ PCT ขอ E-mial address ขอเบอร์ icq เพื่อเป็นซ่องทางการลื่อสาร

#### ัวอย่างบทสนทนาการนัดหมายในเว็บไซต์ <http://www.thaimate.com>

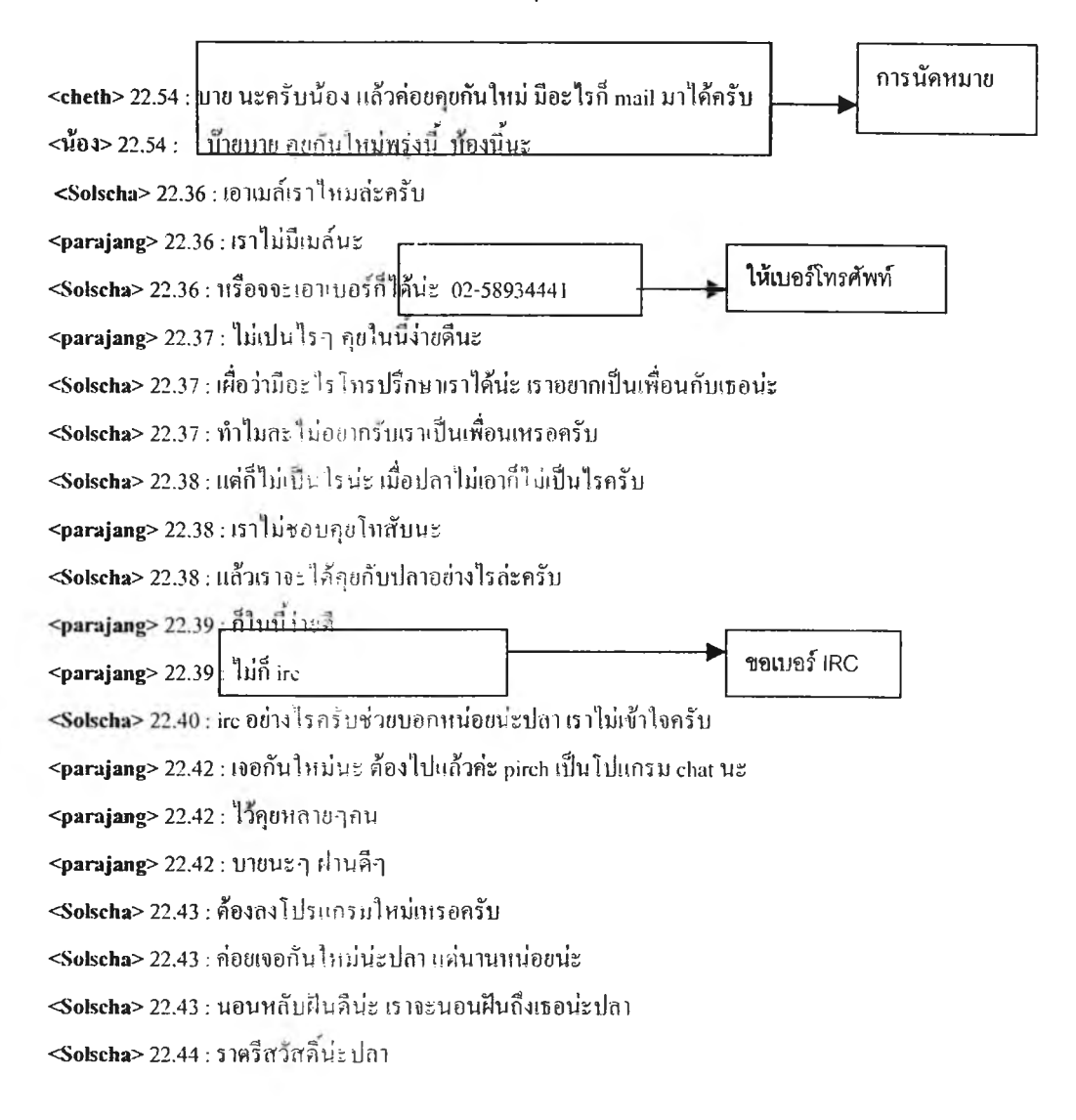

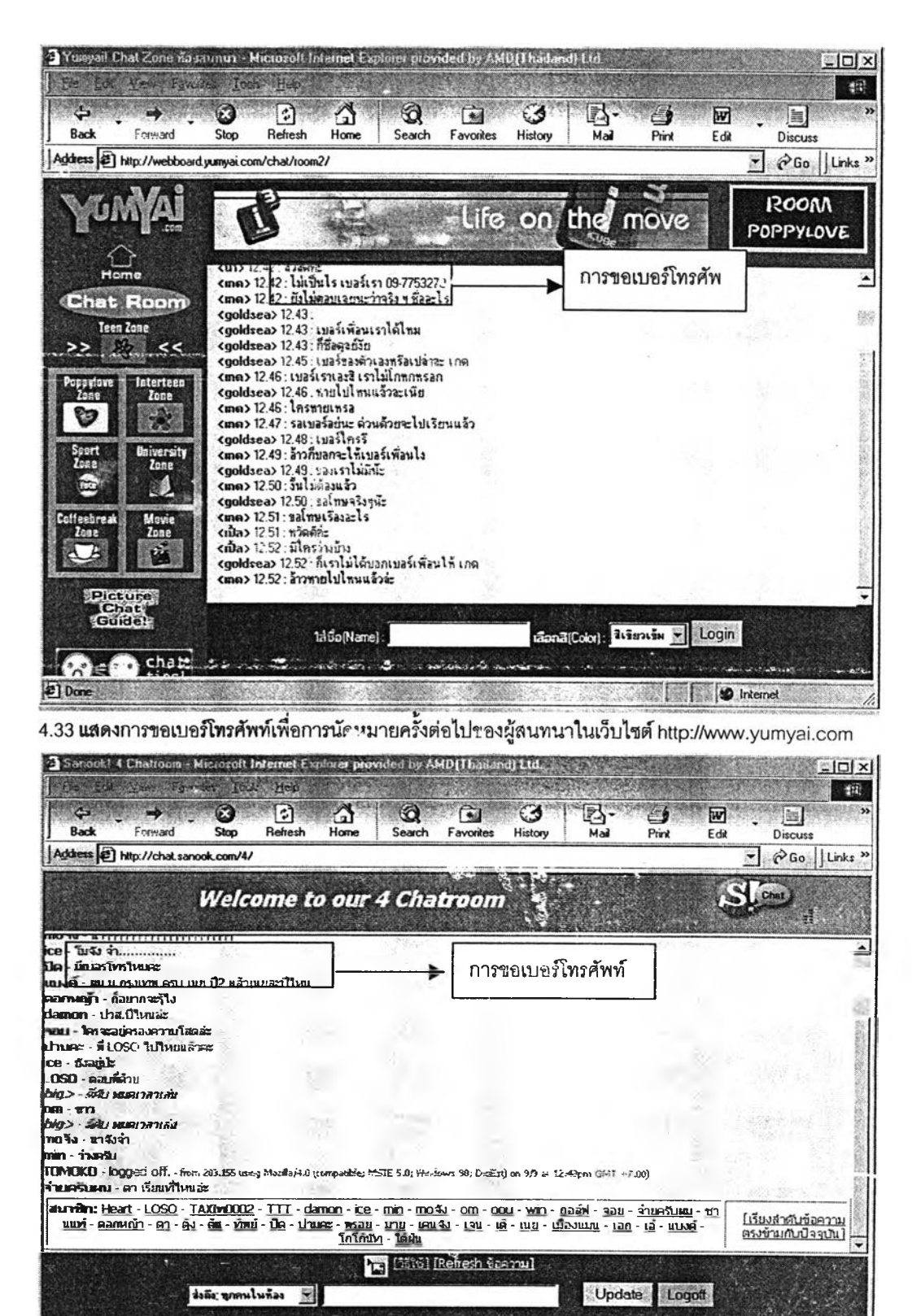

4.34 แสดงการขอเบอร์โทรศัพท์เพื่อการนัดหมายต่อไปของผู้สนทนาในเว็บไซต์ http://www.sanook.com

**D** Internet

2] Done

|                                                                                                    | Fee Edi Vew Facular Took Hep                                                                                                    |                                                                      | 粗                                            |
|----------------------------------------------------------------------------------------------------|----------------------------------------------------------------------------------------------------|----------------------------------------------------------------------|----------------------------------------------|
| ¢۶<br>Back<br>Forward                                                                                            | 0<br>삼<br>Q<br>ी<br>参<br>Refresh<br>Stop<br>Home<br>Search<br>Favorites<br>Address [2] http://webboard.yumyai.com/chat/room2/                                                                                                    | 环.<br>$\overline{w}$<br>≝∲<br>٤J<br>Print<br>Mail<br>Edit<br>History | 圖<br>Discuss<br>PGo Links <sup>35</sup><br>۳ |
|                                                                                                    | anoulhaa Ringtone<br>ให้ตัวเองและเพื่อน ด้วยวิธีง่ายา ทางโทรศัพท์                                                                                                    |                                                                      | <b>ROOM</b><br>POPPYLOVE                     |
| Home<br><b>Chat Room</b><br>Teen Zone<br><<                                                                      | <goidsea> 13.24 . homenhistiwid<br/><jinpus> 13.24 : เพื่อนเขากงอิมเราแจ้วค่ะ<br/><math>\epsilon</math>jinpui&gt; 13.25 : จ้างวัดอัครั้งที่ 2<br/>(ส้ม) 13.5. ทำไมท์ตามทำลิตอย่ะ<br/><goldsea> 13.25 : ก็จริงสิกุล ก็ม<br/>(สัมว.1325 เตรียปากน่ะ</goldsea></jinpus></goidsea>                                                                                                    |                                                                      |                                              |
| £6<br>$\rightarrow$<br><i><u><b>interteen</b></u></i><br>egylove<br>Zone<br>mae                                  | cầu> 10.3 123<br><goldsea> 13.25 : สบายดิโทม วันปุย<br/><goldsea> 13.26 : ได้วง วัน<br/>6 Indright 13@vahoo.com<br/><math>\langle \text{div} \rangle</math> 13<br/>Auline<br/><math>\langle \frac{3}{2}u \rangle</math> <math>\langle \frac{3}{2}u \rangle</math><br/><math>2</math>113<br/>ช่วไม่ก็มะไปรัสส่วนคำอื่นจึงเปยอะคะ<br/>13.27</goldsea></goldsea>                                                                                                    | e-mail address                                                       |                                              |
| <b><i><u>Baiversity</u></i></b><br>Sport<br>Zone<br>Zone<br>剛<br><b>The Street</b><br>Movie<br><b>Coffeebrea</b> | งืนปุ่ยทำงานเกี่ยวกับกลมปาวก่า<br>$\langle \rangle$<br>หร่งนี้กะเจรองก็เรียนไหมจ๊ะ<br>$\dim \mathbb{G} \mathbb{C}$<br><goldsea> 13.28 . มีกว่าเครียงชช้านะเล็บ<br/><math>\langle</math> <math>\langle</math> <math>\langle</math> <math>10.78 \rangle</math> <math>\langle</math> <math>\langle</math> <math>\cdot</math> <math>\rangle</math> <math>\langle</math> <math>\langle</math> <math>\langle</math> <math>\rangle</math> <math>\rangle</math> <math>\langle</math> <math>\langle</math> <math>\rangle</math> <math>\rangle</math> <math>\langle</math> <math>\rangle</math> <math>\langle</math> <math>\rangle</math> <math>\langle</math> <math>\rangle</math> <math>\langle</math> <math>\rangle</math> <math>\langle</math> <math>\rangle</math> <math>\langle</math> <math>\rangle</math> <math>\langle</math> <math>\rangle</math> <math>\langle</math> <math>\rangle</math> <math>\langle</math> <math>\rangle</math> <math>\langle</math> <math>\rangle</math> <math>\langle</math> <math>\rangle</math> <math>\langle</math> <math>\rangle</math> <math>\langle</math> <math>\rangle</math><br/>caus 13.28 โดเป็นน้องการทดลง</goldsea> |                                                                      |                                              |
| Zone<br><b>CODE</b><br>Picture<br><b>Chat</b>                                                                    | <ส้ม> 13.08 อังไม่รู้เลยเรียนปี กบทะเลทอง<br><goldsea> 13.28 : คุณจัมว่างัยอ้าจะไม่ให้ก็บอกกันก่อนชิ<br/><jinpui> 13.28 : มาแจ้วร้า<br/>&lt;ส้ม&gt; 13.29 ลยากร้อะว่าทำไมจินปุยถึงคิดว่าเท่าลืม</jinpui></goldsea>                                                                                                    |                                                                      |                                              |
| <b>Guidel?</b><br>chat                                                                                           | 1. Idio (Name)                                                                                                    | Gond(Color): 31927154 - Login                                        |                                              |

4.35 แสดงการขอ e-mail address เพื่อการนัดหมายต่อไปของผู้สนทนาในเว็บไซต์ http://www.yumyai.com

การนัดหมายเพื่อสนทนากันในครั้งต่อไปเกิดขึ้นได้ทั้งการนัดหมายเพื่อการสนทนาใน เว็บไซ**ต์หรื**อการนัดหมายโดยการใช้ช่องทางการสื่อสารรูปแบบอื่นๆ เช่น เพจเจอร์ นัดพบ หรือ การนั**ดห**มายทางโทรศัพท์ เป็นต้น

" อยากหาเพื่อนคุย พอได้รับอีเมล์จากเพื่อนสมาชิก ก็เลยลองคุยดู พูดคุยทางอีเมล์ นานนับเดือน ก็หันมาใช้โทรศัพท์คุยกันแทนอีเมล์ มีการแลกเปลี่ยนรูปถ่ายกันดู จนถึงขั้นนัดพบ .." (ฉัตรธรรม ติขิณานนท์.เว็บไซต์ http://www.thaimate.com)

"ต่างฝ่ายต่างเข้ามาหาเพื่อน..... จากนั้นก็ส่งเพจเจอร์ไปคุยกับฝ่ายชาย" (ขัย ตระกูลเงินทอง.เว็บไซต์ http://www.thaimate.com)

"ฝ่ายชายเป็นสมาชิกเว็บไซต์ และเป็นคนเมล์เข้ามาถามช้อกฏหมายก่อน จากนั้นก็เปลี่ยนมาเริ่ม ติดต่อกันทางโทรศัพท์ และนัดเจอตัวกัน...."

(ปัจนี เจียมสันดุษฎี.เว็บไซต์ http://www.thaimate.com)

4.6.3. การกล่าวลา

หลังจากที่มีการแลกเปลี่ยนการสนทนากันแล้ว คู่สนทนาก็จะกล่าวลากันเมื่อต้องการยุติ การสนทนา โดยสามารถบอกกล่าวลา แล้วออกจากระบบหรือเปลี่ยนไปเพื่อสนทนากับบุคคลอื่น

![](_page_48_Figure_2.jpeg)

< n onlam ud> 23.58 ะ 02-6447072-3'ปิทะ)หนอนละมุต

| $\leftarrow$<br><b>Back</b><br>Forward                                                            | 2 Yungar! Chat Zone nouatmus - Microsoft Internet Explorer provided by AMD(Thalland)<br>View Favulas Toch Heip<br>$\mathbf{G}$<br>∧<br>ತ<br>÷,<br>「名」<br>Home<br>Step-<br>Refresh<br>Search<br>Favorites                                                                                                    | £3<br>試<br>FW<br>兰<br> ■】<br>Print<br>History<br>Mai<br>Edit | $ \Box$ $\times$<br>FIB. |
|---------------------------------------------------------------------------------------------------|----------------------------------------------------------------------------------------------------|--------------------------------------------------------------|--------------------------|
| Address (E) http://webboard.yumyai.com/chat/roc.n2/                                               |                                                                                                    | Discuss<br>eGo Links »                                       |                          |
|                                                                                                   | $\sqrt{2}$                                                                                                    | ROOM<br>tuww.icubemobile.com<br>POPPYLOVE                    |                          |
| Home<br><b>Chat Room</b><br>Teen Zone<br><<<br>>><br>Interteen<br>Poppriore<br>Zane<br><b>SEP</b> | Kunpun) is 41: 21 is retail<br>(jinpui) 13.41 : ทุกคนเขาอิมเราทมลแจ้ว<br>caus 1342 - ไม่มีใครอัมซรอก<br>(jinpui) 13.42: วันนี้เศร้ารัง<br>(สีม) 1342 ไอเย็นน่ะ<br>cสีม) 13.42. ไปเรียน 5 นาคีเคียวมาปะ<br><jinpub 13.42="" :="" แล้ววันนี้ริมไม่มีเรียนเทรลท่ะ<br=""><goldsea> 13.42; อิมบ้านอยู่ชอบุรีหรือเปล่าจะ<br/>caus 13.42 : จินปกลยาเพิ่งไปน่ะ<br/>(สัมราชิ 42 - เดียวมาน่ะหะ) อุทวงเรียนอ่อน<br/>(mnous) 13.43 : สมกะสีมหลักสตรเร่งรัต</goldsea></jinpub> |                                                              |                          |
| Sport<br><b>University</b><br>Zoee<br>Zone<br><b>First</b><br>醚                                   | <jinpui> 1343: เรียน 5 นาทิ<br/>cooldsea&gt; 13.43; ไปไหนกันริเนีย<br/><goldsca> 13.45; สงสัยจะจัดจริงๆด้วย<br/>Kimpuis B45: LugalaLugau cussinsa<br/><goldseab 13.46="" :="" td="" อากอาเดืองไปแจ้วขอไท้โชคดีทุกรุกนจะ<=""><td>การกล่าวลา</td><td></td></goldseab></goldsca></jinpui>                                                                                                    | การกล่าวลา                                                   |                          |
| Movie<br><b>Coffeebreak</b><br>Zone<br>Zose                                                       | <anoua> 13.46: 11 bye<br/><math>(1247 - 56695)</math><br/>caus 1347 - Francianas Islana-<br/><math>(P)</math> 1347; ขวัดดีรัง<br/>&lt;ส้ม&gt; 13.48 : เรียนจบแล้วคราวน์คุยได้น่ะ</anoua>                                                                                                    |                                                              |                          |
| <b>Picture</b><br>Chat.<br>Guidel<br>chat                                                         | 1dda(Name):                                                                                                    | mona(Color); avisovis - Login                                |                          |
| #1 Done                                                                                           |                                                                                                    | Internet                                                     |                          |

4.36 แสดงการกล่าวลาในเว็บไซต์ http://www.yumyai.com

u.

ารกล่าวลาในห้องสนทนาจะเป็นการกล่าวคำอำลา เช่น บายนะ ฝันดีนะ แล้วเจอกันใหม่ ราตรีสวัสดิ์ bye byeฯลฯ แต่ไม่ค่อยพบในการกล่าวลาในชีวิตจริง เราไม่ค่อยจะพูดว่า bye bye แต่จะพูดว่า ไปก่อนนะ ไปแล้วนะ เป็นต้น

ตัวอย่าง**แสดง**การกล่าวลาในเว็บไซต์ http://www.sanook.com

![](_page_49_Figure_2.jpeg)

![](_page_49_Picture_3.jpeg)

4.37 แ**สดงการ**กล่าวลาในเว็บไซต์ http://www.yumyai.com

จากข้อมูลตัวอย่างพบว่าการยุติการสนทนาที่พบเหมือนกันทั้งในการสื่อสารระหว่างบุคคล และการสนทนา คือการกล่าวลาที่ถือเป็นมารยาทสังคมอย่า หนึ่งในสังคมและเป็นกระบวนการ หนึ่งในการสื่อสารระหว่างบุคคล

จากการสังเกตโดยการเข้าไปมีส่วนร่วมในห้องสนทนา ประกอบกับการสัมภาษร์ผู้สนทนา ยูวิจัยพบว่ามีกระบวนการลี่อสารในการยุติการสนทนาอีกแบบหนึ่ง ทั้งที่คู่สนทนารู้ล่วงหน้าและ ไม่สามารถรู้ล่วงหน้า ดังนี้

• การออกจากการสนทนาโดยการ logout / logoff การหมดเวลาในการสนทนา เป็นกระบวนการลื่อสารที่ไม่มีในโลกความเป็นจริง เมื่อยู้ลนทนาออกจากห้องสนทนาระบบจะ แสดงคำว่า "logged off หริอ logged out" ในการใช้เครืองส่วนตัวหริอสถานทีทีใช้ได้ไม่จำกัดเวลา แต่ถ้าเป็นใช้บริการของเอกชนจะมีระยะเวลากำหนดในการใช้ของแๆละครั้งขึ้นอยู่กับค่าใช้จ่ายที่ เสียไป เช่น การเก็บค่าใช้จ่ายเป็นรายชั่วโมง ดังนั้น เมื่อครบกำหนดเวลาการใช้ระบบก็จะ ตัดการสนทนาออกอัตโนม้ติ

![](_page_50_Picture_161.jpeg)

**4.38 แสดงการออกจากการสนทนาในเว็บไซต์<http://www.sanook.com>**

• การออกไปยังห้องสนทนา ผู้สนทนาออกจากห้องสนทนาที่กำลังพูดคุยอยู่ไปยัง ห้องสนทนาอื่นหรือออกไปสนทนาในเว็บไซต์ ทำให้การสนทนายุติลง ก็ถือได้ว่าเป็นการออกจาก ห้องสนทนา

"ผมใช้อินเทอร์เน็ตที่ห้างสรรพสินค้าครั้งละชั่วโมงหรือลองชั่วโมง จะพยายามเข้าไป ใช้ให้ได้หลายๆ ที่ ทำให้ต้องกระโดดไปกระโดดมาหลายๆ ห้อง..."

(กุลชาติ สุรินทร์สภานนท์.ลัมภาษณ์15 มิถุนายน 2544.)

 $\bullet$  การถูกตัดออกจากการสนทนาโดยระบบ การออกจากห้องสนทนาอีกวิธีหนึ่ง คือ การถูกตัดออกจากระบบ โดยกฎระเบียบของห้องสนทนาที่กำหนดขึ้นมา เช่น การใช้คำหยาบคาย การใช้คำไม่เหมาะลม ผู้วิจัยได้ทดสอบโดยการพิมพ์คำสนทนาที่ไม่สุภาพ ระบบก็ทำการล็อคไม่ให้ คำสนทนานั้นปรากฏ และตัดผู้นั้นออกจากห้องสนทนา

จากข้อมูลเกี่ยวกับกระบวนการสื่อสารทั้งหมดที่กล่าวมาแล้วข้างต้น ผู้วิจัยได้วิเคราะห์จัด ทำตารางเปรียบเทียบกระบวนการสื่อสารที่เกิดขึ้นในอินเทอร์เน็ต กับกระบวนการสื่อสารระหว่าง บุคคลในบริบทปกติได้ดังนี้

![](_page_51_Picture_167.jpeg)

![](_page_52_Picture_212.jpeg)

 $\Delta\lambda$  and  $\lambda$ 

 $\mathcal{R}^{\mathcal{L}}$  .

 $\sim$ 

4.2 ตารางเปรียบเทียบกระบวนการสื่อสารผ่านตัวกลางคอมพิวเตอร์กับการสื่อสารในบริบทปกติของสังคม

ารสื่อสารระหว่างบุคคล เป็นกระบวนการแลกเปลี่ยนข่าวสารระหว่างผู้ส่งสารกับ ผู้รับสารอย่างน้อยสองคน หรือเป็นการสื่อสารระหว่างบุคคลในกลุ่มเล็กๆ โดยมีข้อแม้ว่าบุคคล ทุกคนในกลุ่มลามารถร่วมมีบทบาทเป็นทั้งผู้ส่งสารและผู้รับสารได้ โดยสารที่ใช้ในกระบวน การสื่อสารมีทั้งสารที่เป็นวัจนสารและอวัจนสาร วัจนสารที่พบส่วนใหญ่ในกระบวนการสื่อสาร ระหว่างบุคคลก็คือคำพูดที่ใข้ในการสื่อสารระหว่างกัน ส่วนอวัจนสารที่พบกันมากในกระบวน การสื่อสารระหว่างบุคคลก็คือ การมองหน้า การพยักหน้าหรือการยิ้ม เป็นด้น โดยที่ว่าผลของ การสื่อสารระหว่างบุคคลอาจจะเป็นรูปของการเพิกเฉย ปฏิเสธ หรือการตอบรับ

ในการสื่อสารทุกครั้งต้องมีความสัมพันธ์ที่สามารถระบุได้ การที่บุคคลหนึ่งสื่อสารกับอีก คนหนึ่งย่อมต้องมีกระบวนการสื่อสารเกิดขึ้น กระบวนการลื่อสารทุกกระบวนการต้องมีการส่งสาร ไปยังผู้รันสารและเมื่อ'ข่าวสารสามารถส่งผ่าน1โปยังผู้รับลารได่ ความสัมพันธ์ระหว่างผู้ส่งสารกับ ผู้รับสารก็จะเกิดขึ้นได้

จากการวิเคราะห์ โดยอาลัยหลักการเกี่ยวกับพัฒนาการความสัมพันธ์ระหว่างบุคคลตาม ขั้นตอน 4 ประการต่อไปนี้ พบว่าขั้นตอนเหล่านี้เป็นขั้นตอนในการพัฒนาสัมพันธภาพเบื้องต้น

1. การทำความรู้จัก ( Orientation ) เป็นขั้นตอนแรกในการสร้างสัมพันธภาพระหว่าง บุคคลเรื่องราวในการสื่อสารจะเป็นเรื่องราวทั่วๆ ไป หรือเป็นเพียงการกล่าวทักทายเท่านั้นก็ได้ เมื่อเปรียบเทียบการสื่อสารในอินเทอร์เนิต กระบวนการเลือกเพี่อด้นหามีความแตกต่างกับการทำ ความรู้จักกันในการสร้างสัมพันธภาพระหว่างบุคคล โดยที่การสนทนาในเว็บไซต์สามารถทำการ เลือกคู่สนทนาที่ปฏิสัมพันธ์ตามความพอใจ พูดคุยโต้ตอบ สอบถามข้อมูลต่างๆ ได้มากกว่า การพูดคุยแบบเผชิญหน้า 2

2. การแลกเปลืยนข้อมูลช้นสำรวจ (Exploratory Affective Exchange ) เป็นความ สัมพันธ์ต่อเนื่องหลังจากทำความรู้จักกัน ในกระบวนการนี้จะมีการแลกเปลี่ยนข้อมูลส่วนตัว ระหว่างคู่สนทนากันมากขึ้น เข่น ชื่อ การคืกษา อายุ ที่อยู่ งานอดิเรก เพี่อศึกษาถึงความแตกต่าง ความคล้ายคลึง ความชอบส่วนตัว อุปนิสัย ฯลฯ ที่คู่ปฏิสัมพันธ์ยอมเปิดเผยซึ่งกันและกัน ในบริบทสังคมปกติยากที่จะลอบถามข้อมูลส่วนตัวกันมากในการทำความรู้จักเป็นครั้งแรก หรือ มิฉะนั้นก็ต้องมีความถี่ในการพบปะกันมากกว่าคนรู้จักธร.มดา

่วนการสอบถามรายละเอียด หรอการแลกเปลี่ยนข้อมูลขั้นสำรวจในอินเทอร์เน็ตสามารถ สอบถามได้ละเอียดได้อย่างเปิดเผย แม้จะเป็นการทำความรู้จักหรือทักทายกันเป็นครั้งแรก

3. การแลกเปลี่ยนข้อมูลด้านอารมณ์ ( Affective Exchange ) เป็นขั้นที่ระดับความ สัมพันธ์ที่คู่ปฎิสัมพันธ์พร้อมที่จะแลกเปลี่ยนและเปิดเผยเรองราวส่วนตัวพิเศษกันมากขั้น ซึ่งใน ขั้นนี้คู่ปฎิสัมพันธ์ต้องมีความสนิทสนมเป็นพิเศษระดับหนึ่ง ความถี่ในการปฎิสัมพันธ์ ตลอดจน ระยะเวลาที่ติดต่อกัน เซ่น ความสัมพันธ์เป็นเพื่อนรัก หรือความสัมพันธ์เป็นฟนหรือคู่รัก เป็นต้น

4. การแลกเปลี่ยนระดับคงที่ ( Stable Exchange ) ระดับความสัมพันธ์เป็นการยอมรับ คู่ปฎิสัมพันธ์ สามารถแลกเปลี่ยนโต้เ'วงกันได้โดยไม่กระทบถึงความสัมพันธ์ ขั้นตอนนี้นับได้ว่า เป็นขั้นตอนที่ความสัมพันธ์แน่นแฟ้น ระยะเวลาที่รู้จักกันมาเป็นระยะเวลานานมาก พร้อมที่จะ ช่วยเหลือซึ่งกันและกัน เมื่อผ่ายใดผ่ายหนึ่งมีปัญหา เซ่น คู่แต่งงาน

พบว่าขั้นตอนที่กล่าวมาข้างต้นนี้ เป็นขั้นตอนที่พบในการลื่อสารในอินเทอร์เน็ต!.พื่จสร้าง สัมพันธภาพทั้ง 3 เว็บไซต์ แต่ละเว็บไซต์ผู้สนทนามีหัวข้อลนทนาคล้ายกับการสื่อสารในบรืบท ปกติทั้งสิ้น เพียงแต่เรองที่คุยนั้นเป็นเรองจริงของตนเองหรือไม่

เราสามารถสรุป กระบวนการสื่อสารที่ค้นพบจากทั้ง 3 เว็บไซต์ตัวอย่างดังนี้

- *การเลือกเว็บไซต์* : ผู้สนทนาเลือกเว็บไซต์ทีได้รับการบอกกล่าวจากเพื่อน การค้นหาจากเว็บไซต์ที่นิยม หรือจากการค้นหาจาก keyword
- *การเข้าสู่เข้าเว็บไซต์* มีทั้งที่ผู้สนทนาต้องทำการลงทะเบียน เซ่น เว็บไซต์ <http://www.thaimate.com>และ <http://www.yumyai.com> หรือสามารถเข้าห้องสนทนาได้ ทันที ได้แก่ <http://www.sanook.com>
- *ารกำหนดอัดลักษณ์:* การสร้างตัวตนเพื่อใช้ในการสื่อสาร ได้แก่ การตั้ง1ซื่อ การกำหนดอายุ เพศ การศึกษา อาชีพ งานอดิเรก เป็นต้น
- *การเลื-รกคู่สนทนาเพี่อค้นหาคู่สนทนา :* ผู้สนทนาจะพิจารณาผู้ที่ออนไลน์ และเลือกที่จะคุย กับทุกคนในห้องสนทนาขณะนั้น หรือ สามารถเลือกที่จะคุยกันลองต่อสอง โดยปัจจัยในการ พิจารณาก็ขึ้นอยู่กับความชอบ และปัจจัยดึงดูดต่างๆ ได้แก่ ชื่อ ลี อายุ ความประทับไจ ฯลฯ
- *การสนทนาแลกเปลี่ยน* : ผู้สนทนาจะสนทนาแลกเปลี่ยนข้อมูลซึ่งกันและกัน ในขั้นตอนนี้จะ ขึ้นอยู่กับว่าคู่สนทนาจะเปิดเผยตัวตนที่แท้จริงมากน้อยเพียงใด หัวข้อที่คู่สนทนาพูดคุยกันนั้น

ะเป็นเรื่องที่เกิดขึ้นในชีวิตจริงประจำวัน เหมือนกับเราพบปะกัน คู่สนทนาต้องสังเกตมีการ ปรับการสนทนาด้วตัวเอง เพื่อที่จะให้คู่สนทนาต้องการจะลี่อสารด้วย

- *การพัฒนา*สํมั*พันรภาพ* คู่สนทนาที่เพื่งจะเข้ามาทำความรู้จักครั้งแรก หรือคู่สนทนาที่รู้จักกัน และมีการสนทนากันมากกว่าหนึ่งครั้งกิจะหัวข้อสนทนาต่างๆ ที่ลึกซึ้งและเปิดเผยต่อกันมาก ขึ้น นอกจากนี้สัมพันธ์ที่ลึกซึ้งกิจะทำให้คู่สนทนาปรึกษาปัญหาที่หนักมากกว่าสัมพันธภาพ ธรรมดา ด้วยระยะเวลาที่มีการติดต่อสื่อสารกัน ความสัมพันธ์จะพัฒนาขึ้นเรื่อยๆ จากเป็น คนรู้จักกัน พัฒนาเป็นเพื่อนสนิท เป็นคู่รักหรือจนกระทั่งแต่งงานกันในชีวิตจริง ผู้สนทนา จะเลือกที่จะสานสัมพันธภาพกับใครต่อไป ความสัมพันธ์พัฒนาไปถึงระดับใด ขึ้นอยู่กับปัจจัย ต่างๆ ในการสื่อสารระหว่างบุคคลที่แต่ละคนจะตัดสินใจ
- *การกล่าวลา* ก่อนที่คู่ลนทนาจะยุติการสนทนาในแต่ละครั้ง มักจะมีการกล่าวลาคู่สนทนา คล้ายกับการสนทนาระหว่างบุคคล โดยจะเขียนเป็นภาษาพูดที่เป็นทางการ หรือไม่เป็นทาง การกิขึ้นอยู่กับคู่สนทนาแต่ละคน
- *การออกจากห้องสนทนา* การกล่าวลาและหรือการยุติการลนทนา จะเกิดขึ้นโดยที่คู่สนทนา กล่าวลากัน หรือมีการนัดหมายการพบปะครั้งต่อไป แต่ยังมีการออกจากห้องสนทนาทันที โดยไม่มีการกล่าวลา เนื่องจากหมดเวลาสนทนา การออกจากห้องสนทนาที่กำลังสนทนาไปยัง ห้องสนทนาอื่น หรือการออกจากห้องสนทนาโดยระบบกิทำให้การสนทนายุติลงได้ ซึ่งไม่มี ปรากฎในการสื่อสารระหว่างบุคคล

ในระหว่างการติดต่อสื่อสารจะพบว่าปฏิกิริยาโต้ตอบ (Feedback) เป็นสิ'งสำคัญและ จำเป็นมากสำหรับกระบวนการลือสาร ทั้งนี้เนื่องจากว่าปฏิกิริยาโต้ตอบจะเป็นสิ่งที่ทำให้การสื่อ สารครบวงจร ปฏิกิริยาโต้ตอบเป็นสิ่งที่เราสามารถนำมาใช้วัดผลในการสื่อสารได้ และยังมีหน้าที่ สำคัญเป็นกลไกควบคุมผลฃองการสื่อสารด้วย เมี่อมีการสื่อสารเกิดขึ้นปฏิกิริยาโต้ตอบจะเป็น สิ่งสำคัญ ที่จะเป็นตัวชี้ให้การสื่อสารนั้นดำเนินต่อไปหรือหยุดชะงักลง ปฏิกิริยาโต้ตอบทำให้ ผู้ล่งสารสามารถเช้าใจถึงความคิด ความต้องการ อารมณ์ และทัศนคติของผู้รับสารได้

ปฏิกิริยาโต้ตอบทางบวก (Positive Feedback) ผู้รับสารที่มีปฏิกิริยาในทางบวกหรือ เชิงตอบรับ จะแสดงอาการพึงพอใจ สนับสนุน ผู้รับสารเมื่อได้รับปฏิกิริยาในทางบวกกิจะเกิด ความรู้สึกกระตึอรือร้น ภาคภูมิใจ อยากทำการสื่อสารนั้นต่อไป

ปฏิกิริยาโต้ตอบที่เกิดขึ้นเป็นปฏิกิริยาทางบวกที่ทำให้คู่สนทนายังมีความต้องการที่จะสื่อ สารกับคู่สนทนาในครั้งต่อไปอีกจนระดับความสัมพันธ์พัฒนา จนมีระดับความสัมพันธ์ที่ลึกซึ้ง

ละยืนยาว โดยที่ปัจจัยที่มีผลต่อระดับความสัมพันธ์ก็มาจากพื้นฐานความต้องการของบุคคลเช่น ความพึงพอใจ ความคล้ายคลึง ความชอบที่เหมือนก้น หรีอความประทับใจในความสามารถ พิเศษ แต่บางคู่สื่อสารก็ไม่สามารถพัฒนาระดับความสัมพันธ์ให้ดำเนินต่อไปได้ จนกระทั่งต้อง ยุติการสร้างสัมพันธภาพก้นไป ซึ่งอาจมีปัจจัยหลายๆ ประการ เช่น ความแตกต่างที่ไม่ลามารถ ปรับเข้าหาก้นได้ เป็นต้น

เมื่อคู่สื่อสารมีความพอใจและไว้ใจก้นระดับหนึ่งก็พร้อมที่จะนัดพบก้นได้ หลังจากนั้นหาก คู่สื่อสารมีความต้องการที่จะติดต่อเพื่อพัฒนาสัมพันธภาพก้นต่อไป ก็จะใช้ช่องทางการสื่อสาร ต่างๆ เพื่อดำเนินการติดต่อสื่อสารก้นต่อไปตามความต้องการของแต่ละคู่สื่อสาร

กระบวนการสื่อสารเพื่อสร้างสัมพันธภาพในอินเทอร์เนีตที่เกิดขึ้น มีขั้นตอนที่'ไม่ยุ่งยาก คู่สนทนาสามารถใช้ช่องทางการสื่อสารเพียงทางเดียว คือ การสื่อสารในอินเทอร์เน็ต หรอใช้การ สื่อสารช่องทางอื่นประกอบ เพื่อให้การสื่อสารสัมฤทธิผลตามว้คถุประสงค์ หรอขึ้นอยู่ก้บความ ต้องการ ความสะดวกของคู่ปฎิสัมพันธ์

พัฒนาการความสัมพันธ์ระหว่างบุคคลจะเริ่มต้นจากการทำความรู้จักก้น จากนั้นเมื่อคู่ สนทนารู้สึกพอใจคู่สนทนาคนใดก็จะสนทนาด้วย โดยการทักทายหรือพูดคุยด้วย ซึ่งหากเป็น ความพอใจของทั่งสองฝ่ายแล้ว กิจะทำให้สัมพันธภาพพัฒนาไปได้อย่างรวดเร็ว

นอกจากนี้ การสื่อสารอาจยุติลงที่กระบวนการ**ใด**กระบวนการหนึ่ง ทั่งในระหว่างที่เริ่มทำ ความรู้จัก หากคู่สนทนาไม่ต้องการที่จะสนทนาก้บคู่สนทนาคน**ใด** เช่น ไม่ขอบลักษณะคำ**พูด** กิจะไม่โต้ตอบก้บคู่สนทนาคนนั้น หรือเมื่อมีการนัดพบก้นในโลกแห่งความจริง แล้วพบว่าไม่พอใจ ลักษณะทางกายภาพ ความไม่ดึง**ดูด**ของคู่สนทนา เช่น ไม่หล่อ ไม่สวย ไม่น่ารัก ไม่ขาว อ้วนไป เป็นต้น หรือความเช้าก้นไม่ได้ระหว่างคู่สนทนาที่ค้นพบในระหว่างขั้นตอนการพัฒนาสัมพันธภาพ กิทำให้สัมพันธภาพยุติลงได้

อย่างไรกิตาม แม้การสื่อสารทางอินเทอ**ร์เน็**ตจะเป็นช่องทางการสื่อสารระหว่างบุคคลอีก ทางหนึ่ง ที่ทันลม้ยและเป็นที่นิยมในปัจจุบัน โดยที่คู่สื่อสารไม่จำเป็นต้องเห็นหน้าหรือพบปะก้น มาก่อน กิสามารถทำการติดต่อสื่อสารก้นและก่อให้เกิดสัมพันธภาพได้ แต่กิยังมีความแตกต่าง กับการสื่อสารระหว่างบุคคลแบบเผชิญหน้าอยู่กิคือ คู่สนทนาไม่สามารถรับรู้ถึงอารมณ์ ความรู้สึก หรือสีหน้าที่เป็นจริงได้เท่ากับการสื่อสารระหว่างบุคคลแบบเผชิญหน้า

ังนั้น การติดต่อสื่อสารในอินเทอร์เน็ตยังเป็นการติดต่อที่ยังไม่สมบูรณ์ เพราะคู่สนทนา ไม่ได้เห็นหน้าตากัน จึงยังต้องอาดัยการสื่อสารระหว่างบุคคลมาช่วยให้การสร้างสัมพันธภาพ พัฒนาต่อไปได้เรื่อยๆ เช่น การนัดพบเพี่อพบเห็นหน้าตาซึ่งกันและกัน เพราะการปฎิสัมพันธ์แบบ เผชิญหน้าจะทำให้คู่สนทนาได้เห็นรูปร่างหน้าตา กิริยาท่าทาง นั้าเลียง อุปนิสัย อารมณ์ และบุคลิกภาพโดยรวม ที่มีผลต่อการพัฒนาสัมพันธ์ให้มีเกิดขึ้นในชีวิตจริงต่อไป มิใช่เป็นเพียง การสนทนาโดยการพิมพ์ผ่านคอมพิวเตอร์ที่ไม่มีชีวิต จากการสัมภาษณ์พบว่าคู่สนทนาส่วนใหญ่ หลังจากที่ทำความรู้จักกันแล้ว สุดท้ายกิจะมีการนัดหมายเพี่อพบกันในชีวิตจริงนั้งลิ้น เพื่อให้ กลไกของการสื่อสารระหว่างบุคคลช่วยด้นหาบุคคลที่คู่สนทนาพอใจและทำให้สัมพันธภาพดำรง ต่อไปได้